**Instituto Tecnológico de Costa Rica**

**Carrera de Ingeniería Mecatrónica**

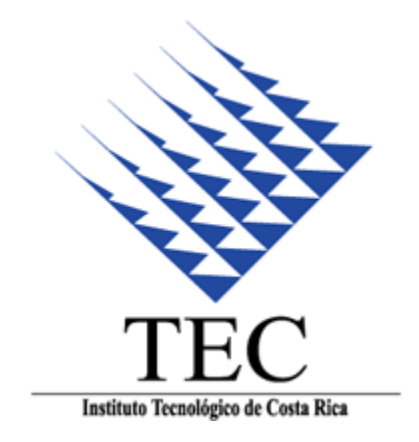

**Construcción de planta demostrativa de control de velocidad de un servomotor utilizando instrumentación National Instruments**

**Informe de Proyecto de Graduación para optar por el título de Ingeniero en Mecatrónica con el grado académico de Licenciatura**

**Joshua Barr Gamboa**

**Cartago, Noviembre del 2016**

### **INSTITUTO TECNOLÓGICO DE COSTA RICA**

### **CARRERA DE INGENIERÍA MECATRÓNICA**

### PROYECTO DE GRADUACIÓN

### **ACTA DE APROBACIÓN**

Proyecto de Graduación defendido ante el presente Tribunal Evaluador como requisito para optar por el título de Ingeniero en Mecatrónica con el grado académico de Licenciatura, del Instituto Tecnológico de Costa Rica.

Miembros del Tribunal

Ing. Iván Araya Meneses

Profesor lector

Ing. Arys Carrasquilla Batista

Profesora lectora

Ing. Jaime Mora Meléndez

Profesor asesor

Los miembros de este Tribunal dan fe de que el presente trabajo de graduación ha sido aprobado y cumple con las normas establecidas por la Carrera de Ingeniería Mecatrónica

Cartago, 1 de Diciembre del 2016

Declaro que el presente Proyecto de Graduación ha sido realizado enteramente por mi persona, utilizando y aplicando literatura referente al tema e introduciendo conocimientos propios.

En los casos en que he utilizado bibliografía, he procedido a indicar las fuentes mediante las respectivas citas bibliográficas.

En consecuencia, asumo la responsabilidad total por el trabajo de graduación realizado y por el contenido del correspondiente informe final.

Cartago, Noviembre, 2016 **Firma del autor** Firma del autor

Joshua Barr Gamboa

Céd: 115570683

### Resumen

La implementación de plataformas demostrativas que demuestren las capacidades de los equipos que una empresa produce y comercializa se ha vuelto una herramienta fundamental a la hora de realizar negocios. Una buena plataforma logra convencer a los clientes de que el equipo realmente tiene las capacidades que un vendedor dice que tiene. Debido a que National Instruments está incursionando en el campo del control automático una plataforma demostrativa de un control de velocidad de un servomotor será de gran utilidad para el departamento de ingeniería de ventas.

Se construyó una planta en la cual se tiene un disco que gira de manera conjunta con el eje de un servomotor en el cual se implementó un control de velocidad PI, a su vez se implementó un freno de disco que sirve para producir las perturbaciones con las cuales se comprueban las capacidades del sistema.

El sistema fue implementado de manera exitosa, siendo capaz de regular la velocidad del disco a pesar de perturbaciones permanentes o repentinas.

Palabras clave: Control automático, freno de disco, servomotor, PID

# Abstract

The implementation of demos that shows the capacities of the equipment that a company manufacture and commercialize has become a fundamental tool when they are doing business, a good demo is able to convince customers that the equipment can perform as good as the seller say it does. As National Instruments is trying to have more presence of automate control field a demo of a servomotor speed control it will be greatly appreciated by the sales engineering department.

It was build a demo that has a disk that is joint to the axis of a servomotor in which it were implemented a PI speed control, at the same time it has implemented a disk brake that can produce disturbances that allows to test the performance of the system.

The system was implemented successfully, been able to regulate the speed of the disk despite permanent or sudden disturbances.

Keywords: Automatic control, disk brake, servomotor, PID

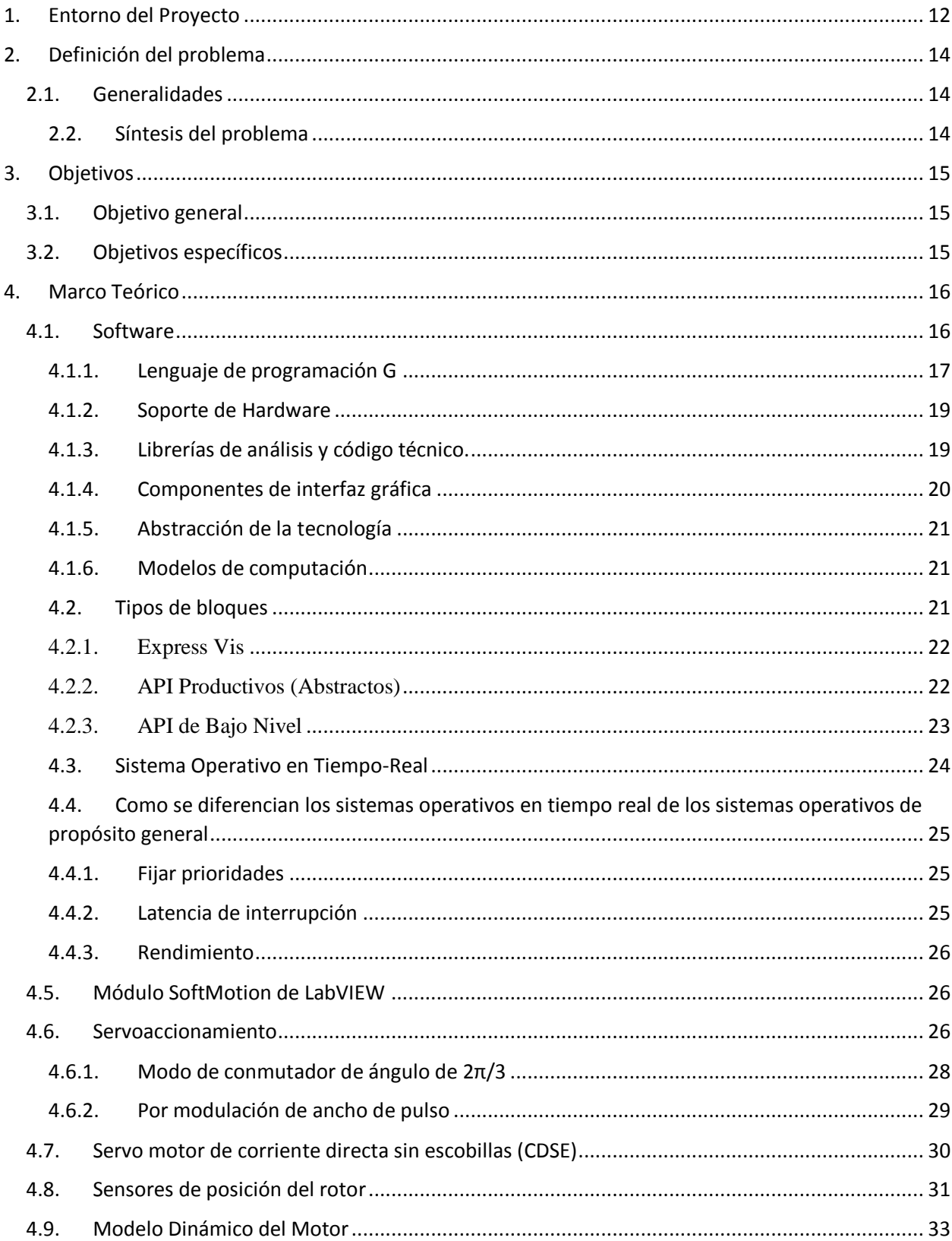

# **INDÍCE GENERAL**

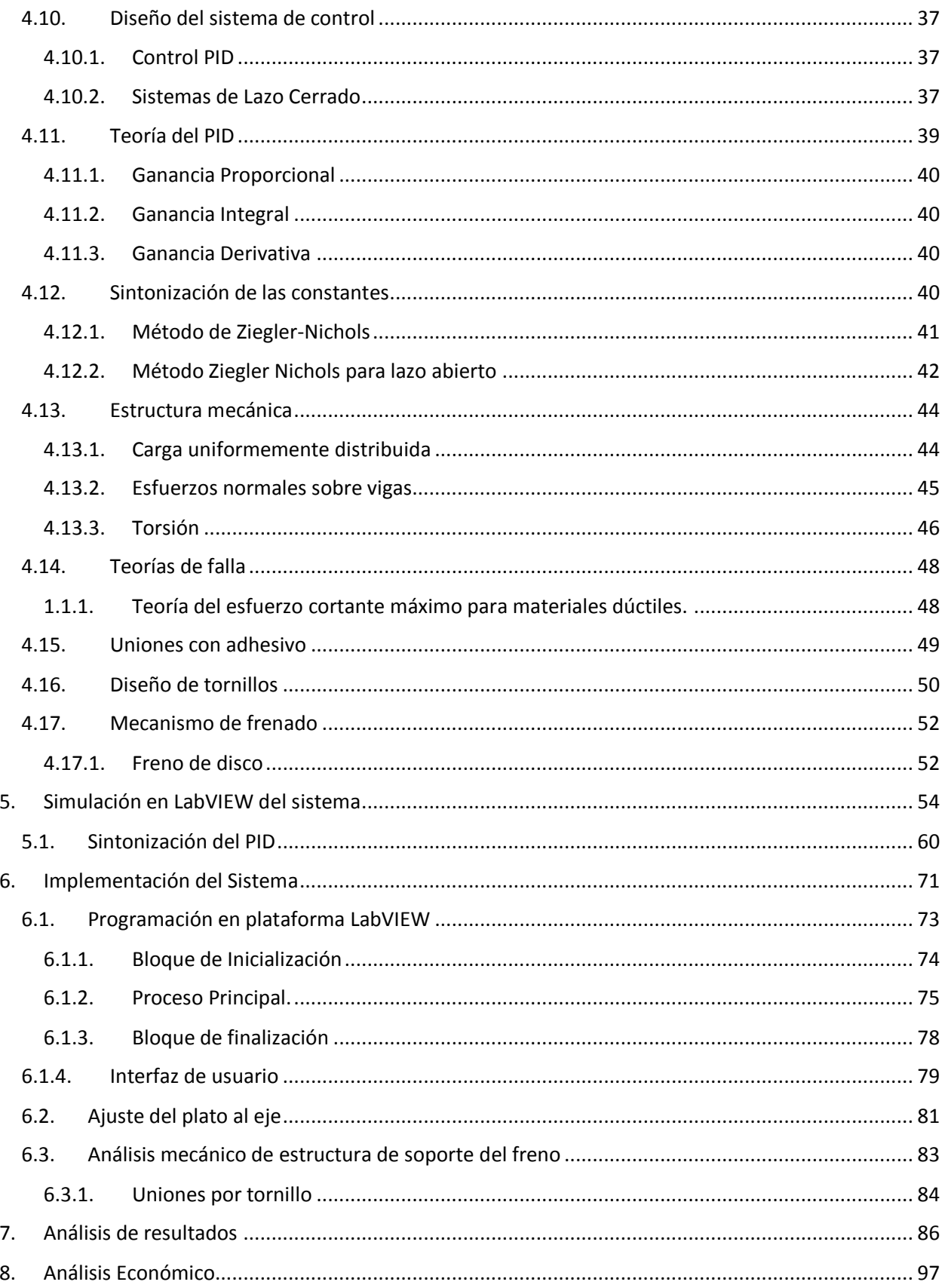

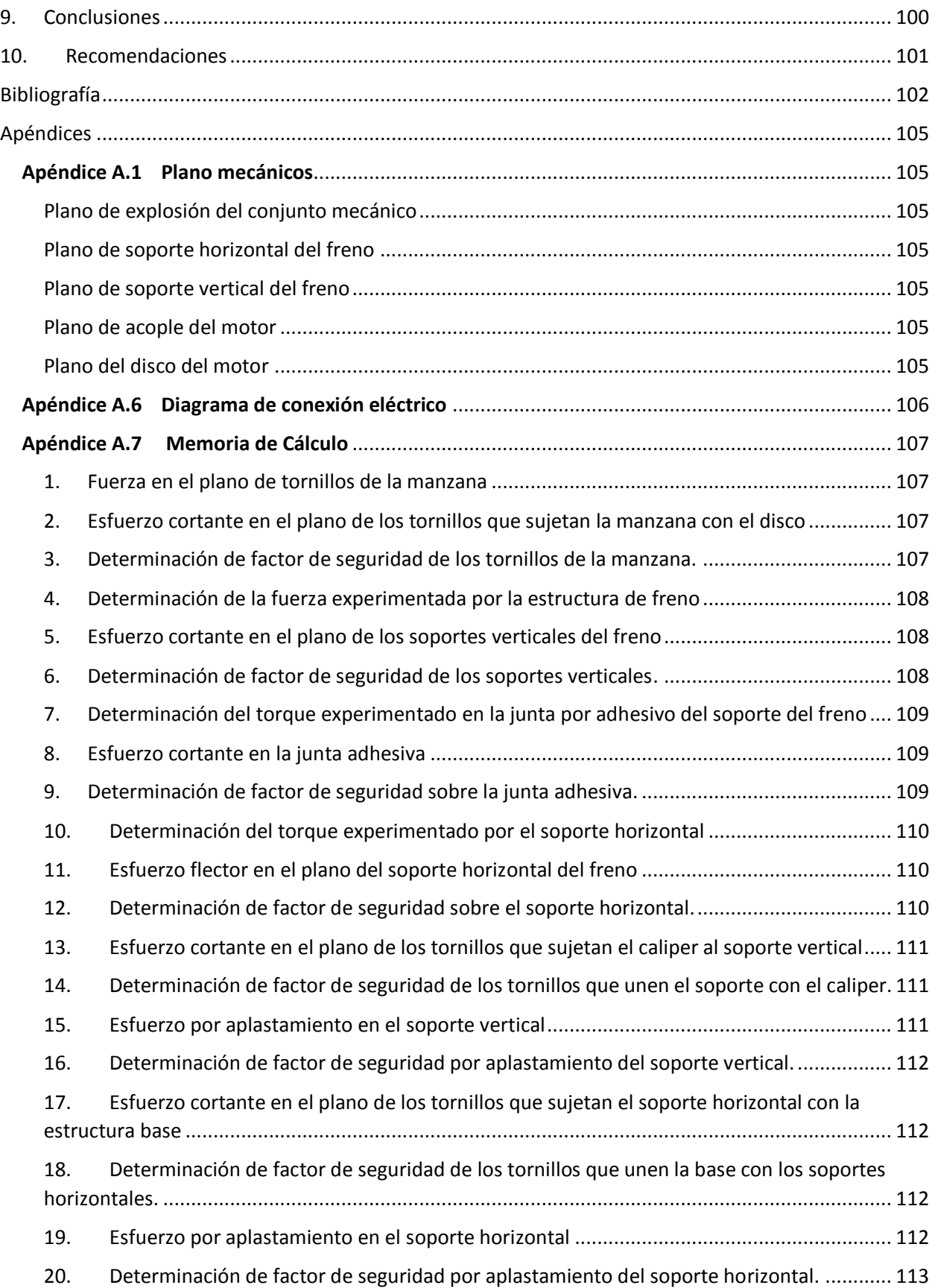

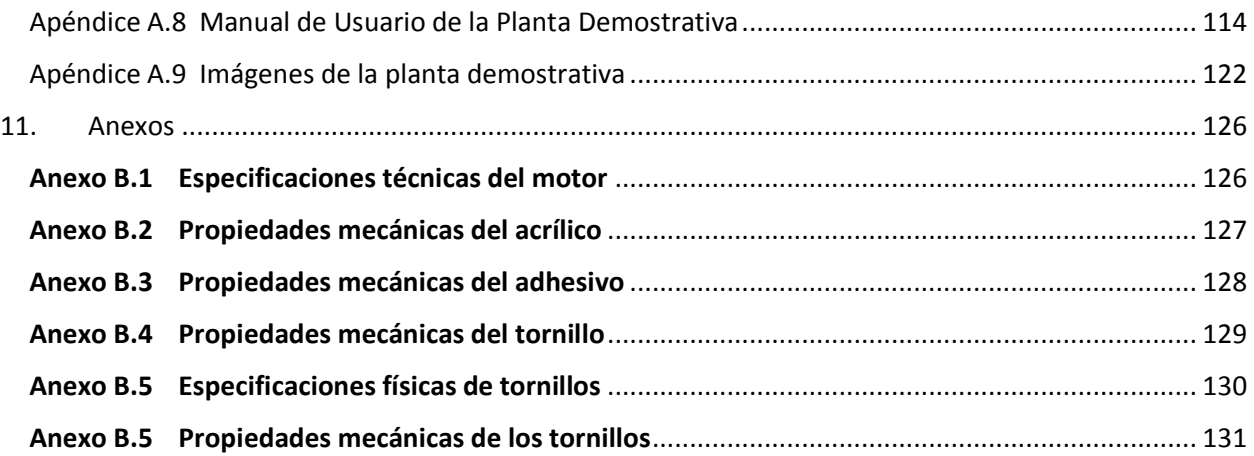

# INDÍCE DE FIGURAS

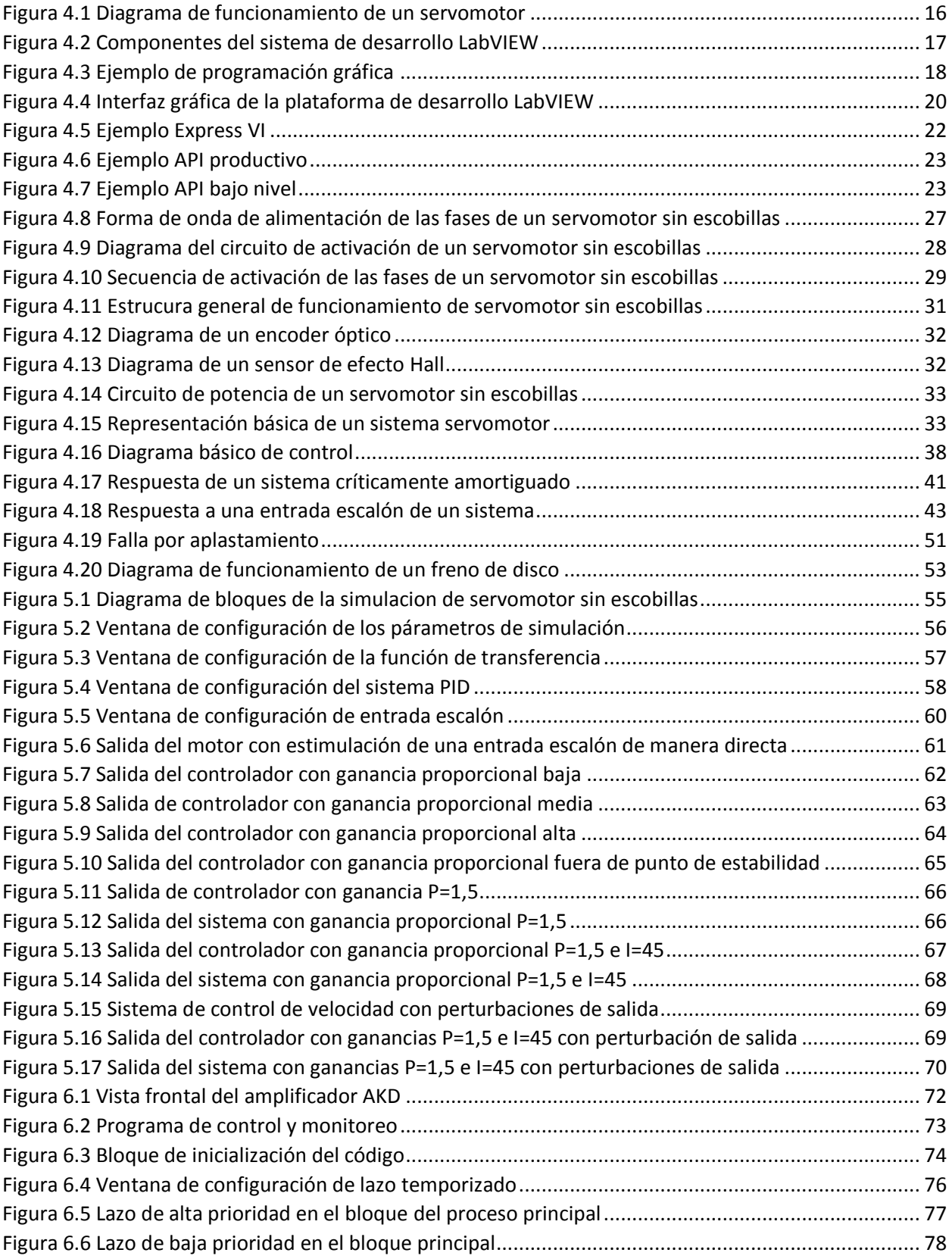

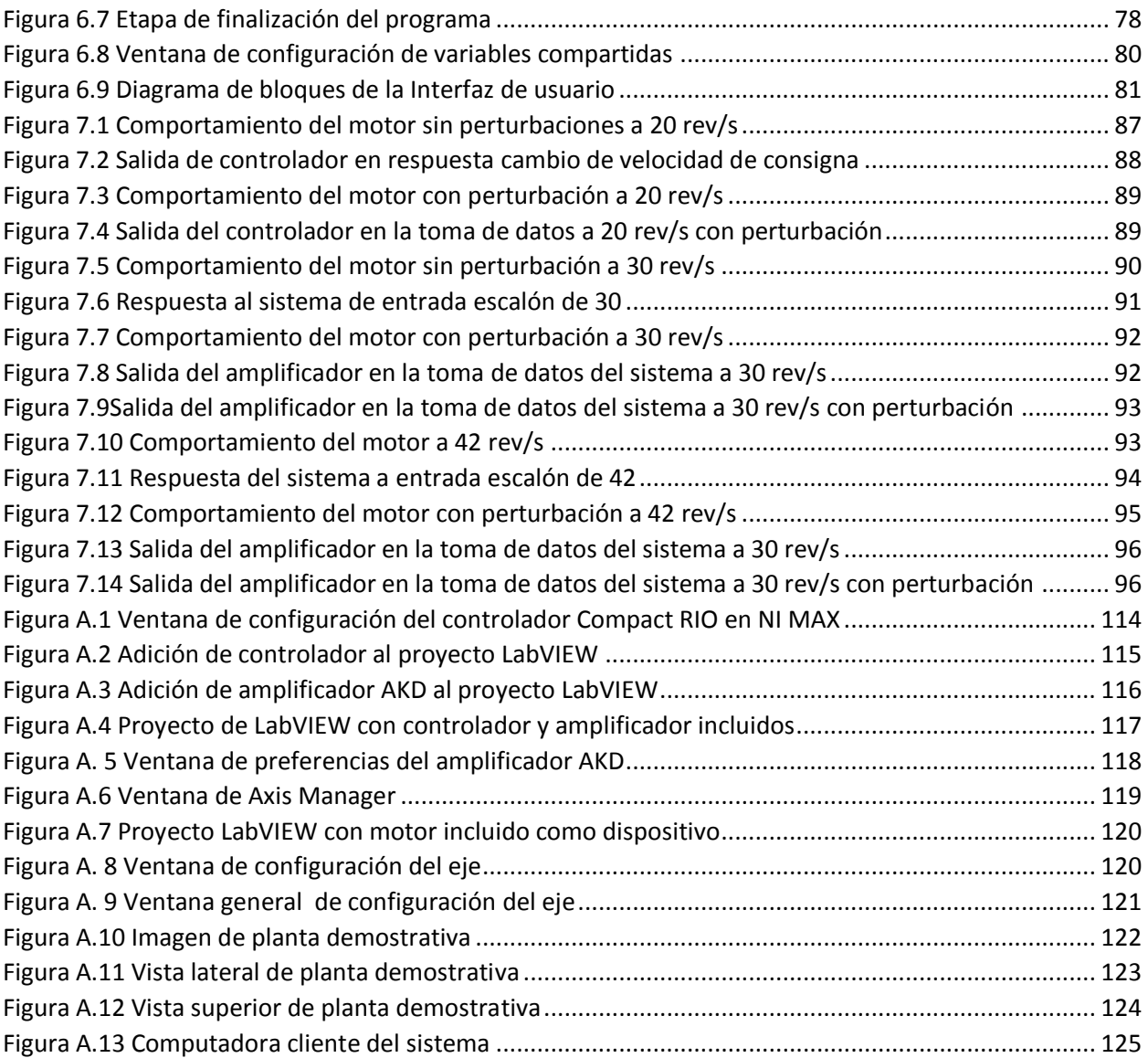

# INDÍCE DE TABLAS

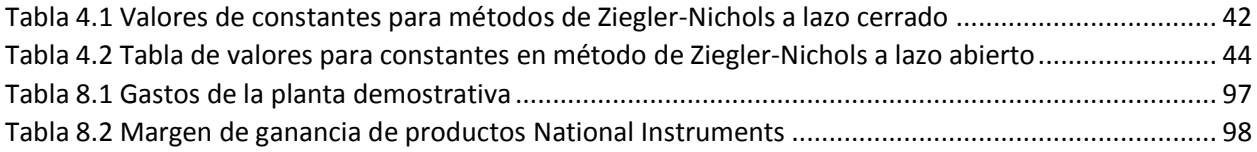

# <span id="page-12-0"></span>1. Entorno del Proyecto

Hoy en día las empresas están buscando soluciones a sus retos de manera integral, esto se ve realzado en empresas de perfil tecnológico ya que las soluciones a los nuevos retos no se dan de manera específica en un área sino que engloban un conjunto de ramas de estudio haciendo la resolución de los problemas mucho más complicado que en el pasado.

Este fenómeno ha provocado que las empresas dedicadas a la venta de soluciones tecnológicas tengan un reto a la hora de proveerles a sus clientes propuestas, ya que los recursos que poseen ya no pueden actuar de manera solitaria sino que se deben de tener equipos multidisciplinarios capaces de aportar una solución pensada desde varias perspectivas.

Sin embargo, estos recursos son limitados para cualquier empresa y no siempre se tienen a su disposición en una misma locación física, esto representa un problema para las compañías ya que no es rentable mover los equipos de un lugar a otro para atender las necesidades de los muchos clientes que están esperando una solución a sus necesidades.

Debido a la proliferación de empresas tecnológicas alrededor del mundo se ha vuelto cada vez más difícil que los representantes de ventas de compañías transnacionales puedan realizar visitas a cada uno de sus clientes, es por esto que se han creado puestos de representantes internos de ventas. Esto es posible con los avances tecnológicos los cuales nos permiten acercar la brecha física hasta que es casi imperceptible su diferencia.

En una empresa como National Instruments proveedora tanto de hardware, software y servicios, la cual tiene presencia en más de 70 países y tiene presencia en mercados tan diversos como aeronáutica y defensa como en automatización de procesos industriales difícilmente se puede alcanzar un rango tan amplio si solo se atendieran negocios de manera personal [1], es por eso que muchas de los ventas de esta empresa se realizan por medios no presenciales, como lo es el teléfono, las videoconferencia y los correos electrónicos, sin embargo en ocasiones los clientes desean ver las capacidades de los equipos y si estos en sí son compatibles con sus necesidades.

Los clientes del sector tecnológico cada vez se vuelven más exigentes a la hora de escoger un producto, ya no se basan en una relación o en la preferencia de una marca, sino en encontrar una solución que sea capaz de hacer exactamente lo que su sistema necesita para mejorar su productividad, alcanzar una meta o darles ventaja competitiva.

Es por esto que se han creado diversas plantas demostrativas las cuales demuestran las capacidades de equipos bajo circunstancias específicas, como por ejemplo sistemas de visión, sistemas de adquisición y análisis de audio, sistemas de análisis de calidad de energía. Este tipo de recurso es fundamental para que los vendedores puedan demostrar en tiempo real que los productos son capaces de hacer lo que se dice que hacen y por ende concretar la venta.

Cada sistema es único y posee variables específicas que se tienen que tomar en cuenta a la hora de proponer un sistema, sin embargo, de manera general se puede plantear un sistema que cumpla con los requerimientos básicos que una aplicación de cierto tipo exige, es por esto que se decidió que hace falta un planta demostrativa capaz de demostrar como los productos de National Instruments pueden funcionar como interfaz para controlar motores.

Para una gran cantidad de aplicaciones industriales como en experimentos, pruebas de verificación o validación de productos se debe de controlar la posición, velocidad o fuerza generada por una parte móvil; la solución de preferencia para este tipo de sistemas es que este movimiento dependa de un tipo de motor conocido como servo motor. Este motor es capaz de regular la velocidad y posición por medio de un sistema de control de manera muy precisa.

Toda la instrumentación está en la empresa sin embargo, como cualquier sistema comercializado por National Instruments, no poseen una funcionalidad específica, el hardware utilizado es capaz de solucionar una gran gama de aplicaciones; los diferentes módulos y sistemas periféricos junto con el desarrollo de la programación logran configurar el sistema para cumplir el objetivo [2].

# <span id="page-14-0"></span>2. Definición del problema

### <span id="page-14-1"></span>2.1.Generalidades

National Instruments no realiza hardware o software especializado para cada uno de sus clientes, sino que posee tres grandes plataformas (adquisición de datos, bancos de prueba automatizados y monitorio y control) [3] en la cual se pueden desarrollar casi que cualquier tipo de aplicación, en muchos casos los clientes de las empresas no solo están interesados en conocer las características que vienen con la hoja de especificaciones sino que desean comprobar que los dispositivos en cuestión ya han podido dar solución a problemas similares en industrias similares.

Debido a esta necesidad de los clientes se han desarrollado una serie de plataformas las cuales los ingenieros de ventas pueden recurrir para demostrar las capacidades de los equipos, este recurso llamado prueba de concepto es utilizado por ellos cuando creen pertinente y es de gran ayuda para concretar negocios, por lo que tiene incidencia directa en las ganancias de la empresa.

Dependiendo de la especialidad de la aplicación se desarrolla un modelo específico para el cliente, sin embargo, cuando se logra detectar que con frecuencia se ha estado utilizando un sistema para darle solución a cierto tipo de aplicación, se toma la decisión de realizar un sistema preconfigurado que demuestren las capacidades del equipo, en este caso el control de servomotores desde la plataforma CompactRIO.

Estos sistemas aumentan la capacidad de presentar demostraciones a los clientes, además de ahorrar a la empresa horas de un ingeniero altamente especializado en el desarrollo de un mismo sistema una y otra vez.

#### <span id="page-14-2"></span>2.2. Síntesis del problema

Creación de una plataforma demostrativa que sea capaz de reflejar las capacidades de un sistema de National Instruments para controlar un servomotor.

# <span id="page-15-0"></span>3. Objetivos

### <span id="page-15-1"></span>3.1.Objetivo general

Demostrar las capacidades de la plataforma National Instruments con la construcción de una planta demostrativa de control de velocidad de un servomotor Kollmorgen.

### <span id="page-15-2"></span>3.2.Objetivos específicos

- 1. Producir velocidad nominal con el servomotor Kollmorgen.
- 2. Implementar el control de velocidad del servomotor Kollmorgen utilizando la plataforma LabVIEW.
- 3. Diseñar el sistema de frenado de la planta demostrativa.

# <span id="page-16-0"></span>4. Marco Teórico

Un sistema de control de velocidad está comprendido por una serie de componentes diversos, ellos en conjunto se encargan de proporcionar una plataforma la cual monitoriza la posición, procesa los datos y hace una corrección de la cantidad de excitación que ocupa el motor para mantener el punto de consigna designado por el usuario a pesar de posibles perturbaciones. Un diagrama en el cual se detallan estas partes se muestra a continuación en la figura 4.1

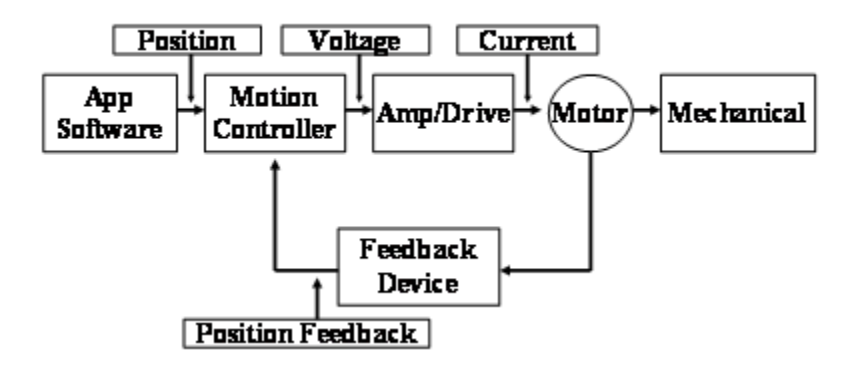

*Figura 4.1 Diagrama de funcionamiento de un servomotor*

A continuación se va a estudiar con más detalle cada uno de los componentes que integran el sistema.

### 4.1. Software

<span id="page-16-1"></span>Se decidió utilizar la plataforma de programación de LabVIEW, esta es utilizada en una gran variedad de aplicaciones. La principal razón por la cual se utiliza un producto como LabVIEW es su capacidad de hacer que los proyectos puedan ser completados en un tiempo menos con una menor cantidad de personas. Lo que hace LabVIEW único es que posee una gran variedad de herramientas en un solo ambiente de programación haciendo que la compatibilidad sea algo tan simple como crear alambres entre funciones.

LabVIEW posee una cantidad de componentes muchos de los cuales son indispensable para realizar pruebas, mediciones y aplicación de control.

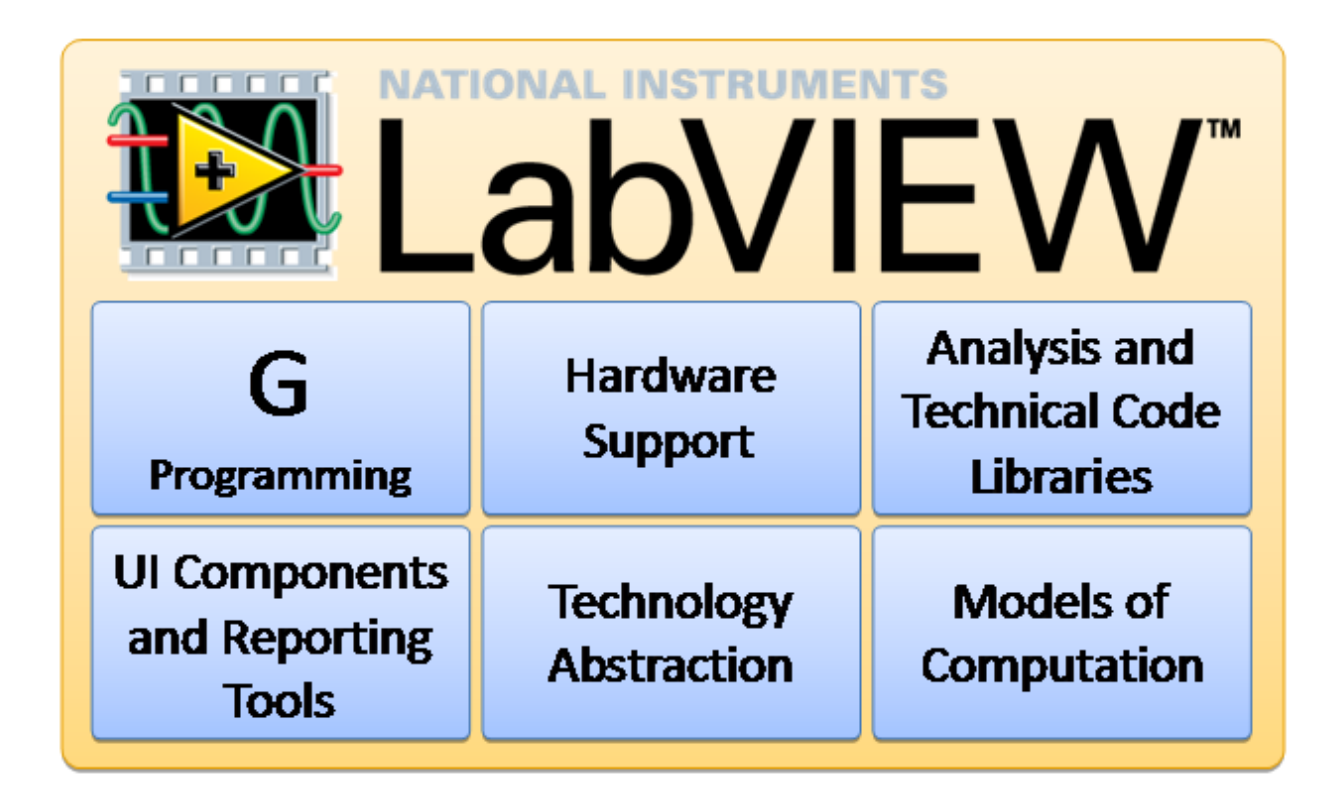

#### *Figura 4.2 Componentes del sistema de desarrollo LabVIEW*

LabVIEW está compuesta por las seis partes mostradas en la figura anterior; estas integran un sistema especialmente diseñado para que el usuario pueda concentrar sus esfuerzos en resolver las aplicaciones y experimentos y no perder el tiempo en la implementación de su control.

### <span id="page-17-0"></span>4.1.1. Lenguaje de programación G

Es un sistema de programación gráfico parecido a un diagrama de flujo el cual representa de manera natural las aplicaciones de adquisición de datos con temporización y paralelismo.

Este sistema ejecuta en los nodos (en este caso operaciones o funciones) los datos tan rápido como están disponibles, en oposición a la forma secuencial en la cual se ejecutan la mayoría de los lenguajes de programación. El usuario es el encargado de diseñar el flujo de la programación cuando conecta por medio de un cable las salidas y las entradas de cada uno de los bloques.

La curva de aprendizaje para este tipo de programación es menor debido a que todo se maneja a un más alto nivel, ya que el usuario puede enfocarse en las operaciones o funciones que tiene que hacer sobre los datos en vez de pensar en elementos como la sintaxis de un lenguaje o asignación de espacios de memoria. Esto no quiere decir que sea una herramienta poderosa de programación ya que en este sistema igual se puede realizar procedimiento como programación orientada a objetos o encapsulación.

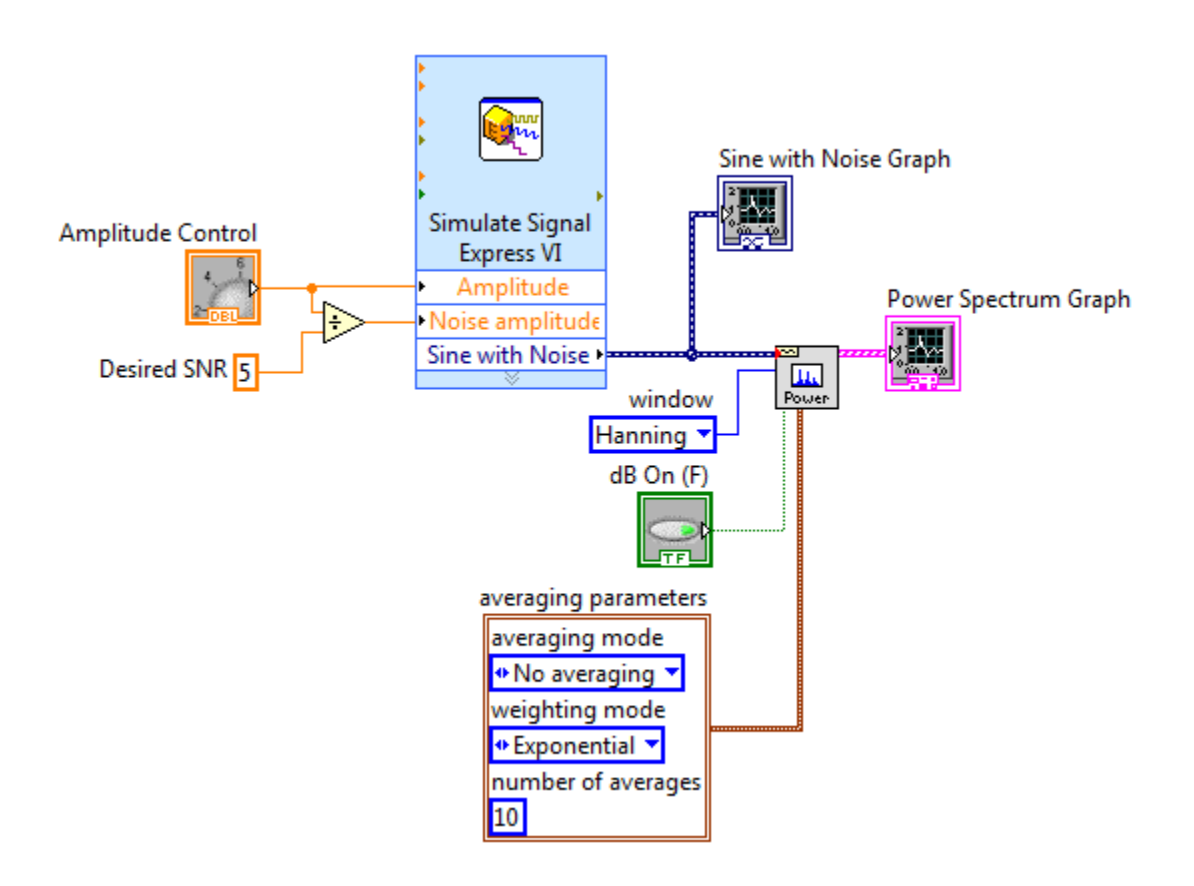

*Figura 4.3 Ejemplo de programación gráfica*

LabVIEW posee un poderoso compilador que compila el diagrama de bloques en tiempo real y genera código de máquina de manera eficiente, este también es responsable del paralelismo que se puede alcanzar con el código, ya que es capaz de identificar porciones de código que no están relacionados entre sí creando múltiples hilos de ejecución, aprovechando al máximo los procesadores con varios núcleos.

### <span id="page-19-0"></span>4.1.2. Soporte de Hardware

LabVIEW es compatible para relacionarse con miles de dispositivos tales como: cámaras, instrumentos científicos, sensores, motores y actuadores. Esto lo hace en una manera mucho más sencilla que las soluciones normales, ya que para todos los dispositivos tiene un modelo similar de implementación.

La estructura de inicializar, configurar, leer-escribir y cerrar se repite para la mayoría de los dispositivos, pero además una vez hecho esto los datos son devueltos en formatos compatibles para el análisis y creación de reporte de los datos.

Debido a que cuenta con miles de controladores para dispositivos tanto de National Instruments como para terceros es muy poco probable que se encuentre un dispositivo con el cual no se pueda comunicar, pero si este caso ocurriera se puede construir de cero un controlador, reusar un DLL o usar comunicación de bajo nivel tal como serial.

Además de eso el código siempre puede ser desplegado en una serie de plataformas computacionales bastante amplias, como lo son los sistemas operativos normales (Microsoft, Mac, Linux), controladores embebidos de tiempo real, microprocesadores de tipo ARM y FPGAs

### <span id="page-19-1"></span>4.1.3. Librerías de análisis y código técnico.

La plataforma LabVIEW está hecha para un público de ingenieros y científicos al tener incorporados en su versión básica cientos de funciones como lo son:

- Manipulación para cadenas de caracteres, arreglos y forma de onda.
- Procesamiento de señales como filtros, análisis espectrales y transformadas.
- Análisis matemático como ajuste de curvas, estadísticas, ecuaciones diferenciales, algebra lineal e interpolación.
- Comunicación en alto nivel para protocolos como: HTTP, FTP, TCP, UDP, Serial y Bluetooth.
- Generación de reportes, lectura y escritura de archivos y conectividad con la bases de datos.
- Paquetes adicionales de complemento para disciplinas especializadas como:
	- o Diseño del control y simulación de sistemas.
	- o Análisis de vibración y sonido.
	- o Sistemas de visión y procesamiento de imágenes.
	- o Radiofrecuencia y comunicación.

### <span id="page-20-0"></span>4.1.4. Componentes de interfaz gráfica

Cada diagrama de bloques que uno programa en LabVIEW tiene asociado un panel frontal para que el usuario puede interactuar con la aplicación. En esta pantalla se pueden colocar controles e indicadores genéricos tales como números, cadenas de caracteres o botones como también pueden ser representaciones más técnicas como diagramas, tablas, termómetros, escalas, también herramientas para exportar como NI DIAdem y Microsoft Excel con solo un clic derecho.

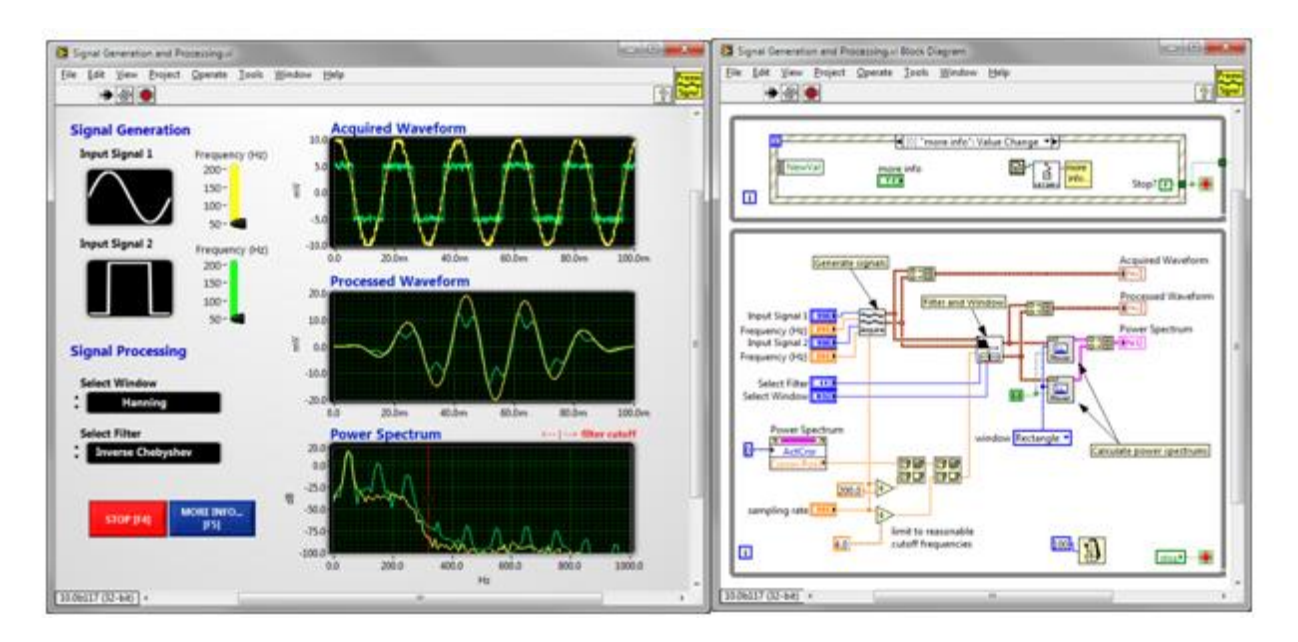

*Figura 4.4 Interfaz gráfica de la plataforma de desarrollo LabVIEW*

También existe la posibilidad de hacer estos paneles frontales remotos debido a que los servicios Web soportan publicar datos a través del Internet.

### <span id="page-21-0"></span>4.1.5. Abstracción de la tecnología

Debido a la forma en la cual se construye la plataforma se puede utilizar tecnología de punta como lo son los procesadores mutinúcleo y las FPGA sin mucho esfuerzo ni curva de aprendizaje ya que la plataforma de desarrollo lo hace de manera transparente.

Es por esto que LabVIEW automáticamente ejecuta de manera simultánea varios hilos de programación o es capaz de crear código para FPGA sin necesidad de aprender los detalles para realizar los avances.

### <span id="page-21-1"></span>4.1.6. Modelos de computación

Hay muchas formas de implementar la programación aparte del código G en LabVIEW, esto es para diversificar y disponer de mejores modelos cuando este tipo de representación no sea la más adecuada.

- Diagramas de flujo es el modelo de computación por defecto.
- Diagramas de estado provee un nivel mayor de abstracción.
- Diagramas de simulación para representar modelado y análisis de sistemas dinámicos.
- Nodo de fórmula para escribir expresiones matemáticas simples.
- LabVIEW MathScripts se utiliza para llamar código .m sin software extra.
- Llamadas a DLL, ActiveX/.NET y el nodo de programación C permite reutilizar código desarrollado en ANSI C/C++.
- CLIP y nodos de integración IP importan código FPGA para poder utilizar VHDL.

### <span id="page-21-2"></span>4.2. Tipos de bloques

LabVIEW provee una plataforma capaz de producir la misma tarea de varias maneras diferentes, para que el usuario pueda decidir entre la personalización de la aplicación o la facilidad de implementación para cada una de las tareas.

#### <span id="page-22-0"></span>4.2.1. Express Vis

Este tipo de funciones son las más fáciles para realizar cualquier tarea en LabVIEW, ya que se abre una pantalla en la cual se escoge una serie de configuraciones y opciones para una determinada operación, como guardar un archivo o realizar una adquisición desde un dispositivo de hardware. Una vez aceptada la configuración LabVIEW se encarga de configurar todo el código a bajo nivel y solo deja al usuario el flujo de datos entre Express VI.

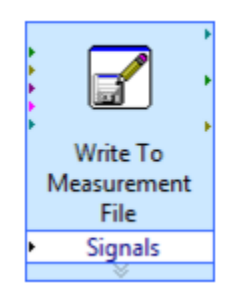

*Figura 4.5 Ejemplo Express VI*

Sin embargo, si se necesitan opciones que no están disponibles entre la configuración no es posible hacer una nueva, por lo que no es recomendada si el usuario ocupa requerimientos personalizados.

### <span id="page-22-1"></span>4.2.2. API Productivos (Abstractos)

Lo usual en LabVIEW es utilizar funciones de alto nivel, capaces de personalizar virtualmente cada aspecto de la tarea sin tener que preocuparse por aspectos de la programación como lo son conversión de formatos o manejo de la memoria.

Lo que se realiza es implementar una tecnología en específico como es trabajar con un archivo de formato TMDS o comunicarse con un instrumento de medición. Cada una de las API le da control total del proceso que involucra sin tener que configurar cada uno de pormenores de los protocolos, LabVIEW se encarga de configurar la cantidad de bits de la palabra a recibir.

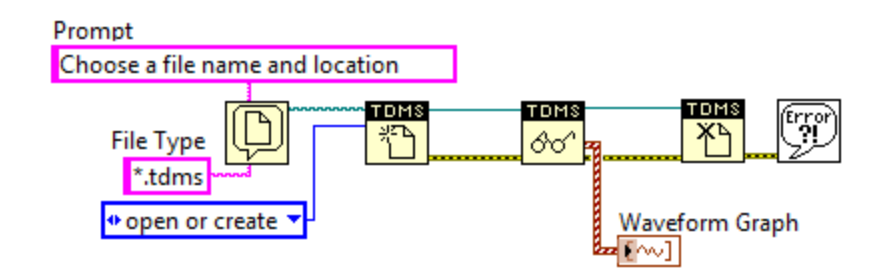

*Figura 4.6 Ejemplo API productivo* 

### <span id="page-23-0"></span>4.2.3. API de Bajo Nivel

Cuando se programa a este nivel es una forma que se parece a cualquier tipo de programación genérica, ya que permite configurar cada detalle de la tarea a realizar, sin embargo aumenta la necesidad de conocimiento de la persona que programa; además del tiempo de desarrollo. Es debido a esto que LabVIEW tiene la capacidad de soportar cualquier tipo de protocolo de comunicación, ya que se pueden utilizar API de bajo nivel para describir como se debe de escribir o leer hacia un archivo.

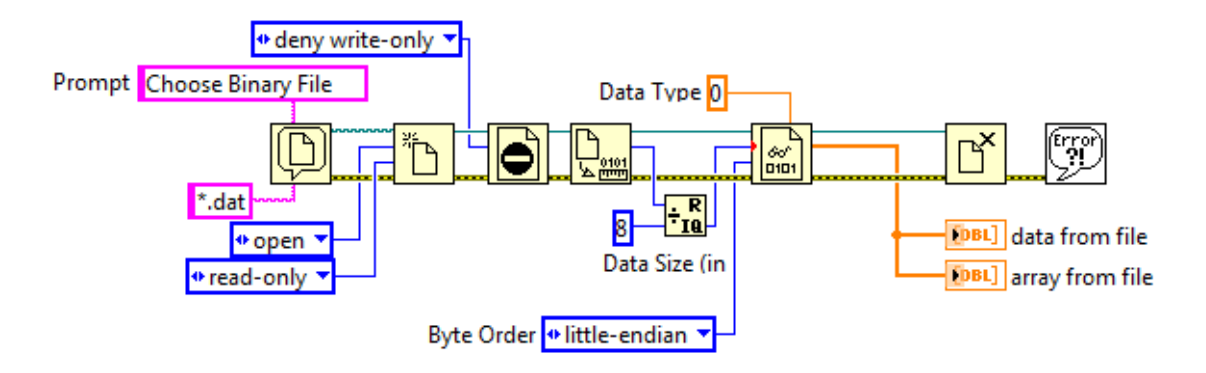

*Figura 4.7 Ejemplo API bajo nivel*

#### <span id="page-24-0"></span>4.3. Sistema Operativo en Tiempo-Real

Debido a las características del sistema de control se recomienda hacer uso de un sistema operativo de tiempo real ya que es de suma importancia poder garantizar la lectura de las mediciones y accionamiento de las salidas con exactitud en cada una de las iteraciones de la aplicación

Cuando se habla del concepto de un sistema operativo es el programa encargado de manejar los recursos de hardware y ser capaz de albergar las aplicaciones que puedan correr en la computadora. Un sistema operativo en tiempo real es capaz de realizar estas tareas pero es especialmente diseñado para correr cada aplicación con una precisión en la temporización superior y con mucha confiabilidad.

Para ser considerado un sistema de tiempo real se tiene que conocer el máximo de tiempo crítico para cada una de las operaciones realizadas. Se dividen en dos grupos; los que pueden garantizar de manera absoluta un máximo de tiempo se les conoce como "hard real-time" mientras que un sistema operativo que solo puede garantizar el tiempo la mayoría de las ocasiones se le conoce como "soft real-time"

La función de este tipo de sistemas si se programan de forma correcta, permiten a un programador tener alto control sobre como las tareas son priorizadas por el sistema operativo; ya que se ejecutan con una temporización muy consistente

Para poder determinar la diferencia entre un sistema operativo regular y uno en tiempo real es necesario que se dejen claro los siguientes conceptos.

**Determinismo:** Se dice que un sistema es determinístico si se puede garantizar una temporización para cada tarea con un grado de error determinado.

**Jitter:** La cantidad de error en el tiempo que una tarea tiene sobre una cantidad de veces que se ejecuta el programa o el ciclo.

### <span id="page-25-0"></span>4.4. Como se diferencian los sistemas operativos en tiempo real de los sistemas operativos de propósito general

Sistemas operativos normales como lo son Microsoft Windows o MAC OS son plataformas que se pueden encargar de ejecutar mediciones y aplicaciones de control que no sean críticas. Se pueden identificar una serie de diferencias entre un sistema en tiempo real y uno de uso básico, a continuación se analizaran las más notorias.

### <span id="page-25-1"></span>4.4.1. Fijar prioridades

Normalmente cuando se escriben aplicaciones se puede ajustar la prioridad a una tarea en específico, la idea de este sistema es que si hay dos o más tareas están listas para ser ejecutadas al mismo tiempo, el sistema operativo escoja la que tenga mayor prioridad

El problema que ocurre es que los sistemas operativos de propósito general están diseñados para correr todas las tareas de manera simultánea, por lo que un ciclo el sistema operativo busca darle al menos un poco de tiempo de procesamiento a las tareas, provocando que algunas operaciones de baja prioridad sean ejecutadas antes que las de alta prioridad.

En un sistema operativo de tiempo real cómo el programador escoge sus prioridades se toma en consideración de una manera mucho más estricta. Lo usual es que si una tarea de alta prioridad está corriendo esta use el 100% de la capacidad del procesador hasta que dicha tarea termine. Por lo que los programadores colocan piezas claves en las secciones de alta prioridad, como lo pueden ser el código de control o una respuesta a un evento.

### <span id="page-25-2"></span>4.4.2. Latencia de interrupción

La latencia de interrupción se define como la cantidad de tiempo que pasa entre que un dispositivo genere una interrupción y que esa interrupción sea atendida por el sistema. Para un sistema operativo de propósito general este tiempo no es algo que sea constante, varía dependiendo de qué tan ocupado se encuentre el sistema, mientras que en un sistema operativo de tiempo real se debe

de poder garantizar una máxima cantidad de tiempo para la cual esta interrupción debe de ser atendida.

#### <span id="page-26-0"></span>4.4.3. Rendimiento

Una confusión común es que los sistemas operativos en tiempo real poseen un mejor rendimiento que los sistemas operativos de propósito general; esto no es necesariamente cierto. Se puede crear en algunas ocasiones mejor rendimiento debido a que el procesador no tiene que hacer tantas tareas al mismo tiempo pero en realidad el verdadero rendimiento va a depender de la velocidad del CPU, la arquitectura de la memoria y otras características.

### <span id="page-26-1"></span>4.5. Módulo SoftMotion de LabVIEW

A pesar de las facilidades que tiene el sistema LabVIEW para su programación e interfaz con múltiples dispositivos de hardware, cuando se trata de un sistema de control de velocidad, se puede volver complejo manejar la implementación desde el punto de vista del desarrollo del código de programación y comunicación con el amplificador de corriente. Es por este motivo que se utiliza un módulo especializado que acelera este proceso.

Este módulo permite la configuración a alto nivel de los motores, como lo es la determinación de la existencia de interruptores de fin de carrera, especificación de cantidad de pulsos por revolución del codificador, entre otras cosas, además permite la posibilidad de realizar pruebas rápidas y sintonizar el motor de manera rápida y sencilla. Otra de las funcionalidades que permite es poder sincronizar varios motores de manera sencilla, logrando así acelerar aplicaciones de control como los son los mesas XY o movimiento de un brazo robótico.

### <span id="page-26-2"></span>4.6. Servoaccionamiento

Es necesario tener un dispositivo de servoaccionamiento para realizar un control de la posición o de la velocidad de un motor. El objetivo de este circuito es darle un medio por el cual el controlador del dispositivo puede variar la magnitud de la corriente que le llega al embobinado del motor [4]

Existen dos tipos diferentes de control sobre el motor, la diferencia se basa en la variable que se va a controlar: la tensión o la corriente. Los dos tipos de control utilizan la misma transmisión de energía hacia al motor, con una alimentación con forma trapezoidal de fuerza electromotriz hacia el embobinado del motor, como se observa en la figura 4.8

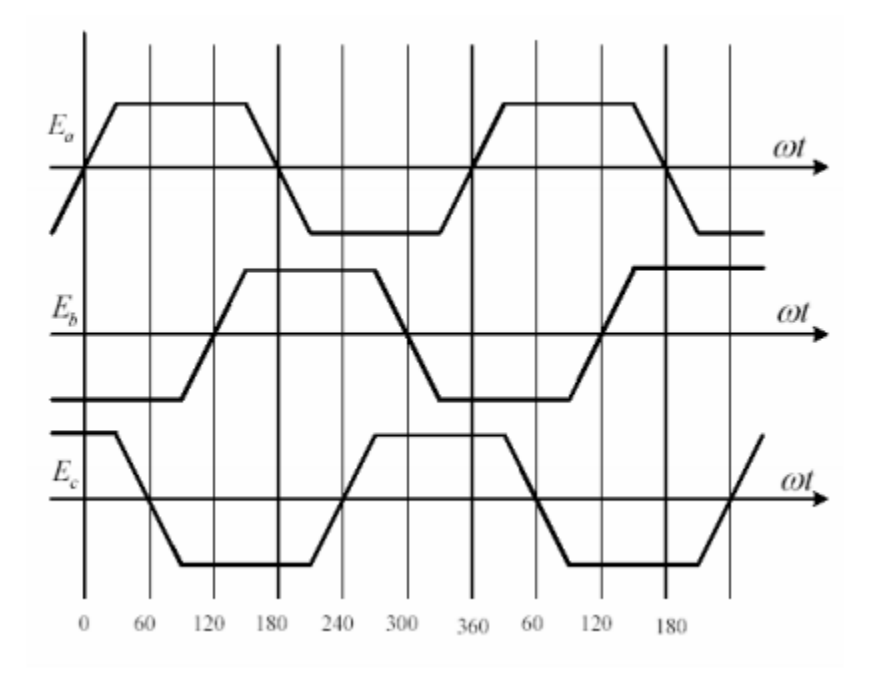

*Figura 4.8 Forma de onda de alimentación de las fases de un servomotor sin escobillas*

Este tipo de motor necesita de inversores de tres fases para poder funcionar. Los inversores actúan como un conmutador que recibe señales del sensor de position del eje y se conectan como se muestra en la figura 4.9

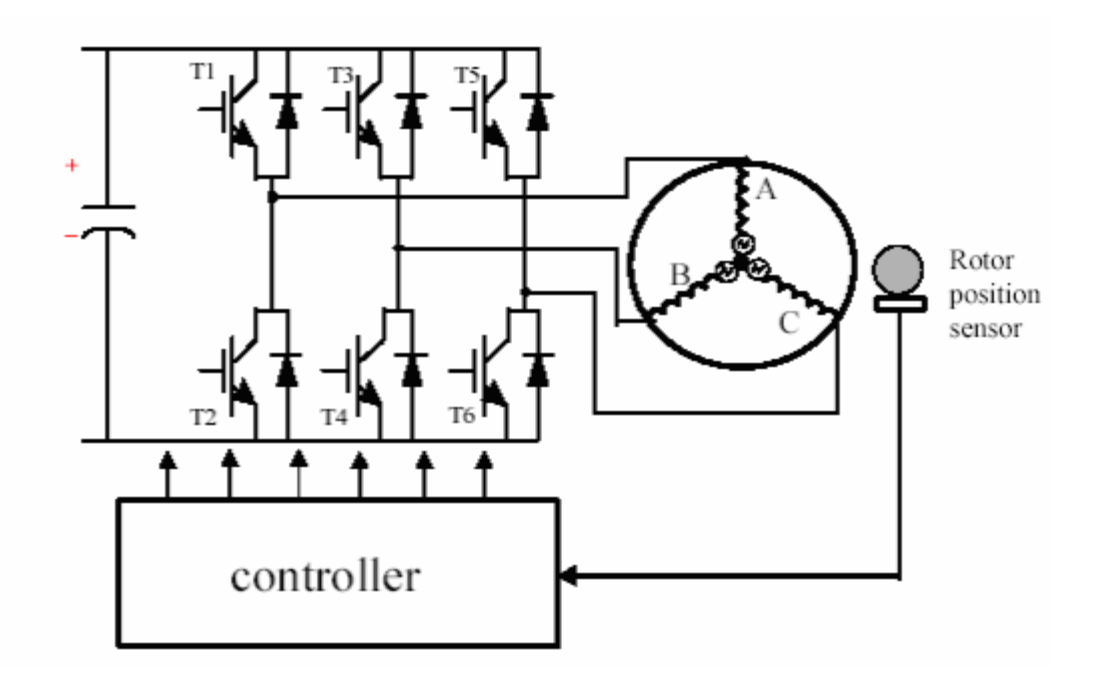

*Figura 4.9 Diagrama del circuito de activación de un servomotor sin escobillas*

<span id="page-28-0"></span>Los inversores pueden funcionar de dos maneras distintas:

### 4.6.1. Modo de conmutador de ángulo de 2π/3

Los inversores se hacen activar de tal forma que la corriente directa sea percibida por cada fase de manera que coincida simétricamente con el centro del trapecio en la onda de tensión cada 2π/3 grados. Como se puede observar en la figura 4.10 en cualquier momento están activos dos inversores de manera que en una fase la corriente sea positiva mientras que en otra sea negativa. El sensor de posición absoluta es el que produce la conmutación de los inversores en el instante preciso de la onda.

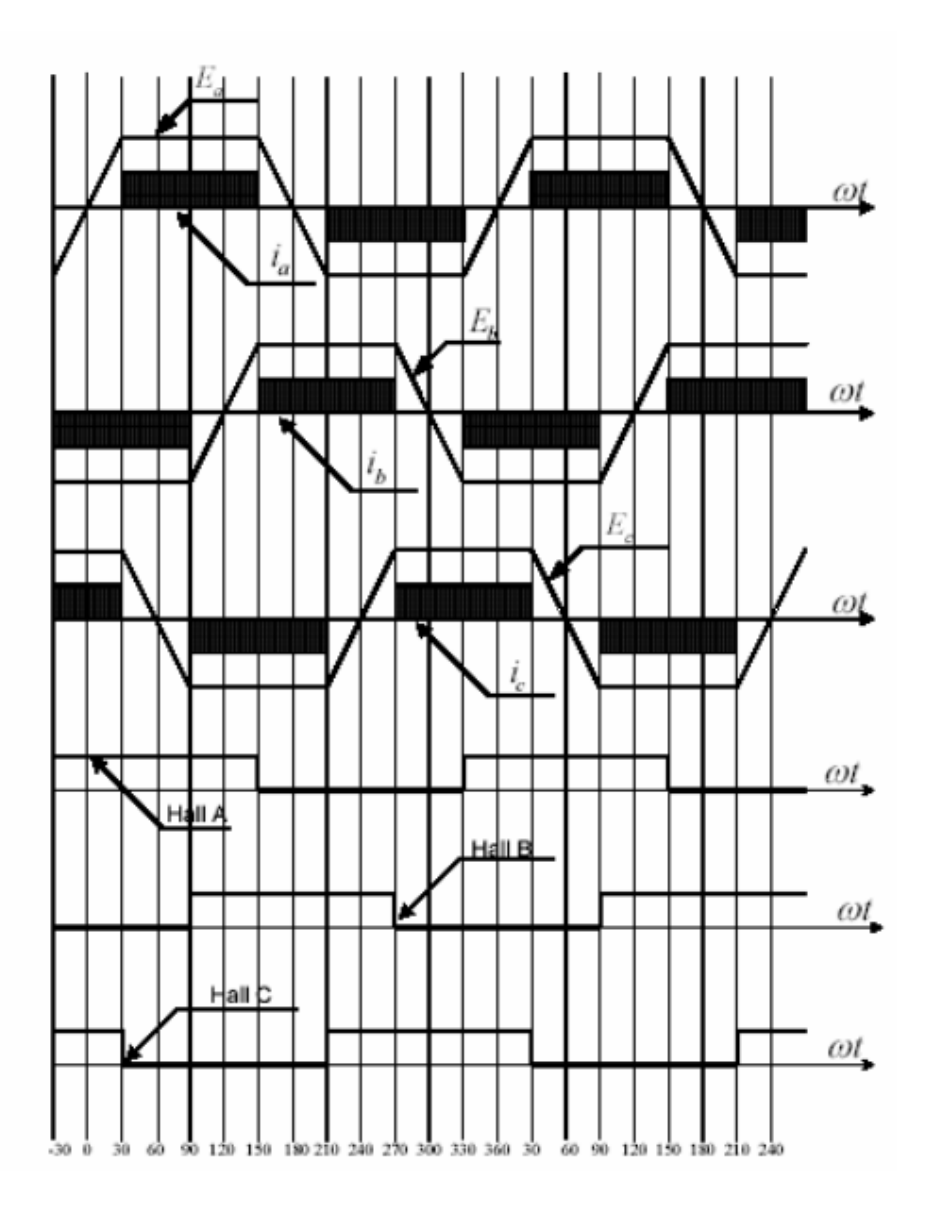

*Figura 4.10 Secuencia de activación de las fases de un servomotor sin escobillas*

#### <span id="page-29-0"></span>4.6.2. Por modulación de ancho de pulso

La técnica anterior los inversores estaban programados para encender o apagarse cada dos tercios de pi grados, sin embargo este comportamiento puede cambiar utilizando modulación de ancho de pulso para controlar la cantidad de corriente y tensión que se le entrega a la máquina sincrónica, esto se hace por medio del apagado y encendido de los inversos basados en un ciclo de trabajo para controlar la corriente y tensión eléctrica promedio.

A la hora de realizar una aplicación en la cual se controla la velocidad de un motor, se tiene que realizar un modelado matemático del sistema, para esto se debe de conocer las características del motor tanto del tipo, como de las características físicas y de carga sobre el motor, esto es de suma importancia ya que influye de manera directa en la respuesta que tiene al sistema ante perturbaciones y estímulos. A continuación se va explicar de manera más detallado el modelado utilizado.

### <span id="page-30-0"></span>4.7. Servo motor de corriente directa sin escobillas (CDSE)

En un motor CDSE los electroimanes no se mueven, los imanes permanentes rotan y la armadura se mantiene estática [5], mientras que en un motor DC normal las escobillas hacen contacto mecánico con los conmutadores, esto logra que el circuito eléctrico cierre entre la fuente de voltaje y la armadura.

Esto crea un problema de como transferir la corriente eléctrica a una armadura móvil, esto se soluciona cambiando los conmutadores por un controlador electrónico. Este realiza la misma operación que los conmutadores pero es de estado sólido.

Se puede decir que es un motor sincrónico de corriente alterna que tiene un transductor de posición dentro del motor para transmitir la posición del eje al amplificador para controlar la corriente en los embobinados del motor. [6]

Esto promueve que los motores CDSE posean varias ventajas entre las que se destacan:

- Alta eficiencia.
- Funcionamiento silencioso.
- Forma compacta.
- Confiabilidad.
- Poco Mantenimiento.

La principal desventaja que poseen estos motores es que el costo se aumenta debido a la electrónica necesaria para disparar las secciones de la armadura para lograr movimiento continuo del eje.

Un motor DC sin escobillas produce una fuerza electromotriz trapezoidal y requieren de una excitación de pulsos cuadrados hacia el estator para mantener el torque constante. Los controladores más utilizados para mantener la corriente lo más cercana posible a los valores rectangulares son los que utilizan métodos como la histéresis o la modulación de ancho de pulso.

Para el controlador es necesario conocer la orientación y posición del rotor, para esto se utilizan varias técnicas, algunas de ellas funcionan por medio de sensores de efecto Hall o con codificadores de eje para conocerla de forma directa, entre los componentes principales del controlador se encuentran 3 amplificadores bidireccionales para alta potencia. Para determinar cuándo se tiene que cambiar la salida para alimentar un parte diferente del embobinado los controladores de baja gama se basan en comparadores, sin embargo, los de alta gama incluyen microcontroladores para ser capaces de controlar aceleración y velocidad.

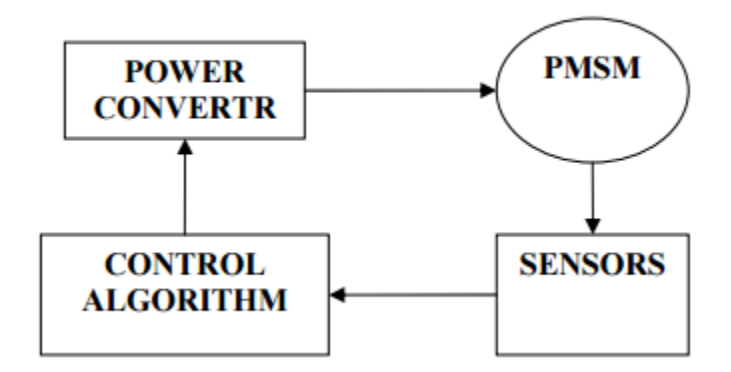

*Figura 4.11 Estrucura general de funcionamiento de servomotor sin escobillas*

La estructura general de un motor de corriente directa sin escobillas como se puede ver en la figura 4.11 está compuesto por cuatro partes principales: conversión de potencia, máquina sincrónica permanente, transductores y algoritmos de control. Los convertidores transmiten la potencia hacia la máquina sincrónica que convierte la energía eléctrica a energía mecánica. Al poseer sensores que monitorean la posición del rotor es capaz de calcular por medio del algoritmo de control una meta ya sea el voltaje o una velocidad específica para determinar la cantidad de potencia que tiene que transmitir los convertidores.

#### <span id="page-31-0"></span>4.8. Sensores de posición del rotor

La información para la retroalimentación del sistema se realiza en su mayoría con codificadores ópticos y sensores de efecto Hall. Los sensores de efecto óptico son construidos a partir de una rueda llena de ranuras que se coloca en el eje. Se coloca a un lado una luz LED infrarroja, mientras se coloca al otro lado un fototransistor que detecta el paso de luz.

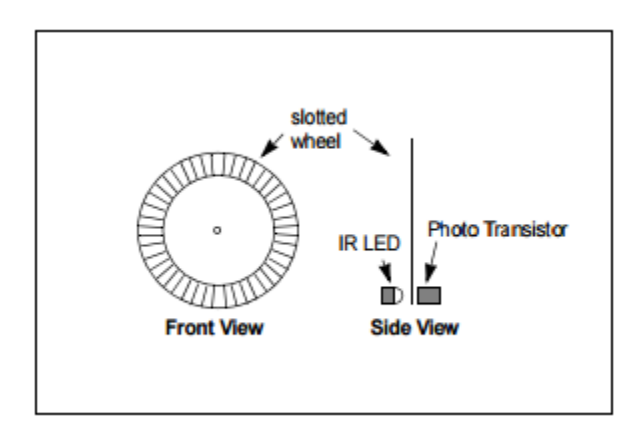

*Figura 4.12 Diagrama de un encoder óptico*

El fototransistor se va a encender cada vez que se vea excitado por el haz de luz, por lo que la frecuencia a la que el sensor cambie de estado va a indicar la velocidad del eje, también puede ser usado para conocer la posición ya que se puede determinar cuántas ranuras se han avanzado de la posición inicial.

Los sensores de efecto al igual que los codificadores ópticos requieren que se les coloque tanto en el eje del motor como en una parte estacionaria de la estructura. En este caso se le colocan uno o varios imanes en el eje del motor, mientras que un sensor detecta si uno de ellos pasó al frente de él, esto se convierte en una señal TTL que determina la velocidad del motor por medio de la frecuencia de encendido del sensor.

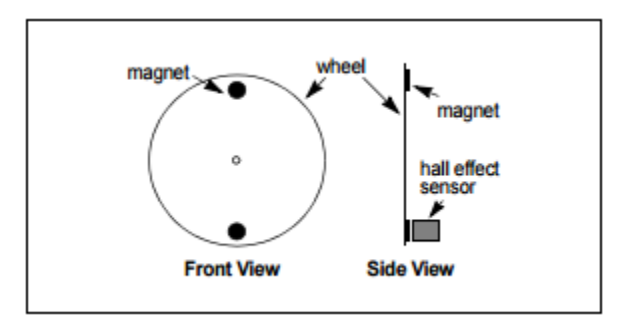

*Figura 4.13 Diagrama de un sensor de efecto Hall*

### <span id="page-33-0"></span>4.9. Modelo Dinámico del Motor

Debido a que el controlador utilizado en este motor se encarga de manera automática de sincronizar los disparos en las tres fases del motor, por lo que se modelara el sistema como si tuviera una única fase y haciendo las modificaciones apropiadas para utilizar la tensión de fase, esto debido a que muchas hojas de datos presentan las variables como sus representaciones de línea a línea.

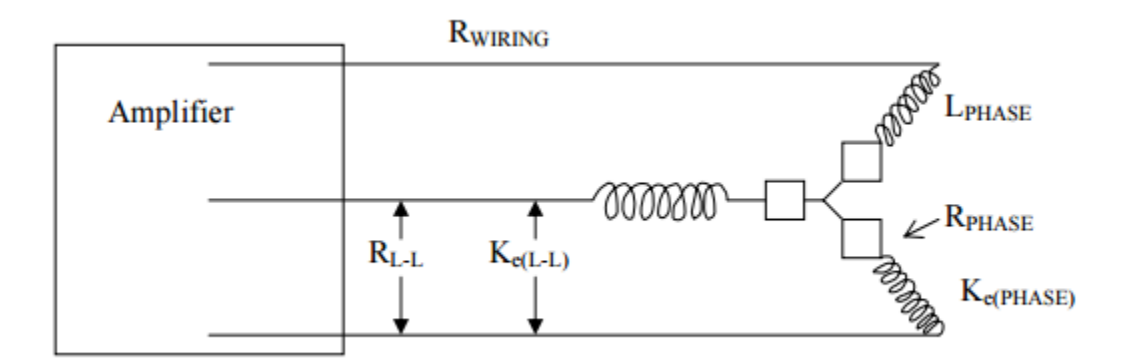

*Figura 4.14 Circuito de potencia de un servomotor sin escobillas*

Para simplificaciones con respecto a representar la forma en la que se conecta la carga y la simplificación del entendimiento de la transmisión de potencia de energía eléctrica a la mecánica también se va a trabajar sobre el siguiente modelo para la explicación de desarrollo de la función de transferencia.

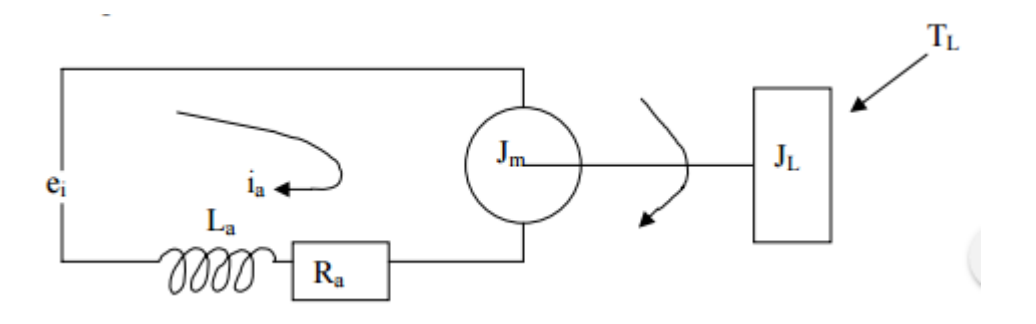

*Figura 4.15 Representación básica de un sistema servomotor*

Donde:

 $e_1$  = Tensión aplicada (voltios)

 $i_a$  = Corriente de amadura (amperios)

 $J_T =$  Inercia total de la armadura del motor mas la carga (kg  $*$  m<sup>2</sup>)

$$
K_c = \text{Constante de tensión del motor } \left(\frac{V}{\frac{\text{rad}}{\text{s}}}\right)
$$
\n
$$
K_T = \text{Constante de torque del motor } \left(\frac{N*m}{A}\right)
$$
\n
$$
L_a = \text{Inductancia del motor (H)}
$$
\n
$$
T_L = \text{Torque de la carga (N * m)}
$$
\n
$$
V_m = \text{Velocidad del motor } \left(\frac{\text{rad}}{\text{s}}\right)
$$
\n
$$
\alpha = \text{Acceleration del motor } \left(\frac{\text{rad}}{\text{s}^2}\right)
$$

Realizando ley de Kirchhoff sobre el circuito eléctrico se obtiene la siguiente ecuación

$$
e_1 = i_a R_a + L_a \frac{di_a}{dt} + K_c V_m \tag{4.1}
$$

Realizando la transformada de Laplace sobre la ecuación

$$
e_1 = i_a R_a + L_a s i_a + K_c V_m \tag{4.2}
$$

Factorizando la corriente  $i_a\colon$ 

$$
e_1 = (R_a + L_a s)i_a + K_c V_m \tag{4.3}
$$

Factorizando la resistencia $\boldsymbol{R}_a$ 

$$
e_1 = \left(\frac{L_a}{R_a}s + 1\right)R_a i_a + K_c V_m \tag{4.4}
$$

De la segunda ley de Newton para el torque:

$$
J \propto = i_a K_T \tag{4.5}
$$

Representando la aceleración como una derivada de la velocidad

$$
J_T \frac{dV_m}{dt} = i_a K_T \tag{4.6}
$$

Utilizando la transformada de Laplace sobre la ecuación

$$
J_T V_m s = i_a K_T \tag{4.7}
$$

Despejando la corriente  $i_a$ 

$$
i_a = \frac{J_T V_m s}{K_T} \tag{4.8}
$$

Combinando las ecuaciones 6.17 con 6.21

$$
e_1 = \left(\frac{L_a}{R_a}s + 1\right)R_a\left(\frac{J_T V_m s}{K_T}\right) + K_c V_m\tag{4.9}
$$

Despejando para la función de transferencia

$$
\frac{V_m}{e_i} = \frac{1}{\left(\frac{L_a}{R_a}s + 1\right)\left(\frac{J_T s}{K_T}\right)R_a + K_c}
$$
(4.10)
Simplificando y factorizando:

$$
\frac{V_m}{e_i} = \frac{K_T}{\left(R_a \, J_T \frac{L_a}{R_a}\right) s^2 + J_T R_a s + K_c K_T}
$$
\n(4.11)

Dividiendo entre  $K_c K_T$ 

$$
\frac{V_m}{e_i} = \frac{\frac{1}{k_c}}{\left(\frac{R_a J_T}{K_c K_T}\right)\left(\frac{L_a}{R_a}\right) s^2 + \left(\frac{R_a J_T}{K_c K_T}\right) s + 1}
$$
(4.12)

Por lo tanto se deduce que la constante del tiempo mecánica del sistema es:

$$
t_m = \left(\frac{R_a I_T}{K_c K_T}\right) \tag{4.13}
$$

Y también se puede saber la constante de tiempo eléctrica del sistema, ya que está dada por

$$
t_e = \left(\frac{L_a}{R_a}\right) \tag{4.14}
$$

El programa del controlador Kollmorgen posee una base de datos de la cual se puede obtener todos los valores necesarios para obtener la función de transferencia del sistema. A continuación se muestra los valores sacados de la tabla:

- Resistencia de armadura  $(R_a)$ : 18,23 [Ω]
- Inductancia de armadura ( $L_a$ ): 12,5 x 10<sup>-3</sup> [H]
- Constante eléctrica  $(K_e)$ : 0,0974  $\frac{V}{ra}$ rad s ]
- Constante de torque  $(K_t)$ : 0,16  $\left[\frac{Nm}{4}\right]$  $\frac{m}{A}$ ]
- Inercia (*J*):1,7 x  $10^{-6}$   $kgm^2$

Sustituyendo estas constantes se conoce el valor para la relación del voltaje aplicado con la velocidad angular del eje:

$$
\frac{V_m}{e_i} = \frac{1,63}{2,17E^{-7}s^2 + 3,16E^{-4}s + 1}
$$
\n(4.15)

# 4.10. Diseño del sistema de control

Una vez encontrada la relación entre la variable de control y la variable controlada se puede iniciar el proceso de diseñar un sistema de control para el motor. Se pueden hallar diferentes arquitecturas para controlar un sistema, debido a su combinación de robustez con simplicidad de elaboración, además, de una fuerte restricción por parte del hardware se decide controlar el sistema utilizando un diseño PID.

## 4.10.1. Control PID

La idea detrás de un controlador PID es ser capaz de leer el estado actual del sensor y poder hacer un cálculo de la reacción necesaria que debe del valor esperado en la salida del actuador tomando en cuenta respuestas proporcionales, integrales y derivativas, antes de entrar más a fondo acerca de su composición se definirán ciertos elementos y términos fundamentales.

# 4.10.2. Sistemas de Lazo Cerrado

En un sistema de control la variable que necesita ser controlada se le conoce como variable de proceso, esto puede ser temperatura, velocidad, posición, etc. Un sensor es utilizado para medir la variable de proceso y proveer de retroalimentación continua hacia el sistema de control. El punto de consigna es un valor deseado al cual se quiere mantener el sistema, el valor de consigna y el valor que está leyendo el sensor puede variar. Es en este momento que se utiliza el algoritmo de control para calcular la salida que debe de tener el actuador para acercar más la variable del proceso al valor de la consigna.

Esto se le conoce como lazo cerrado ya que el proceso de leer la variable de proceso a través de los sensores y calcular el valor de salida de los actuadores es un proceso que se hace de manera continua y repetitiva a un ritmo determinado.

Los sistemas no solo tienen que ser capaces de actuar debido a que se mueve el punto de consigna sino que también es importante que sean capaces de reaccionar ante perturbaciones, con esto quiere decir agentes externos que modifican el sistema de manera no planificada.

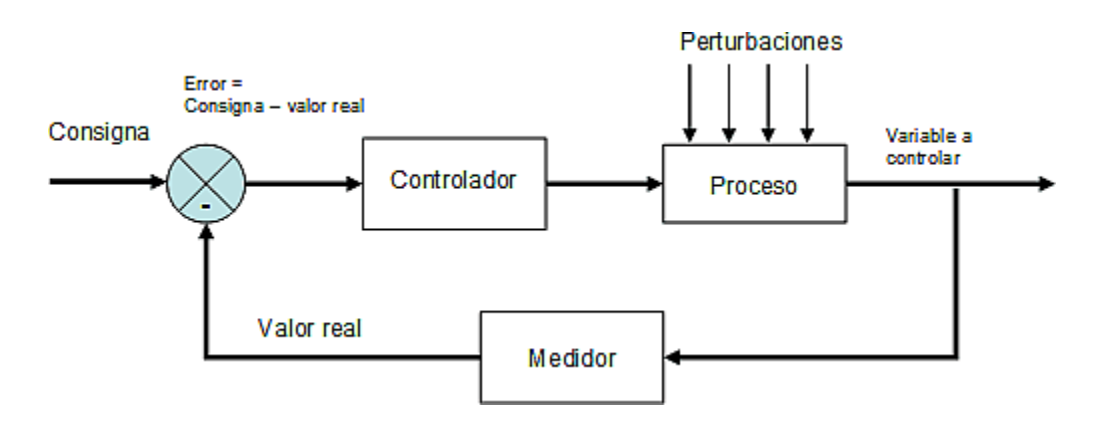

*Figura 4.16 Diagrama básico de control*

Para definir un sistema de control, lo que primero que se necesita es tener una serie de requerimientos que se tiene que cumplir, el procedimiento que siempre se realiza es estimular el sistema con una entrada tipo función escalón. Por lo general se hablan de cuatro características principales:

- 1. Tiempo de subida: Es la cantidad de tiempo que le toma a un sistema ir del 10% a un 90% del estado estacionario o valor final.
- 2. Sobreimpulso: Es la magnitud del valor que la variable del proceso que sobrepasa el valor final.
- 3. Tiempo de asentamiento: Es el tiempo que requiere el sistema para que el valor de la variable de proceso se encuentre entre un rango de aceptación del valor final.
- 4. Error de estado estacionario: Es la diferencia entre el valor final de la variable de proceso y el valor de consigna.

Los sistemas muchas veces no presentan un compartimiento lineal, esto quiere decir que la variación de las salidas de los actuadores no actúa de igual manera siempre, cambia con respecto al tiempo o por influencia de otras variables. La capacidad que tenga un sistema de control de mantenerse cumpliendo los requerimientos de diseño a pesar de estos comportamientos no lineares es lo que se conoce como robustez.

Desde un punto de vista del algoritmo utilizado para calcular la salida de los actuadores, un parámetro que influye de gran manera es la duración del intervalo de tiempo en el cual es llamado el algoritmo, cuando las características del sistema varían de manera acelerada es vital que el algoritmo sea repetido a una alta frecuencia.

## 4.11. Teoría del PID

Como se dijo anteriormente un control PID se basa en encontrar el valor de tres constantes que actúen juntas para compensar las perturbaciones a las cuales se ve sometido el sistema, cada una de estas constantes tiene su meta y su influencia sobre el resultado final del algoritmo del control [7]. La ecuación que caracteriza el algoritmo que describe al PID esta descrita de la siguiente manera

$$
u(t) = K \left( e(t) + \frac{1}{T_i} \int_0^t e(\tau) d\tau + T_d \frac{de(t)}{dt} \right)
$$
(4.16)

Siendo:

## $u$ : Señal de control

: Señal de error del control

La señal de error de control es la diferencia entre la medición de la variable del proceso y la señal de referencia o punto de consigna.

Como se puede ver la señal de control es la suma de los tres términos: el término P (se relaciona proporcionalmente al error), el termino I (se relaciona proporcionalmente al término integral del error) y el término D (relacionado proporcionalmente a la derivada del error).

## 4.11.1. Ganancia Proporcional

Esta depende únicamente de la relación que tiene el valor de la variable con el valor de consigna, esto quiere decir, el error que tiene el sistema. Esta componente determina la intensidad de la reacción del sistema a un error con respecto a la consigna. Esta ganancia está altamente relacionada con la rapidez del sistema de control, sin embargo, un valor muy alto puede hacer que el sistema empiece a oscilar o inclusive que se vuelva inestable y sature los actuadores.

#### 4.11.2. Ganancia Integral

Cuando se habla de la ganancia integral se refiere a la suma del error a través del tiempo, el efecto que posee esta ganancia es la capacidad de mitigar totalmente el error de estado estacionario, ya que aunque haya un pequeño error, a través del tiempo va aumentar el valor de la respuesta integral haciendo que el error entre la variable de proceso y el punto de consigna sea cero.

Un efecto característico de la ganancia integral es el llamado windup, este es un fenómeno en el cual el control no puede eliminar el error de estado estacionario del sistema, por lo que la acción integradora sigue aumentando a través del tiempo aumentando la salida de los actuadores, hasta que estos llegan a su punto de saturación, dependiendo de qué tipo de actuadores se estén utilizando puede resultar en un situación de riesgo para el sistema. Esto puede ser mitigado creando un límite para la acción integradora en el sistema, esto quiere decir que el actuador se mantiene cerca del límite de saturación pero no lo llega a alcanzarlo, cuando el sistema cambie de estado el valor de la ganancia integradora es reiniciado.

## 4.11.3. Ganancia Derivativa

La ganancia derivativa causa que la salida del proceso cambie con respecto a la tasa de cambio de la variable de proceso, esto quiere decir que produce que el sistema reaccione agresivamente a errores sobre el valor de consigna, esto aumenta la rapidez del sistema, sin embargo, esta variable es sensible al ruido en el sistema, pudiendo ocasionar que se desestabilice y oscile sin control.

# 4.12. Sintonización de las constantes

Los valores finales que tienen cada una de las variables se tienen que afinar para poder tener el rendimiento óptimo del sistema. Hay muchas variaciones de métodos para conseguir esta meta. Se van a discutir unos cuantos métodos para explicar ciertas diferencias entre ellos.

#### 4.12.1. Método de Ziegler-Nichols

Este es un método ampliamente conocido por los usuarios de los controles PID, para empezar la calibración de los parámetros se asigna el valor de cero a las ganancias integrales y derivativas, se empieza a aumentar el valor de ganancia proporcional, hasta que el sistema oscile. Cuando esto pasa se tiene que tomar la medida de la ganancia y la frecuencia critica. Esto se tiene que hacer de manera experimental ya que se tiene que observar tanto la ganancia del sistema como la frecuencia entre dos puntos.

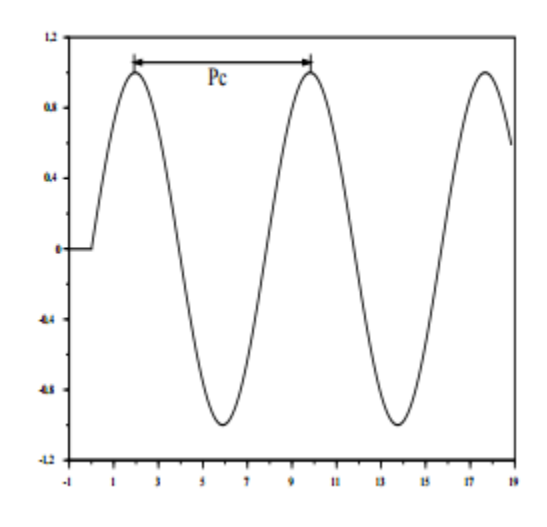

*Figura 4.17 Respuesta de un sistema críticamente amortiguado*

Con estos valores se puede determinar las ganancias de las diferentes variaciones del controlador PID, como se muestra en la tabla 4.1

| <b>CONTROLADOR</b> | D            | $T_I$                | $\mathbf{T_D}$             |
|--------------------|--------------|----------------------|----------------------------|
| P                  | $0.5K_{cr}$  | $\infty$             | 0                          |
| PI                 | $0.45K_{cr}$ | $\frac{T_{cr}}{1.2}$ |                            |
| <b>PID</b>         | $0.6K_{cr}$  | $\frac{T_{cr}}{2}$   | $T_{cr}$<br>$\overline{8}$ |

*Tabla 4.1 Valores de constantes para métodos de Ziegler-Nichols a lazo cerrado*

Los valores de esta tabla son asignados para que el sistema tenga una respuesta al escalón de bajo amortiguamiento para que todas las plantas puedan ser descritas por el siguiente función [8]:

$$
G_0(s) = \frac{k_0 e^{-s\tau_0}}{v_0 s + 1},
$$
 donde  $v_0 > 0$  (4.17)

## 4.12.2. Método Ziegler Nichols para lazo abierto

Existe una versión para modelar las ganancias del controlador PID haciendo un experimento a lazo abierto. A diferencia del modelo anterior, la entrada del sistema se estimula con el primer punto de operación en la cual la planta se estabiliza en un punto estable, esta entrada es una señal escalón. Esto va a generar una curva de reacción del proceso, se traza una tangente por el punto de inflexión de la curva y se marcan las intersecciones sobre el eje del tiempo y el momento que se estabiliza la salida del sistema, de estos puntos se obtienen los puntos necesarios para obtener el valor de las constantes.

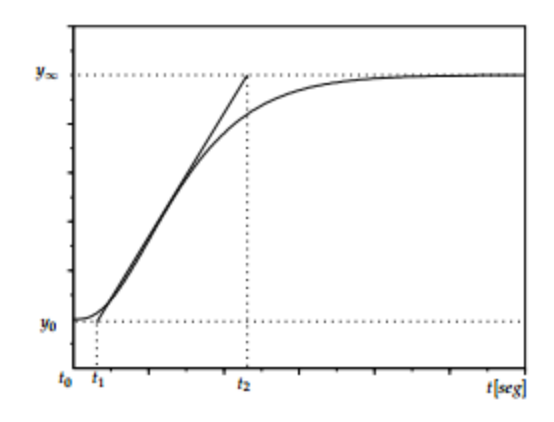

*Figura 4.18 Respuesta a una entrada escalón de un sistema*

$$
k_0 = \frac{y_{\infty} - y_0}{y_{\infty} - u_0}
$$
 (4.18)

$$
\tau_0 = t_1 - t_0 \tag{4.19}
$$

$$
v_0 = t_2 - t_1 \tag{4.20}
$$

El objetivo de este diseño es alcanzar un amortiguamiento en la respuesta de manera que exista un amortiguamiento de 4:1 entre el primer pico y el segundo ante un estímulo por parte de una señal escalón, los valores que Ziegler y Nichols propusieron para este modelo son los mostrados en la siguiente tabla

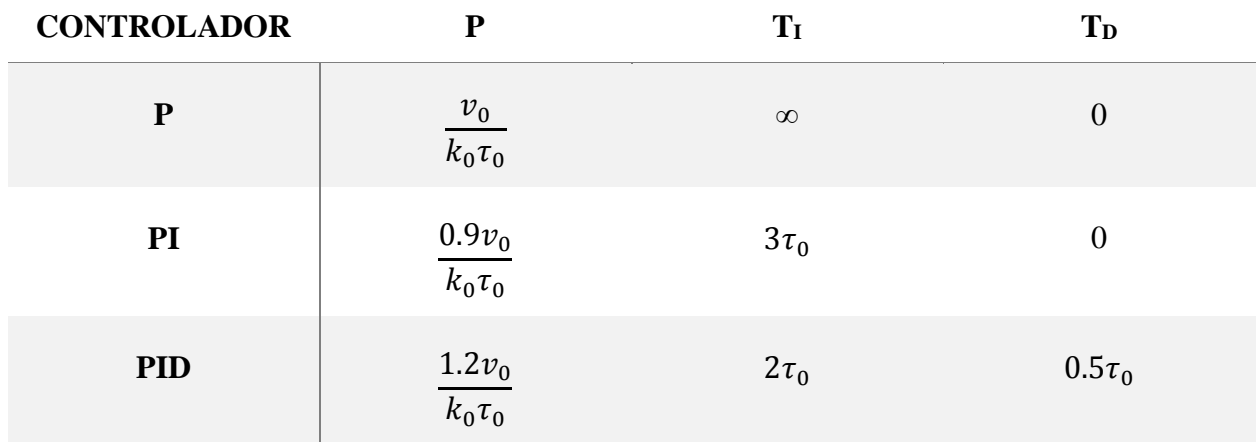

*Tabla 4.2 Tabla de valores para constantes en método de Ziegler-Nichols a lazo abierto*

## 4.13. Estructura mecánica

Debido a distintas modificaciones que se le hizo al sistema se le ha agregado una serie de estructuras de soporte, estas deberán de ser capaces de soportar esfuerzos causados para el torque o la resistencia al mismo causada por el motor.

A la hora de hablar de un análisis mecánico de una estructura, se debe de analizar cada una de las fuerzas a las cuales está siendo sometida cada una de las piezas ya que estas se manifiestan como distribuciones de carga sobre la superficie. Esta distribución de fuerzas que actúa sobre un punto tiene dos tipos de componentes, una dirección normal a la superficie y otra tangencial y son llamadas esfuerzos normales y esfuerzo cortante tangencial respectivamente. Si la dirección del esfuerzo normal sale de la superficie, entonces se le considera esfuerzo de tensión, si es en la dirección opuesta es llamada esfuerzo de compresión [9].

#### 4.13.1. Carga uniformemente distribuida

En la mayoría de los problemas de análisis mecánico sobre piezas sometidas a esfuerzo se trabaja sobre el supuesto de que hay una distribución uniforme sobre toda la superficie analizada, ya que se considera que la superficie es recta y está compuesto por un material homogéneo, la línea de

acción de la fuerza pasa por el centroide de la sección y no hay cambios abruptos en la sección transversal de donde se hace el análisis. Por lo que los respectivos esfuerzos se pueden representar de la siguiente manera:

$$
\sigma = \frac{F}{A} \tag{4.21}
$$

Donde:

σ = Esfuerzo normal (Pa)

 $F =$  Fuerza en dirección normal sobre el sólido (N)

 $A = \hat{A}$ rea de la sección transversal sobre la que es sometida la fuerza (m<sup>2</sup>)

$$
\tau = \frac{V}{A} \tag{4.22}
$$

 $\tau$  = Esfuerzo cortante (Pa)

 $V =$  Fuerza en dirección normal sobre el sólido (N)

 $A = \hat{A}$ rea de la sección transversal sobre la que es sometida la fuerza (m<sup>2</sup>)

4.13.2. Esfuerzos normales sobre vigas

Siempre que se trabaja con este tipo de condiciones se asumen las siguientes condiciones:

- El material es isotrópico y homogéneo
- El material cumple con la ley de Hooke
- La viga es recta y de material constante en toda su longitud
- La viga tiene simetría en el plano de flexión

Debido a que el esfuerzo de flexión varía linealmente con respecto al eje neutro y el esfuerzo máximo se dará cuando la distancia del eje neutro sea máxima y está dado por:

$$
\sigma = \frac{Mc}{I} \tag{4.23}
$$

Siendo:

M: momento flector c: distancia máxima del eje neutral al extremo de la viga

I: segundo momento de masa con respecto al eje de rotación

4.13.3. Torsión

Cuando cualquier vector momento que sea colineal con una estructura de un elemento mecánico se le denomina vector de torsión, esto se debe a que se causa un efecto en la cual el elemento se tuerce con respecto a ese eje.

Este tipo de interacción con un elemento causa esfuerzos cortantes sobre su sección transversal. Debido a que dependiendo de la geometría del elemento así se va a comportar la distribución de las carga la ecuación que determina el esfuerzo cortante total varía [10].

4

Para una barra circular uniforme se puede calcular el esfuerzo cortante con la ecuación:

$$
\tau = \frac{Tr}{J} \tag{4.24}
$$

Siendo:

$$
\tau
$$
 = Esfuerzo cortante (Pa)

 $T = Par$  de torsión (Nm)

 $r =$ Radio de la superficie exterior  $(m)$ 

 $J = Segundo$  momento polar del área (m<sup>4</sup>)

Donde el segundo momento para un cilindro sólido es

$$
J = \frac{\pi d^4}{32} \tag{4.25}
$$

Donde:

 $d =$ diámetro de la barra (m)

Sin embargo, cuando se va a tratar con una sección rectangular que está siendo sometida a un esfuerzo de tensión. La fórmula se debe de modificar ya que las ecuaciones que expresan torsión se desarrollan con la teoría matemática de la elasticidad, esto se debe a que depende de la geometría de la sección transversal ya que el esfuerzo no varía linealmente. Para un elemento de sección transversal rectangular la ecuación es expresada de la siguiente manera:

$$
\tau_{max} = \frac{T}{bc^2} \left(\frac{1.8}{b/c}\right) \tag{4.26}
$$

Siendo:

 $T = Par$  de torsión (Nm)

b = Ancho del elemento rectangular

c = Espesor del elemento rectangular

Debido a que se debe de sacar el par de torsión de un eje del motor, se puede deducir la expresión si se conoce la velocidad angular y la potencia desarrollada por el eje en ese momento:

$$
T = 9.55 \frac{H}{n} \tag{4.27}
$$

Donde:

 $T = Par$  de torsión (Nm)

 $H =$  Potencia (W)

n = velocidad del eje (revoluciones por minuto)

## 4.14. Teorías de falla

En el momento en el cual un mecanismo debido a la acción de una fuerza o momento sufre una deformación permanente, una ruptura o un agrietamiento se dice que el material falló. No hay una sola teoría que abarque de manera general todos los modos de falla en todos los materiales, por lo que los ingenieros y científicos han formulados varias hipótesis con el paso de los años, estas han generado prácticas que en la actualidad se toman como teorías. Para el uso de este trabajo solo se va a ahondar en la que se va utilizar para verificar que todos los elementos están debidamente dimensionados.

1.1.1. Teoría del esfuerzo cortante máximo para materiales dúctiles.

*La teoría del esfuerzo cortante máximo estipula que la fluencia comienza cuando un esfuerzo cortante máximo de cualquier elemento iguala el esfuerzo cortante máximo en una pieza de ensayo a tensión del mismo material cuando esa pieza comienza a fluir.*

Esta teoría tiene su fundamento en el hecho de que cuando se somete a una pieza a una prueba de modo de falla por fluencia, se empieza a mostrar líneas de desplazamiento en un ángulo de 45° en uno de los ejes, el mismo comportamiento se repite cuando se somete la pieza hasta la falla, el ángulo de las líneas de falla se hayan en aproximadamente ese ángulo. Debido a que el cortante es máximo a un ángulo de 45° se deduce que ese fue el modo de falla del elemento.

Cuando se analiza una tensión normal en un elemento el esfuerzo es igual a la fuerza entre el área como lo puede mostrar la ecuación 6.21 por lo que el cortante máximo está dado por:

$$
\tau_{max} = \frac{S_y}{2} \tag{4.28}
$$

Donde:

 $T<sub>max</sub> =$ Cortante máximo

 $S_y$  = Valor por falla por fluencia experimental.

Con el propósito de diseño si se quiere determinar el factor de seguridad se debe de representar de la siguiente manera:

$$
F.S = \frac{S_{y}}{2\tau_{max}}\tag{4.29}
$$

# 4.15. Uniones con adhesivo

El fallo mecánico de una unión con adhesivo, está influenciada por las propiedades físicas de los materiales que se han unido, geometría de la unión, la presencia de tensiones internas, la forma en la cual fue puesto el adhesivo y por las diferentes formas en la que se aplicaron las cargas mecánicas.

En una unión hecha con adhesivos no es muy probable que se dé una curva de tensión uniforme por la aplicación de una fuerza externa. A la hora de hacer el cálculo de la falla en la unión la determinación se complica ya que la fractura empieza cuando las tensiones locales superan el límite de la tensión de rotura.

Las tensiones locales no se pueden calcular como se calcularía un tensión en la cual se divide la fuerza aplicada entre la superficie en la cual se lleva a cabo, estas por lo general pueden superar muchas veces la tensión promedio y son desconocidas.

También se debe de tomar en cuenta la diferencia entre las expansiones térmicas del adhesivo con los adherentes y por la disminución de volumen del adhesivo cuando cambia de estado líquido a sólido, este tipo de imperfecciones en el proceso causa tensiones internas que pueden comprometer la capacidad de soportar cargas externas.

Es importante recalcar que las uniones hechas con adhesivos al estar compuestas por materiales diferentes y un modo de carga simple produce tensiones complejas y no uniformas en la línea de unión. Por lo que cualquier excentricidad en la carga produce grandes concentraciones de esfuerzo sobre la unión.

Cuando se unen dos materiales por adhesivo se deben de cumplir dos condiciones para garantizar que la unión sea factible:

- 1. La energía superficial del adherente debe ser mayor o igual que la tensión superficial del adhesivo, o sea, el adhesivo debe ser capaz de mojar el material adherente.
- 2. La superficie del adherente debe de tener condiciones favorables para su adhesión, es decir la interacción física y química entre el material adherente y el adhesivo debe ser compatible.

La mayoría de los plásticos no suelen cumplir alguno de estos factores por lo cual es necesario que se sometan a un tratamiento mecánico superficial ya que cambia la estructura superficial de manera favorable a la unión adhesiva [11].

Para el cálculo del esfuerzo máximo en una unión de dos materiales por adhesivo se puede utilizar una simplificación de las ecuaciones de Volker según Schliekelmann. [12]

$$
\tau_{am} = \tau_{amax} \sqrt{\frac{2Esd}{GI_o^2}} \tag{4.30}
$$

Donde:

- Τamax: Máxima esfuerzo al corte o tensión por falla de la junta adhesiva (Pa).
- E: Módulo de elasticidad del material adherente.
- s: anchura de los materiales adherentes(m).
- d: anchura de la capa adhesiva(m).
- G: Módulo de corte del adhesivo.
- $I_0^2$ : Largo de la junta adhesiva (m).

# 4.16. Diseño de tornillos

Los tornillos se van a analizar como cualquier elemento el cual está sujeto a cargas, ya que cuando se someten a cortante la única modificación que se le debe de realizar a la ecuación 6.22 se debe de hacer cuando la zona roscada esta en medio de la unión. Cuando esta situación ocurre se reemplaza el área del tornillo por un área efectiva, la cual toma en consideración solo el área sólida del tornillo, restándole el área que toma la rosca. Como la mayoría de tornillos encontrados en el mercado son de designación con el sistema americano se utilizó la siguiente fórmula para obtener el área efectiva del mismo. [13]

$$
A_{efe} = 0.7854 \left( D - \frac{0.9743}{n} \right)^2 \tag{4.31}
$$

Siendo:

D = Diámetro nominal del tornillo (in)

 $n =$  hilos por pulgada

Otro esfuerzo a considerar al utilizar pernos es la llamada falla de esfuerzo por aplastamiento, en la cual el material que falla es uno de las materiales unidos, como se muestra a en la figura

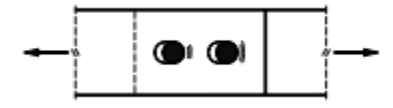

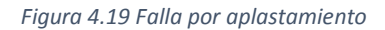

El cálculo de este esfuerzo puede resultar complicado debido a la distribución de las cargas sobre la superficie cilíndrica del tornillo, para simplificar se asume que las fuerzas están distribuidas de manera uniforme sobre el área proyectada de contacto.

$$
\sigma = \frac{F}{td} \tag{4.32}
$$

Donde:

 $F =$  Fuerza a la que se somete el elemento  $(N)$ 

 $t =$  espesor de la placa (m)

d = diámetro del remache o perno.

# 4.17. Mecanismo de frenado

Los frenos son sistemas mecánicos que permiten regular la velocidad de elementos giratorios al disminuirla o ser capaz de mantenerla constante [14].

Debido a sus características similares con el diseño de un embrague, esto es debido a que la única diferencia entre un freno y un embrague es que la primera conecta un eje móvil con otro, mientras el otro se conecta hasta un medio fijo.

El trabajo de fricción que se genera por la aplicación de la fuerza sobre la superficie de contacto hace que se produzca una gran cantidad de energía en forma de calor, que se debe de procurar disipar antes de que deforme o desgaste las pastillas del freno.

## 4.17.1. Freno de disco

Este tipo de freno se da cuando se le acopla un plato al eje, de tal manera que hay un disco de cierto espesor, cuyo centro está unido solidariamente al elemento móvil, en el cual actúan pastillas de freno sobre sectores circulares del mismo. Normalmente estas pastillas están compuestas por amianto aglomerado con resina sintética e injertos de cobre o aluminio, teniendo un coeficiente de fricción lo suficientemente elevado para frenar el disco sin dañar la superficie.

Las pastillas hacen contacto sobre dos sectores circulares, que ejercen presión de manera uniforme sobre ambas caras del disco, ya que se supone que la fuerza de accionamiento es lo suficientemente elevada como para que garantizar el rozamiento uniforme

Si se tiene un sector circular de radio interno r y radio externo R comprendido entre un ángulo θ perteneciente a la superficie de contacto de la pastilla sobre el disco como se muestra en la figura 4.20

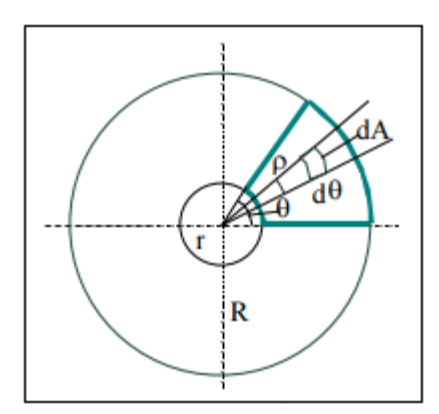

*Figura 4.20 Diagrama de funcionamiento de un freno de disco*

Si consideramos un elemento de área de la pastilla dA se puede considerar que:

$$
\partial N = P \partial A \tag{4.33}
$$

Sabiendo que:

$$
\partial A = \rho * \partial \rho * \partial \theta \tag{6.34}
$$

Sustituyendo en la primera ecuación:

$$
\partial N = P * \rho * \partial \rho * \partial \theta \tag{4.35}
$$

Como la fuerza de rozamiento actúa sobre las dos caras y tomando en cuenta que se tiene un coeficiente de rozamiento de μ la fuerza total de rozamiento viene dado por:

$$
\partial R = 2 * \mu * P * \rho * \partial \rho * \partial \theta \tag{4.36}
$$

Esta fuerza de rozamiento presenta un par de frenado que puede ser calculado por:

$$
\partial M = \rho * \partial R \tag{4.37}
$$

Sustituyendo en la anterior ecuación:

$$
\partial M = 2 * \mu * P * \rho^2 * \partial \rho * \partial \theta \tag{4.38}
$$

Integrando:

$$
M = \int_{r}^{R} \int_{0}^{\theta} 2 * \mu * P * \rho^{2} * \partial \rho * \partial \theta
$$
 (4.39)

Resolviendo la integral:

$$
M = 2 * \mu * P * \left(\frac{R^3 - r^3}{3}\right) \tag{4.40}
$$

Con esta ecuación se puede determinar la fuerza que se debe de aplicar a las pastillas de freno para poder ejercer el par de freno deseado por el usuario.

# 5. Simulación en LabVIEW del sistema

Para modelar los valores de las ganancias del sistema PI de manera anticipada, se implemento una rutina en el ambiente LabVIEW capaz de simular sistemas dinámicos, con la capacidad de estimular el sistema con entradas escalón y perturbaciones al sistema. Para esta tarea se hace uso de la librearia llamada Control Design y Simulation Toolkits.

Está libraria es capaz de implementar diagramas de control en tiempo continuo para evitar la perdida de precisión a la hora de discretizar el sistema para su analísis en una computadora.

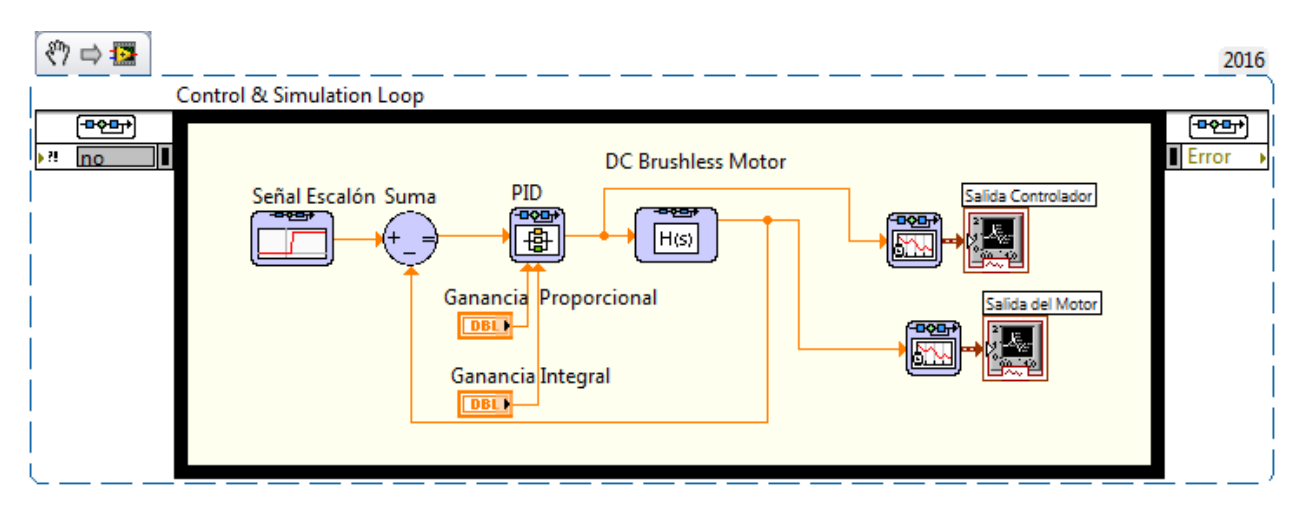

*Figura 5.1 Diagrama de bloques de la simulacion de servomotor sin escobillas*

Como se puede ver en la Figura 5.1 se implementa un lazo de control cerrado con ganancia unitaria, el cual es estimulado con una señal unitaria, todo esto se haya encerrado por un lazo especial de control llamado Bucle de Control y Simulación. Cuando se coloca este tipo de bucle se tiene que configurar los parámetros mostrados en la Figura 5.2.

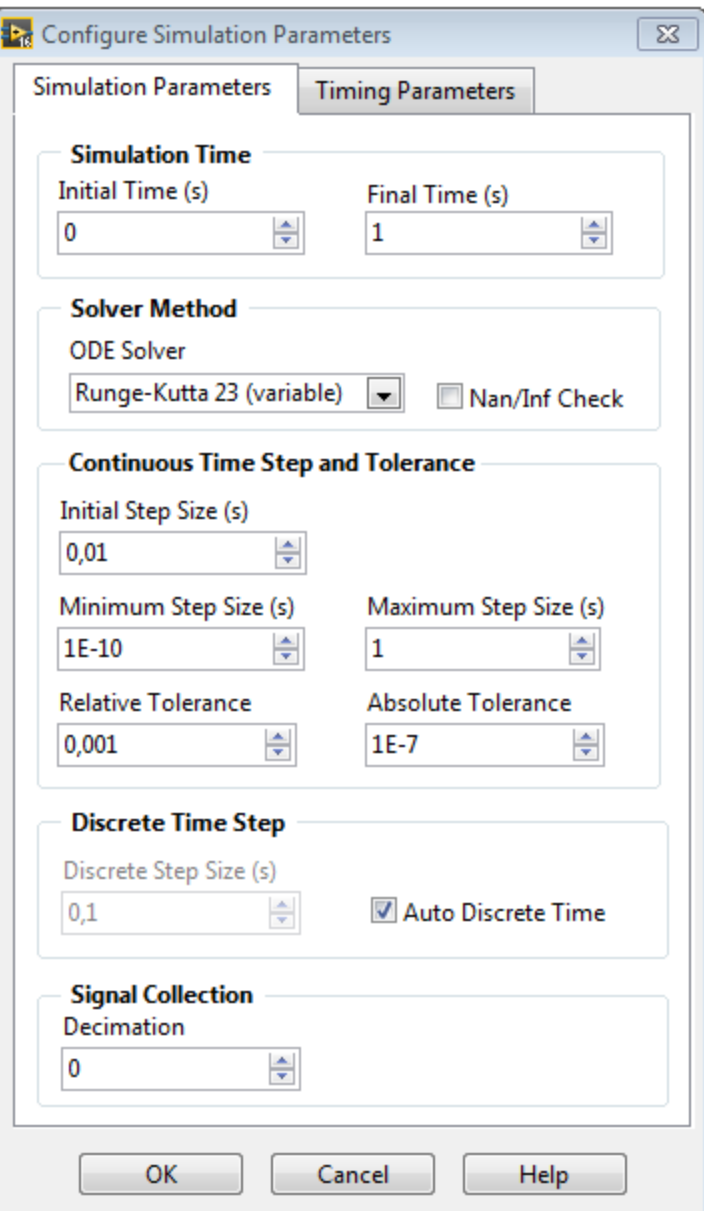

*Figura 5.2 Ventana de configuración de los párametros de simulación*

En esta ventana se configuran los parámetros necesarios para llevar a cabo la simulación, se tiene que escoger una ventana de tiempo en la cual se va a llevar a cabo la simulación, para este caso se escogió un segundo, también es necesario escoger el método de solución para resolver las ecuaciones diferenciales por medio de métodos numéricos, en este caso se utiliza el método de Runge-Kutta 23, para garantizar la exactitud de la implementación de la onda. La ventana también da la posibilidad de escoger los valores del paso inicial y la mínima diferencia entre pasos dados

por el algoritmo, para esta simulación se dejó los valores por defecto, al igual que las demás opciones.

El sistema se empieza definiendo la planta en la cual se va a trabajar, la librería es capaz de manejar plantas representadas en forma de funciones de transferencia, matrices de estado o ceros, polos y ganancia. Aprovechando el hecho que ya se había descrito con anterioridad la función de transferencia para el sistema a controlar en la ecuación 6.28 se implementará la función de esta manera, se abre la ventana de configuración y se introducen los parámetros como se muestra a continuación.

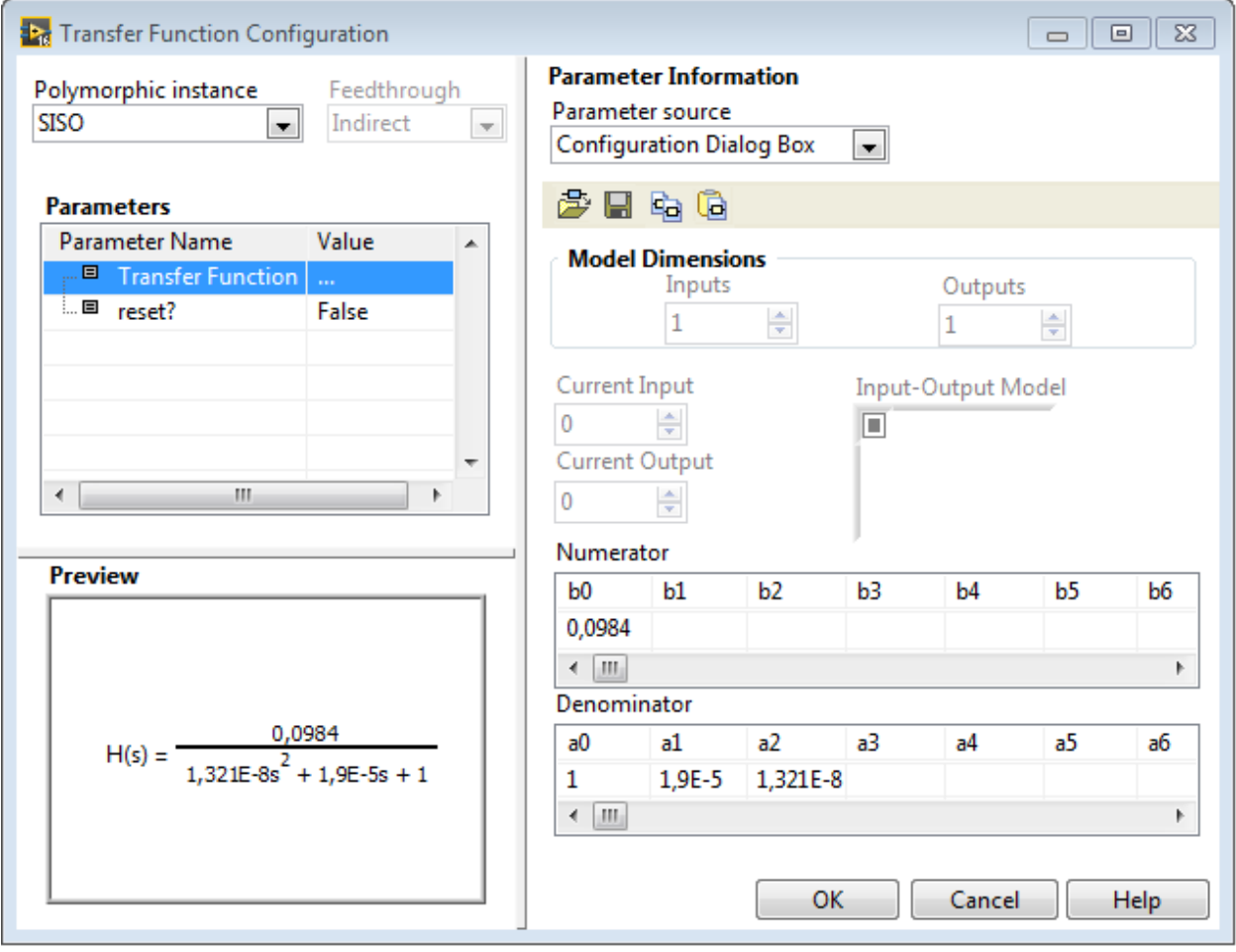

*Figura 5.3 Ventana de configuración de la función de transferencia*

Como se puede observar en la Figura 5.3, con este bloque se pueden configurar cualquier tipo de sistemas, ya sea de una entrada y una salida (SISO) o entradas con múltiples entradas y salidas (MIMO). Una vez escogida el tipo de sistema se puede configurar cada uno de los factores del numerador y denominador para obtener la función de transferencia deseada.

Ya que se tiene la función de transferencia del motor sin escobillas se coloca el bloque de PID y se configura el controlador en la ventana mostrada en la Figura 5.4

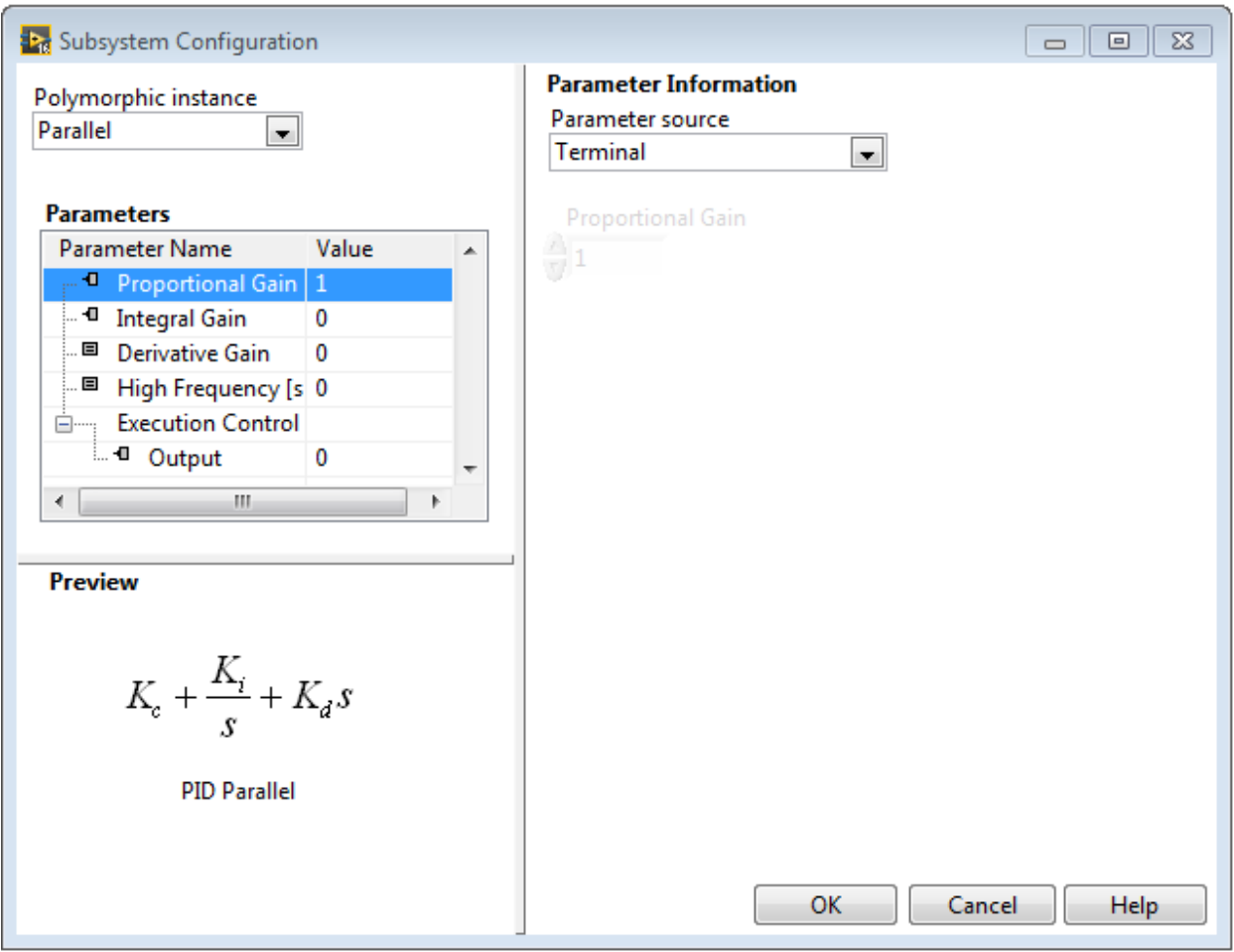

*Figura 5.4 Ventana de configuración del sistema PID*

En esta ventana se puede configurar el tipo de controlador PID, se puede escoger entre las siguientes opciones:

# 1. Académico:

$$
PID = K_c \left( 1 + \frac{1}{T_i s} + T_d s \right) \tag{5.1}
$$

# 2. Paralelo

$$
PID = \left(K_c + \frac{K_i}{s} + K_d s\right) \tag{5.2}
$$

3. Serie:

$$
PID = K_c \left( 1 + \frac{1}{T_i s} \right) (1 + +T_d s) \tag{5.3}
$$

Como se sabe esto es más una forma de representación de las constantes y se puede pasar de una representación a otra sin que afecte el resultado si se toman las previsiones adecuadas y su escogencia depende de la representación que se la haya dado en el dispositivo que realiza el control. Como el drive AKD utiliza la representación AKD se utiliza esta forma para hacer la simulación.

Como se dijo anteriormente con este módulo se puede proveer de una entrada de excitación de diferentes tipos, en este caso se escogió una entrada escalón, como se muestra en la figura 5.5

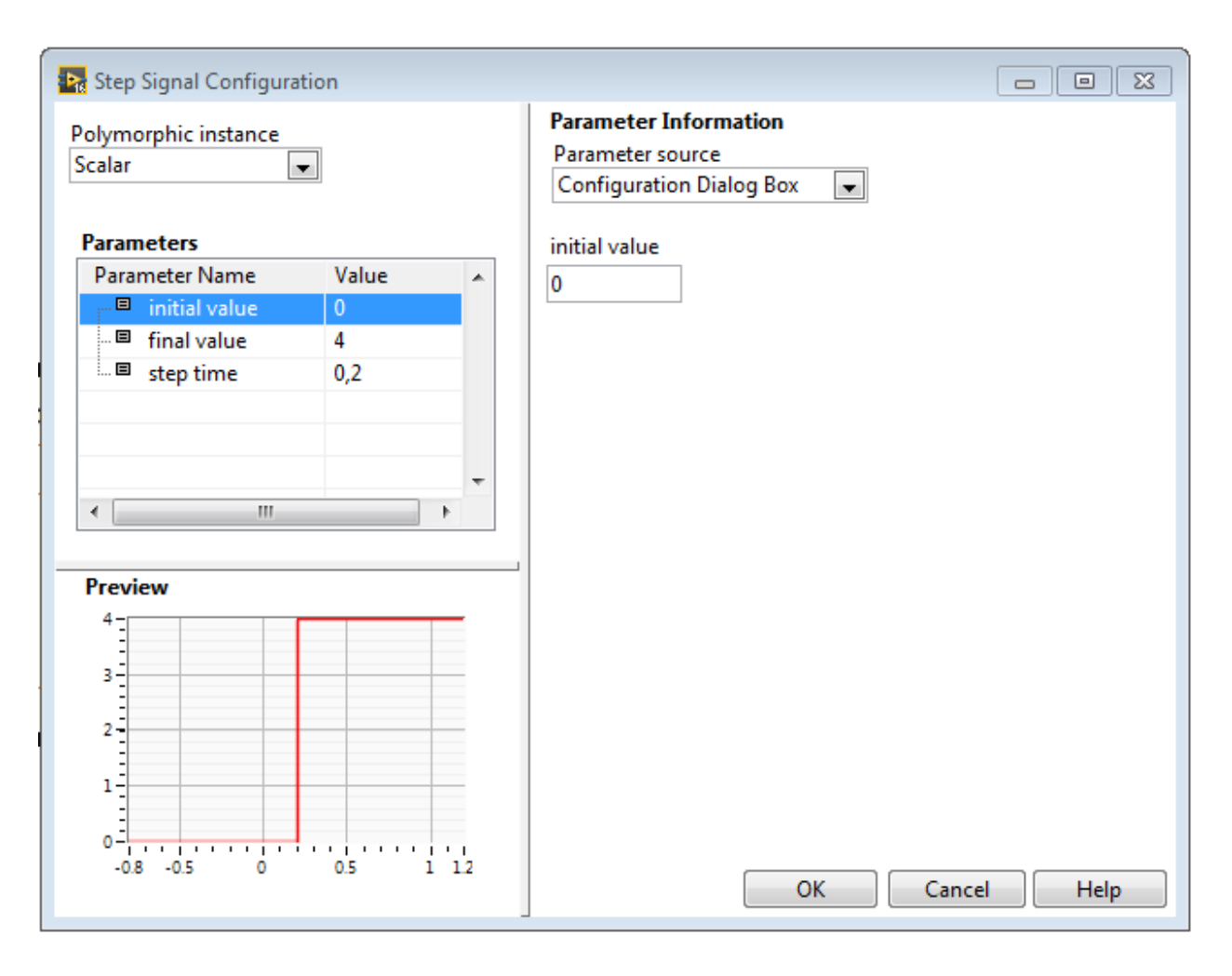

*Figura 5.5 Ventana de configuración de entrada escalón*

Se configura la entrada por un escalón escalar de 4 unidades con una retraso de 0,2s en la activación, para poder observar si hay algún tipo de retraso en la reacción del controlador.

# 5.1. Sintonización del PID

Se armó el sistema de manera que se pudiera realizar una prueba de Ziegler-Nichols a lazo abierto, por lo se removió el controlador del proceso y se excitó la planta de manera directa con un escalón de un 10% del valor nominal de operación.

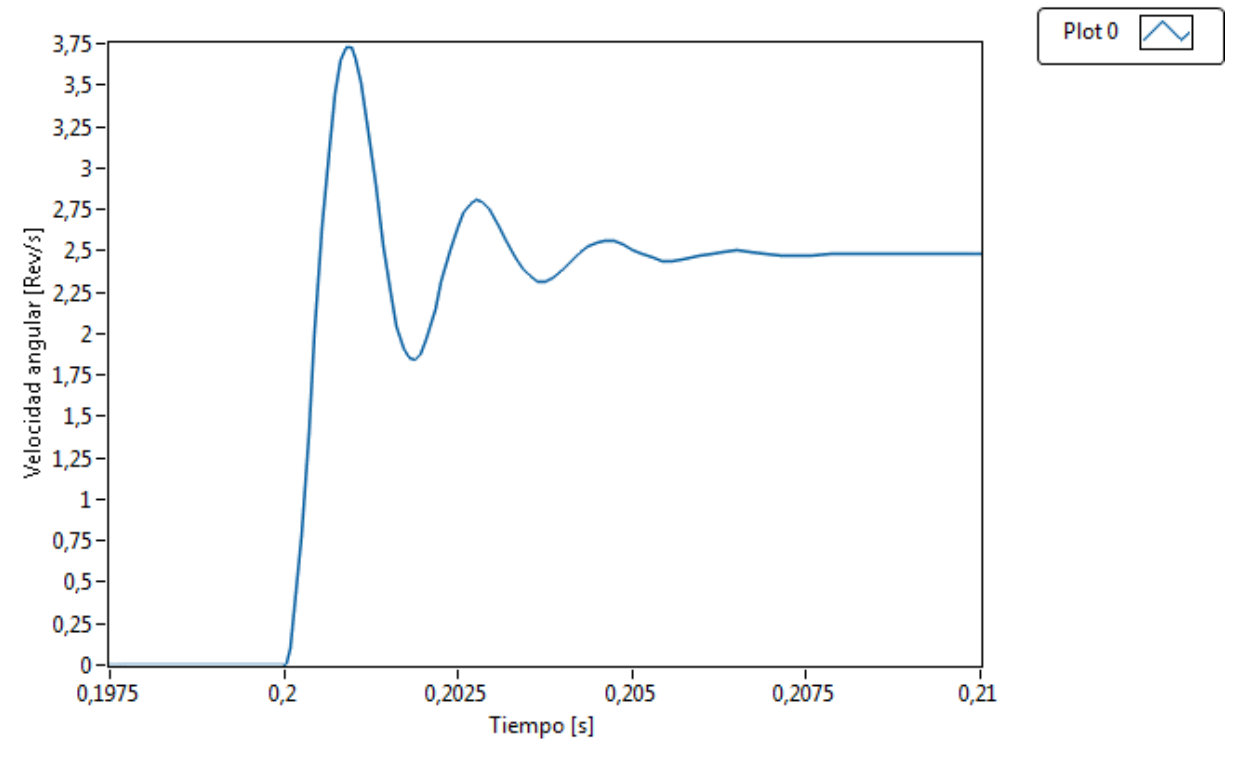

*Figura 5.6 Salida del motor con estimulación de una entrada escalón de manera directa*

Como se puede observar el sistema reacciona de manera muy agresiva a cualquier tipo de perturbación, la pendiente observada al segundo 0,2 posee un retraso imperceptible con respecto a la señal de entrada, esto provoca una dificultad para poder medir  $\tau_0$ , sin embargo, esto no imposibilita la capacidad de conseguir los parámetros necesitados por el método, esto se da cuando se intenta medir la variable  $\tau_1$ . Como se nota en la figura 5.6 la pendiente es casi vertical en la primera oscilación, haciendo que todos los valores que se deben de tomar para la estimación sean virtualmente iguales, anulando el valor del procedimiento.

Entre otras cosas se debe de considerar que en una implementación real el sistema si va a poseer cierto retraso, también se observa ciertos comportamientos bastantes interesantes analizando la gráfica. El sistema reacciona violentamente a cualquier estimulo, teniendo un pico de velocidad al momento que se desea alcanzar cualquier velocidad. Esto es esperado ya que es el esfuerzo hecho por el motor para romper la inercia y poner el eje en movimiento y después disminuye una vez se estabilice el torque.

Otra consideración interesante es el enorme error de estado estacionario que posee el sistema, viéndose un 37,5% entre el valor de velocidad deseado y el valor final del sistema, por lo que se demuestra que se debe de implementar un control integral sobre el error para eliminarlo.

Se realiza una segunda aproximación para la sintonización del PID, por lo que se intenta el método de Ziegler-Nichols para lazo cerrado, por lo que se vuelve a colocar el control y la retroalimentación del sistema en el proceso, anulando las ganancias D e I y colocando una ganancia muy pequeña en la ganancia proporcional P.

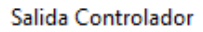

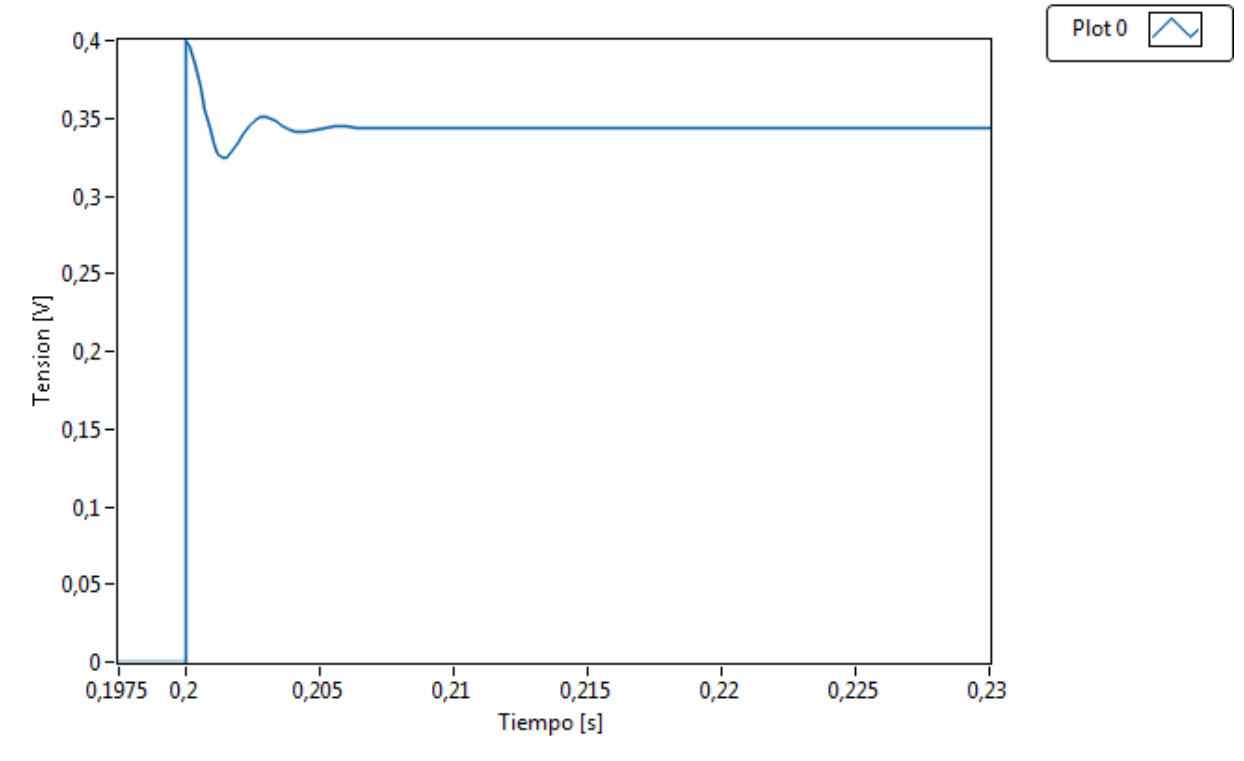

*Figura 5.7 Salida del controlador con ganancia proporcional baja*

Como se observa la salida es ligeramente subamortiguada, disminuyendo las oscilaciones hasta alcanzar un valor estable, por lo que se intenta ir aumentando el valor de la ganancia proporcional para tratar de observar un comportamiento oscilatorio.

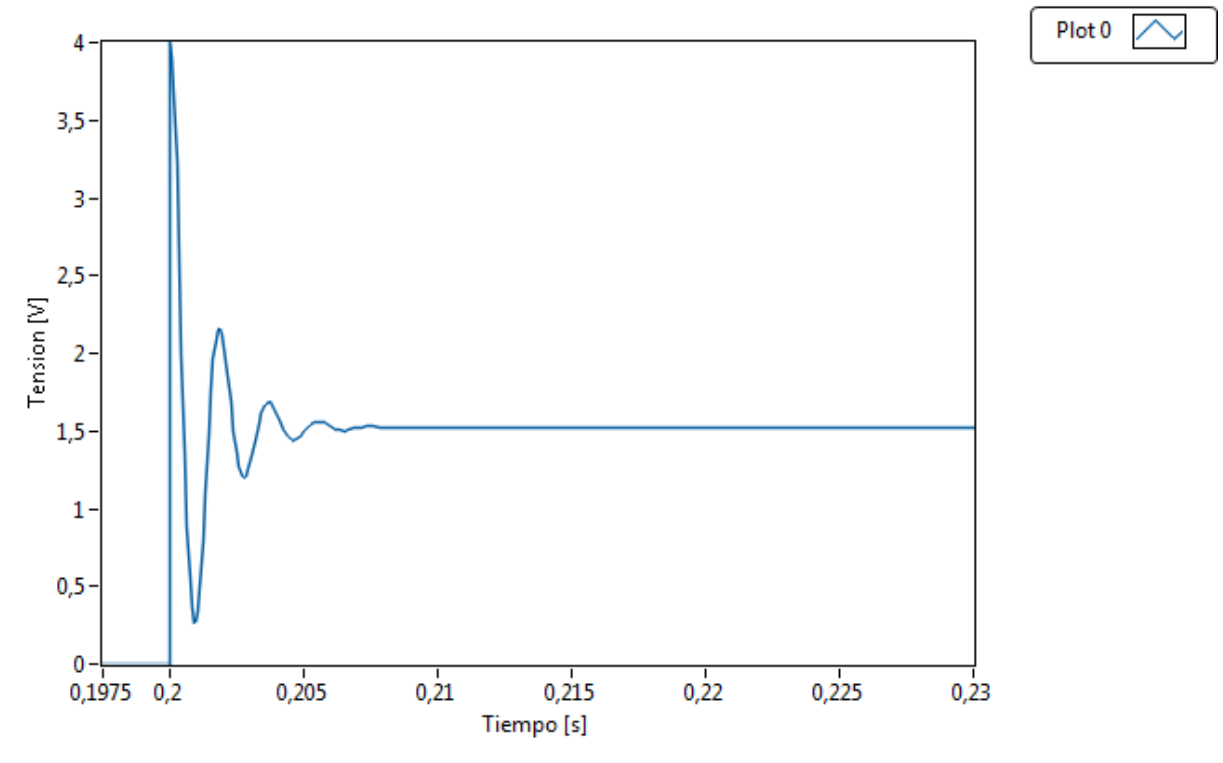

*Figura 5.8 Salida de controlador con ganancia proporcional media*

Como se observa en la figura 5.8 el sistema se estabiliza prácticamente al mismo tiempo que el anterior, con mayores oscilaciones que la anterior lo único que varía es el sobreimpulso inicial y el valor final de la salida del controlador. Se vuelve a subir la ganancia una vez más para observar si el comportamiento varía pero se mantiene la tendencia de solo aumentar la cantidad de sobre impulso y disminuir el error de estado estacionario del sistema, como se ve en la figura 5.9

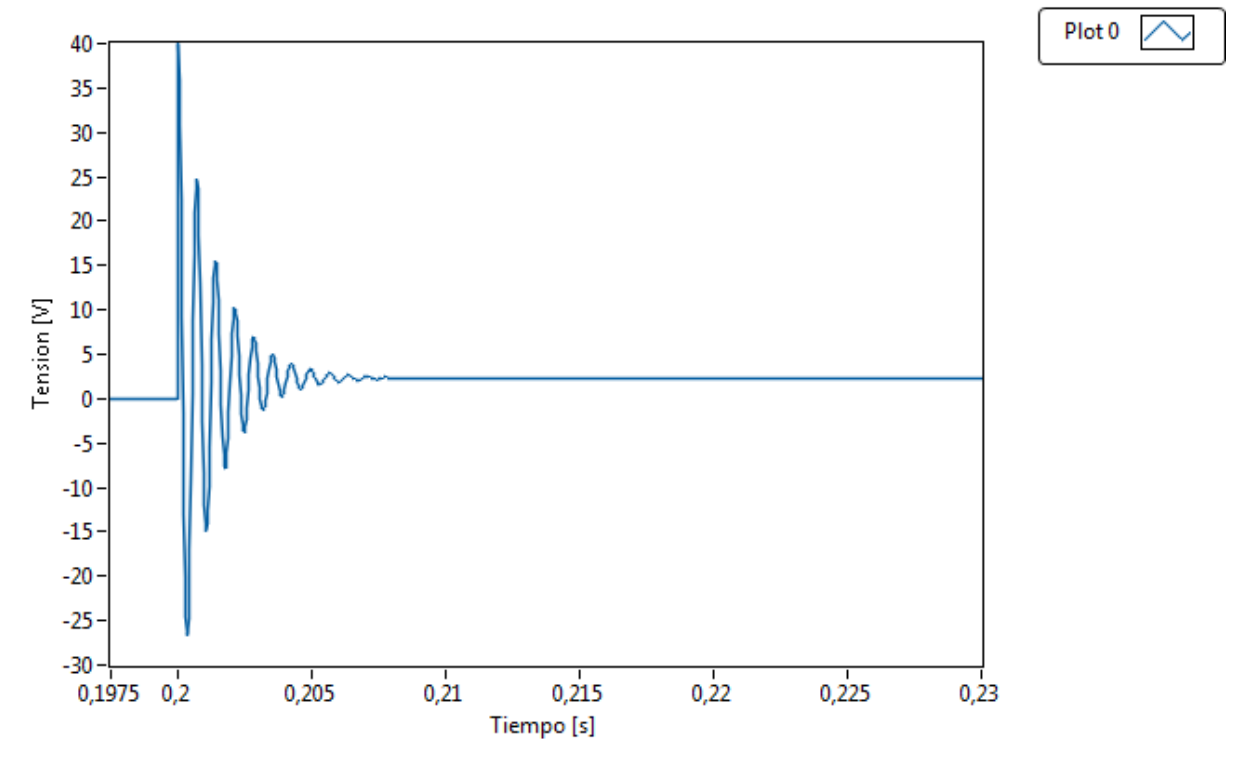

*Figura 5.9 Salida del controlador con ganancia proporcional alta*

Cuando se sigue aumentando el valor de la ganancia proporcional de la señal, se observa que a partir de un valor de K= 28, el valor de la salida del controlador empieza a oscilar otra vez, una vez pasado el periodo de arranque, sin embargo, por más que se aumente la ganancia no se consigue que las oscilaciones sean lineales. Estas no siguen ningún tipo de patrón por lo que se no se puede determinar un periodo crítico, necesario para la evaluación de las ganancias del controlador.

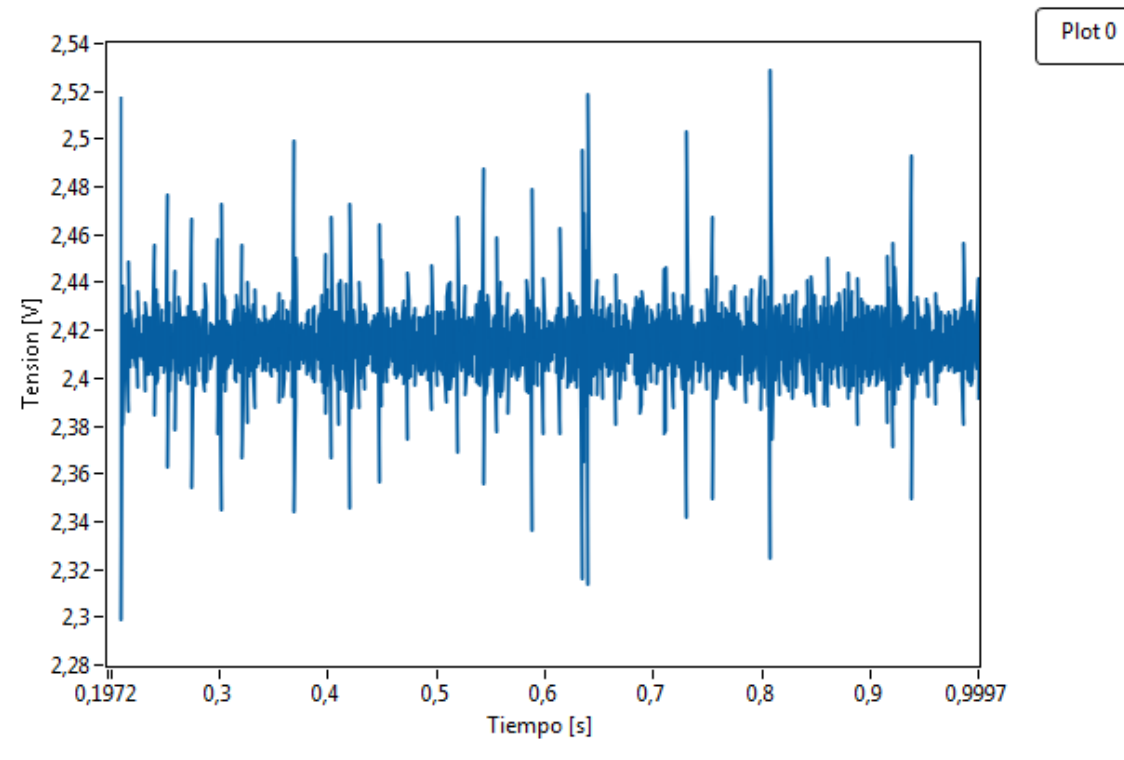

*Figura 5.10 Salida del controlador con ganancia proporcional fuera de punto de estabilidad*

Es debido a esto que se decide hacer un ajuste manual del sistema, esto quiere decir que se comienza por dejar las ganancias integral y derivativa en cero y se comienza a variar el valor de la ganancia proporcional hasta encontrar una ganancia la cual responda la suficientemente rápido y con un sobreimpulso que se ajuste a nuestros valores deseados.

En este caso se busca que el control cumpla con las siguientes características:

- 1. Sobreimpulos menor al 10%
- 2. Tiempo de estabilización de 0,5 segundos
- 3. Error de estado estacionario de 0%

Tomando en cuenta estas características se comienza a iterar el valor de la ganancia P, buscando un sobreimpulso no mayor a la meta, se logra encontrar la siguiente reacción en el controlador y la salida del sistema.

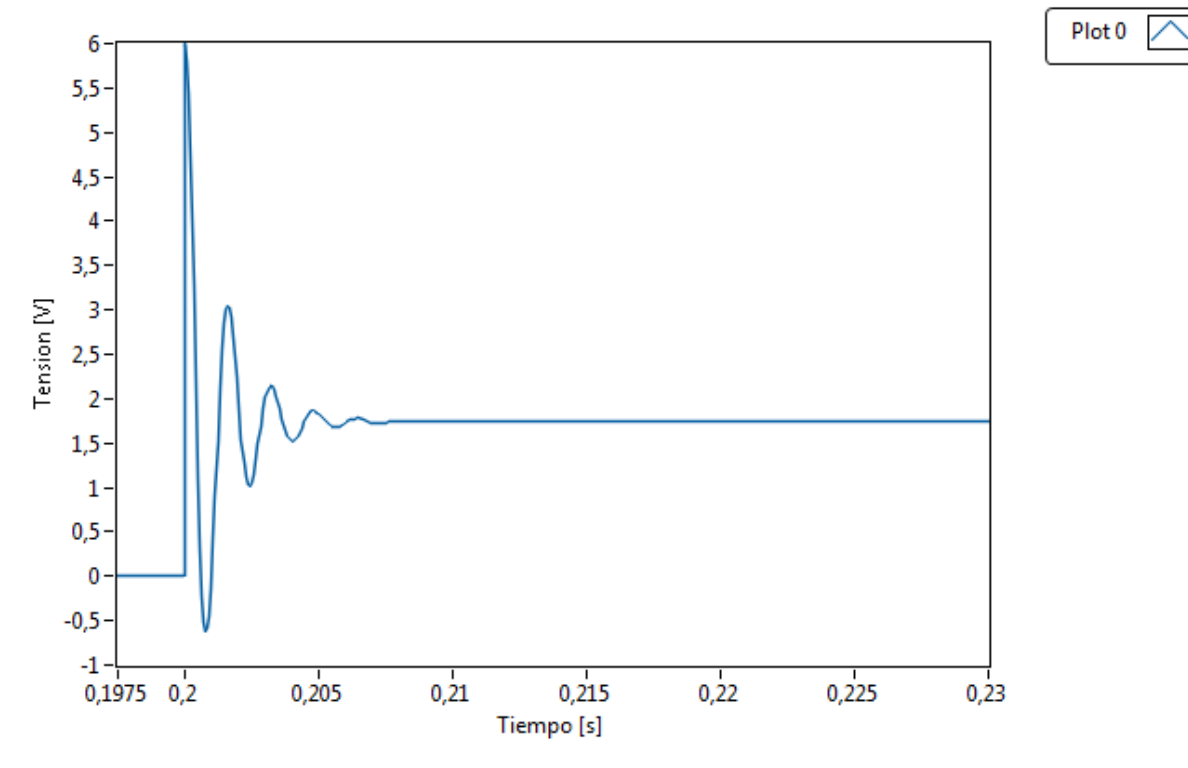

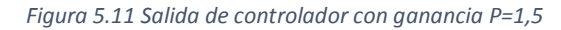

Salida del Motor

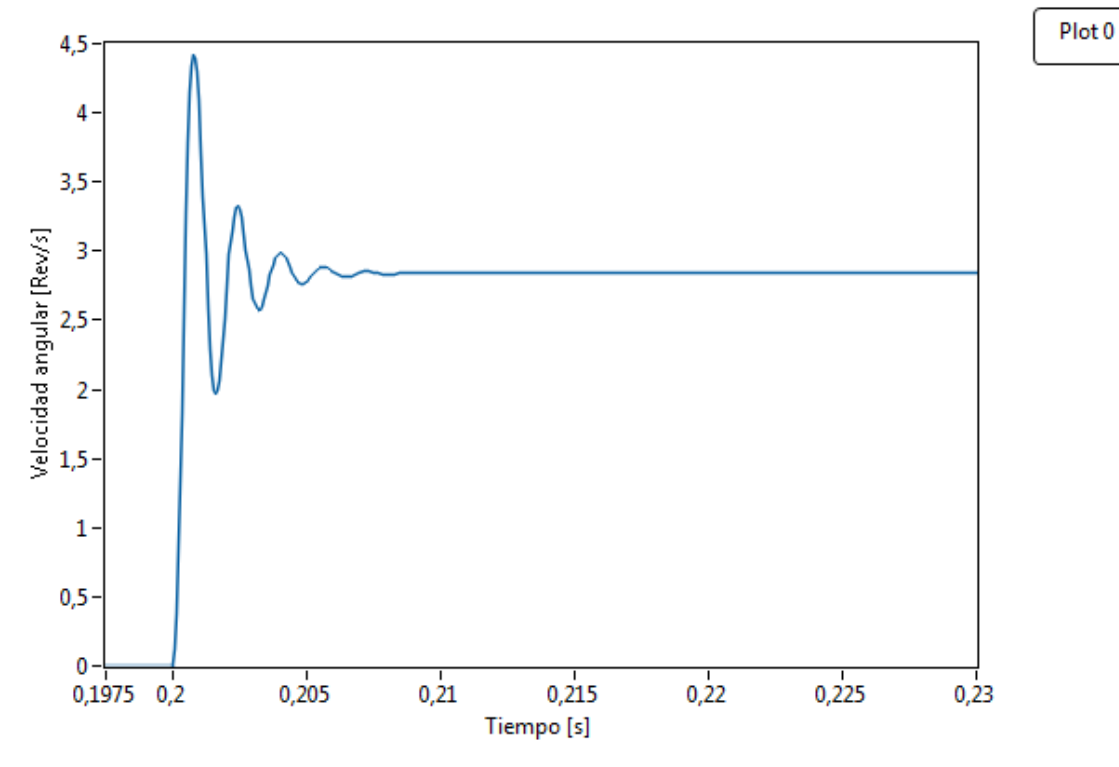

*Figura 5.12 Salida del sistema con ganancia proporcional P=1,5*

Este sistema fue estimulado con un escalón de 4 de amplitud, lo que equivale a un valor de 8 revoluciones por segundo de valor de consigna. Como se ve el sistema reacciona de manera drástica para mover la masa de inercia llegando a alcanzar un valor máximo de 4,4 revoluciones por segundo valor que equivale a un 10% de sobreimpulso, lo que se encuentra entre el rango de los requerimientos del sistema, sin embargo, queda muy largo del valor de consiga una vez que se estabiliza la salida, con un valor de 2,85 rev/s, esto significa un error de estado estacionario de 28,75%, lo que es totalmente inaceptable. Para reducir el error de estado estacionario se empieza incrementar el valor de la ganancia integral. Después de varias iteraciones se logra encontrar un controlador que obliga a la planta a tener un comportamiento comprendido entre todos los requerimiento de diseño de sistema.

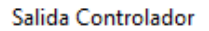

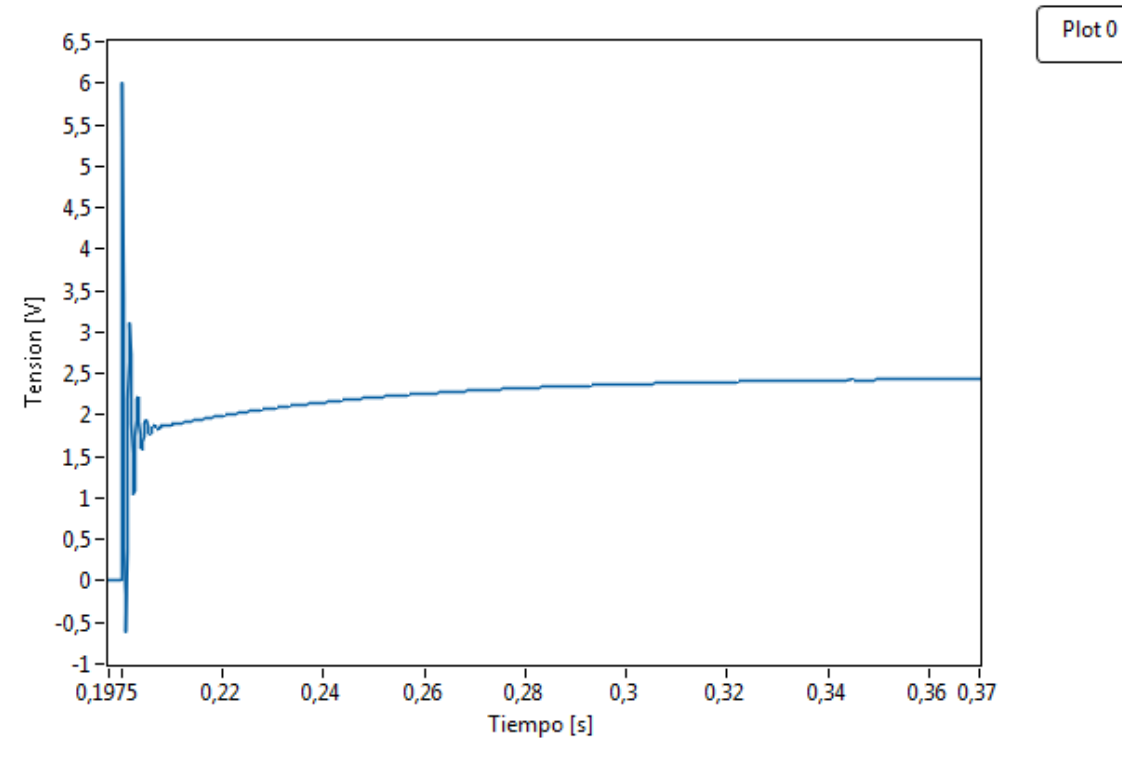

*Figura 5.13 Salida del controlador con ganancia proporcional P=1,5 e I=45*

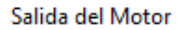

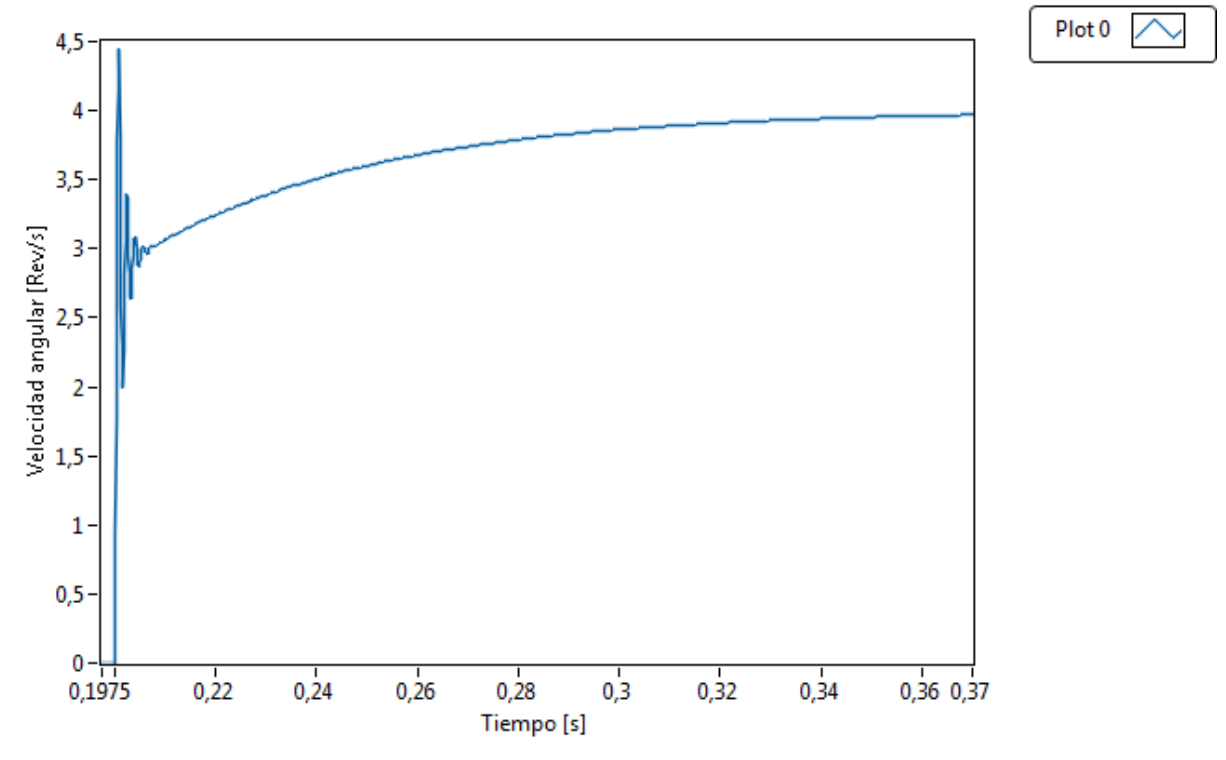

*Figura 5.14 Salida del sistema con ganancia proporcional P=1,5 e I=45*

Como se puede observar en la figura 5.13 y figura 5.14 debido a la acción integral del controlador, el error de estado estacionario se empieza a corregir de manera inmediata hasta alcanzar el valor de consigna, con esta combinación de ganancia las características del sistema son:

- 1. Sobreimpulso: 8,375%
- 2. Tiempo de estabilización: 0,12 segundos
- 3. Error de estado estacionario: 0,77%

Para poner a prueba el sistema y la robustez del controlador se modificó el sistema y se le incluyo una perturbación en la salida del motor. Por lo que el nuevo diagrama de bloque se muestra en figura 5.15

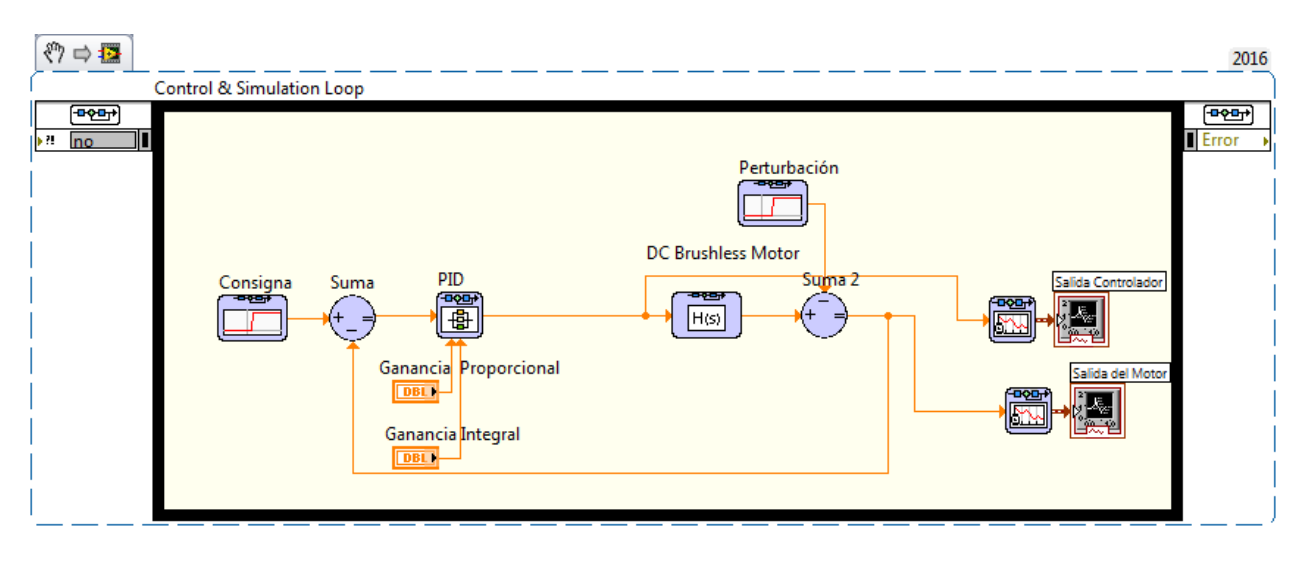

*Figura 5.15 Sistema de control de velocidad con perturbaciones de salida*

Esta nueva función escalón sirve para simular como sería la reacción al verse frenada por algún factor externo como lo sería el freno de disco que se planea implementar sobre el modelo, el sistema reacciona como se muestra en la siguientes figuras.

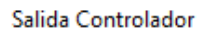

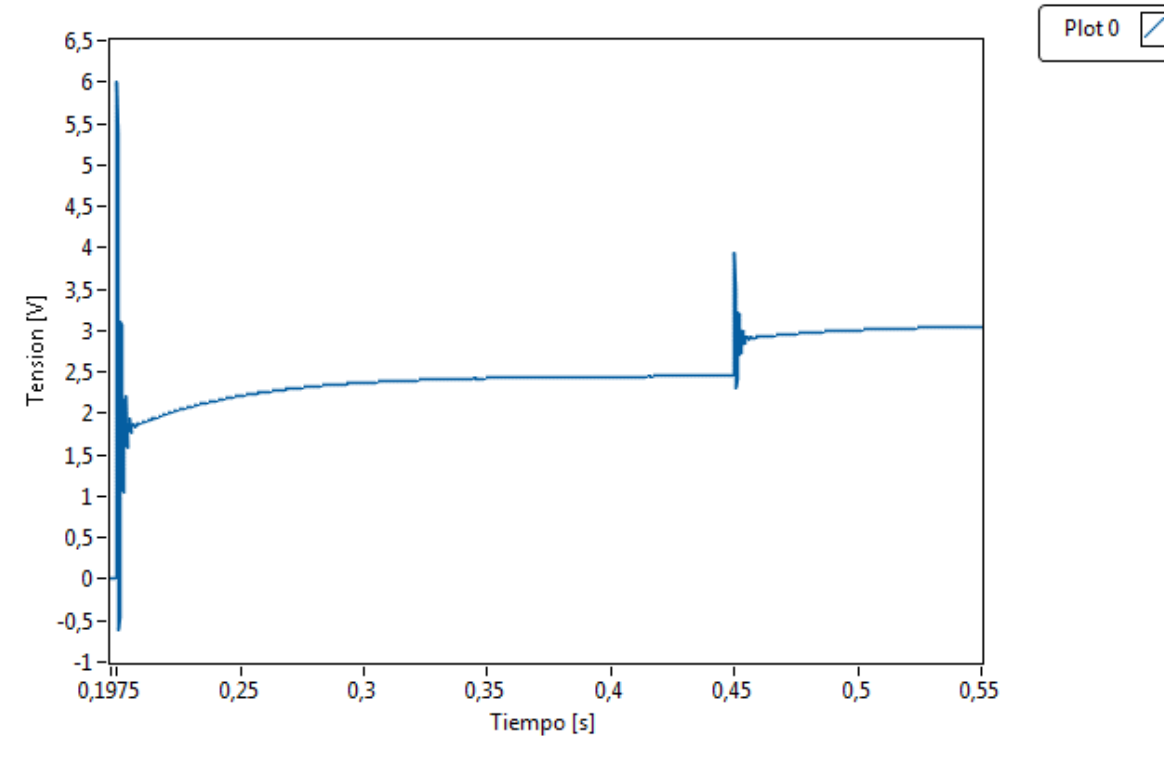

*Figura 5.16 Salida del controlador con ganancias P=1,5 e I=45 con perturbación de salida*

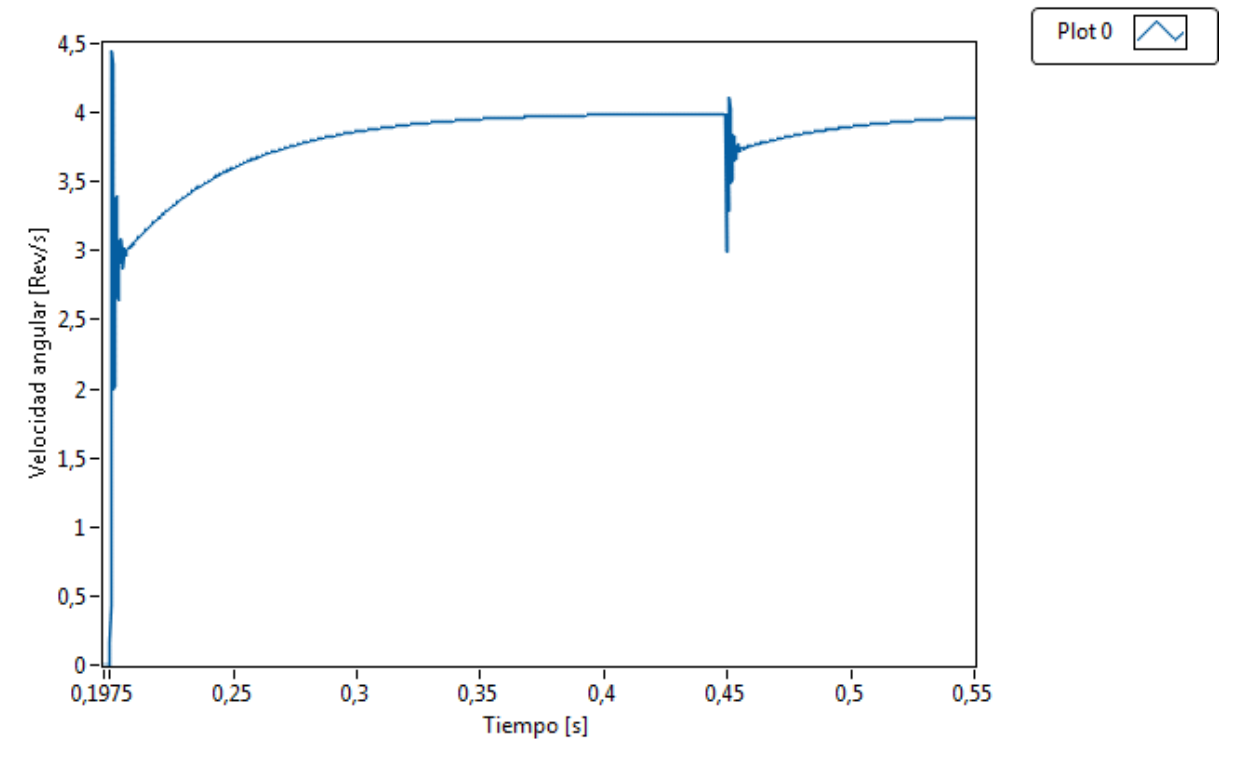

*Figura 5.17 Salida del sistema con ganancias P=1,5 e I=45 con perturbaciones de salida*

Como se observa en la Figura 5.16 la perturbación entra en acción a los 0,4 segundos de comenzar la simulación, con una pérdida de velocidad de 25% del valor de la consigna establecida. Al momento en que la perturbación se hace presente en el sistema el controlador reacciona con un impulso en la tensión de entrada del embobinado del motor, esta alcanza un pico de 4 V, como se puede observar la reacción en esta ocasión no causa un cambio dramático de la tensión de salida del controlador, ya que esta tiene un apenas una variación de 0,5 V con respecto a su estado de operación anterior.

Analizando la gráfica de salida se puede determinar que el sistema posee un sobreimpulso de 2,65% cuando el controlador reacciona, además de tener una capacidad de estabilización de 0,06 s para establecerse dentro del margen de tolerancia del 2% dentro del valor final del sistema. Por otro lado el error de estado estacionario es de aproximadamente 0,77%. Por esta razón es que se decide pasar a la implementación con estos valores para las ganancias del controlador.

# 6. Implementación del Sistema

Para la implementación del sistema se utilizó una planta que estaba disponible en la empresa, esta consiste en un armario con una computadora de desarrollo para la programación del equipo del hardware que se encuentra adentro, esta computadora debe de tener como mínimo el siguiente software:

- 1. LabVIEW 2010 o posterior
- 2. Módulos LabVIEW Real-Time o posterior
- 3. NI Softmotion 2010 o posterior
- 4. NI-RIO 3.5 o posterior
- 5. NI-Industrial Communications for EtherCAT 2.0 o posterior

En esta ocasión se utilizara un controlador CompactRIO como plataforma de control sobre el proceso, se decidió utilizar esta plataforma debido a sus características de determinismo que garantizan una precisión a la hora de ejecutar el lazo de control y capacidad de procesamiento superior a un sistema operativo Windows. Además de eso es capaz de soportar el protocolo de comunicación EtherCAT; esta es una de los únicos tipos comunicación industrial que garantiza el determinismo del sistema y que utiliza el amplificador para el motor. Es importante que el Compact RIO tenga como mínimo el siguiente software instalado en él.

- 1. LabVIEW 2010 o posterior.
- 2. NI Softmotion 2010 o posterior.
- 3. NI Scan Engine Support for LabVIEW.
- 4. Industrial Communications for EtherCAT.

El amplificador utilizado para controlar la secuencia de movimiento de los embobinados e implementar la etapa de potencia hacia el motor es el AKD P00306 de Kollmorgen, parte de las razones por los que se escogió este amplificador es porque soporta comunicación EtherCAT, pudiendo garantizar el determinismo de las operaciones del CompactRIO. Además de eso se tienen grandes beneficios de la integración de estos dispositivos ya que la plataforma National Instruments esta optimizada para interactuar con este hardware.
Se va controlar un servomotor DC sin escobillas Kollmorgen modelo AKM11B-ANCNC-00. Para realizar las conexiones de todo el hardware se necesita un par de cables RJ-45, uno es necesario para la programación del cRIO desde el ordenador de desarrollo y el otro es para comunicar el CompactRIO con el amplificador. Además de eso es necesario cables varios para interconexiones entre equipos y entradas. Por último es necesaria una fuente de voltaje directa de 24 V para la alimentación de tanto el controlador como del amplificador.

El amplificador AKD posee 10 ranuras de conexión las cuales se encuentran numeradas del X1 al X10, para la configuración de este tipo de control se utilizan las siguientes seis:

- X1: Alimentación con corriente directa de la lógica del amplificador.
- X2: Fuente de alimentación y de comandos para el controlar el servo motor.
- X3: Alimentación con corriente alterna para el amplificador de corriente.
- X5: Puerto de comunicación EtherCAT.
- X8: Señal de Enable del amplificador.
- X10: Lectura del encoder del servo motor.

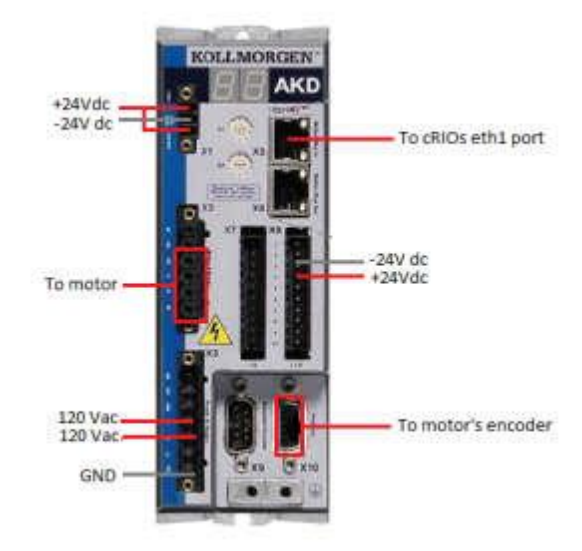

*Figura 6.1 Vista frontal del amplificador AKD*

En el puerto X2 se hallan múltiples entradas por lo que se va ahondar aún más que significan cada una de ellas, ya que es el puerto utilizado para el control del servomotor.

Terminal PE: Esta es la referencia a tierra del motor

 $\bullet$ 

Terminales U,V,W: Son las fases de control del servomotor

### 6.1. Programación en plataforma LabVIEW

Una vez que se logró configurar el controlador, el amplificador y el eje, se debe de programar una rutina la cual controle la velocidad del motor y sea capaz de monitorear las variables de interés, como lo sería la velocidad y el voltaje que se le aplica al motor para lograr que alcance dicha velocidad.

Esto se va a realizar con dos programas que se comunican entre sí, el primer programa va a estar alojado en el controlador, este va a ser el encargado de realizar todo el procesamiento de los datos y la captura de información proveniente de los módulos. A su vez también se va a realizar una interfaz de usuario alojada en una computadora de desarrollo, la cual es encargada de recibir y trasmitir comandos a los controles del Compact RIO y también es responsable de escribir datos a un archivo cuando se le solicita.

Primeramente se va a detallar en la programación alojada en el CompactRIO

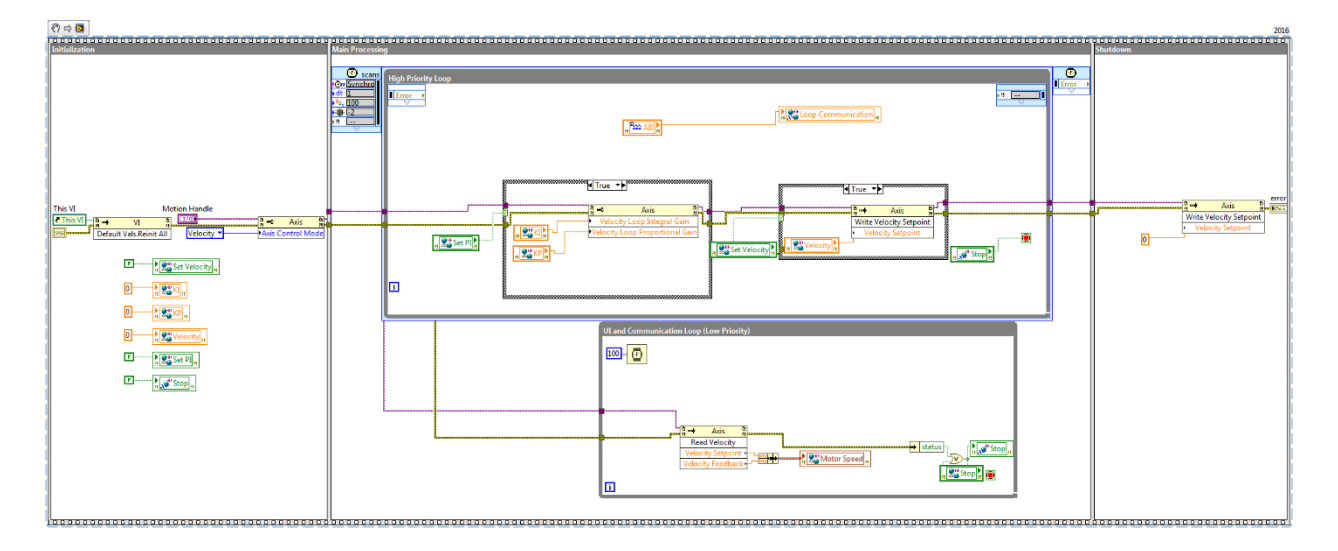

*Figura 6.2 Programa de control y monitoreo*

En este programa posee tres secciones principales: Inicialización, el proceso principal y la clausura de las funciones. Se construye de esta forma ya que se deben de crear primero ciertas estructuras para asegurar el funcionamiento de las rutinas. A continuación se va a entrar en mayor detalle de la estructura que compone cada una de las fases.

#### 6.1.1. Bloque de Inicialización

En este bloque las funciones se inicializan y se preparan las estructuras que van albergar los datos o en y se configura la el modo de funcionamiento del amplificador AKD.

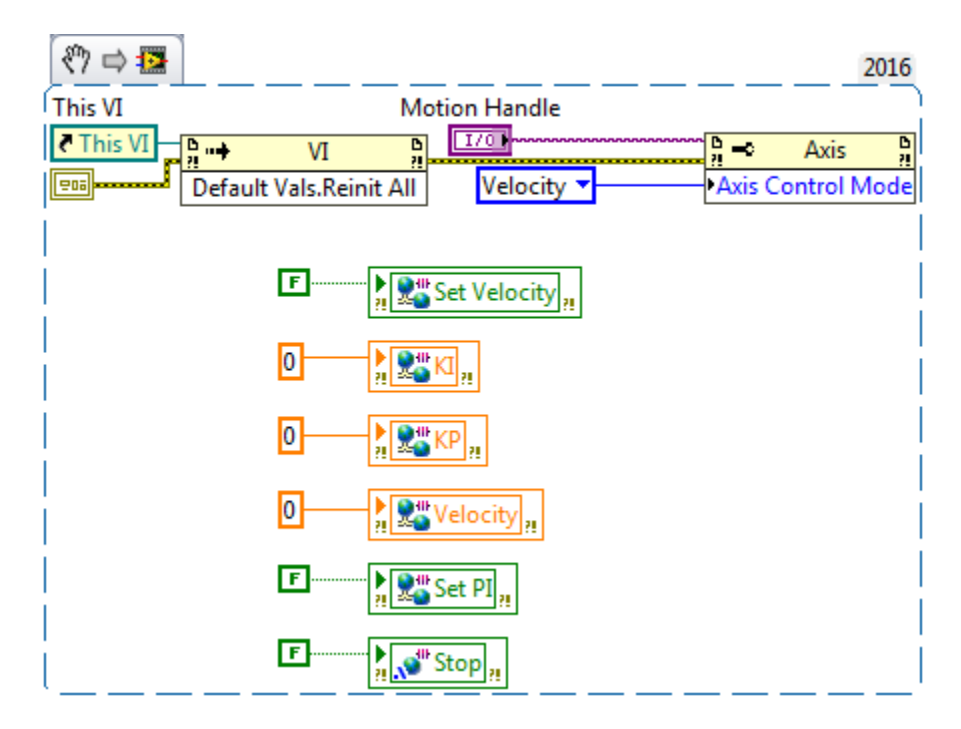

*Figura 6.3 Bloque de inicialización del código*

Este bloque posee dos hilos de ejecución y la inicialización de una variable compartida para procesamiento interno y control ejecución. En la parte superior se realiza la inicialización de la variable compartida Stop con un valor falso, esto es fundamental ya que esta variable es la que encargada de abortar todos los ciclos puestos en el bloque de ejecución principal. Se tiene que inicializar debido a que no es posible determinar de manera clara si el espacio de memoria utilizado para almacenar la variable ha sido utilizado con anterioridad, cabiendo la posibilidad que se haya guardado algún valor no deseado por el usuario o sin sentido para el tipo de variable ahora almacenada.

En el proceso intermedio se inicializa un tipo de variable que va a almacenar los datos adquiridos por el módulo de corriente, por lo que se crea una variable tipo de matriz con dos columnas y todos los valores inicializado en cero, esto se hace para reservar un espacio en la memoria del controlador cRIO de manera más eficiente y que los valores de la matriz se encuentren un solo espacio de memoria.

La parte inferior del bloque corresponde a la secuencia de inicialización del eje del motor. Los primeros dos bloque de izquierda a derecha corresponden a nodos de funcionamiento del bloque mismo de programación. En los cuales se inicializan todos los valores de las variables que han sido configuradas como los valores por defecto de los controles y se crea un variable de manejo de error. El segundo nodo de funciones es el encargado de mandar los comandos vía EtherCAT al amplificador. El control llamado Motion Handle, es el recurso que designa a cual motor es al que le estamos aplicando la programación del control. En este caso el nodo de funciones del objeto Axis (servomotor AKM) se ha selecciona para escoger el modo de control que se le va a realizar. Se selecciona automático ya que el controlador está en la capacidad de detectar el tipo de control que se requiere una vez mandado el valor consigna que se desea.

#### 6.1.2. Proceso Principal.

En este bloque se haya el grueso de la programación de tanto el control como del monitoreo de las variables de interés, está compuesto por dos ciclos, como es un sistema de tiempo real entre las características se haya la posibilidad de asignarle al controlador las prioridades en la ejecución de los ciclos de programación. Como se muestra a continuación ciertos procesos se hayan en un ciclo con alta prioridad y ligados periodo de trabajo que se le asignó al controlador Compact RIO.

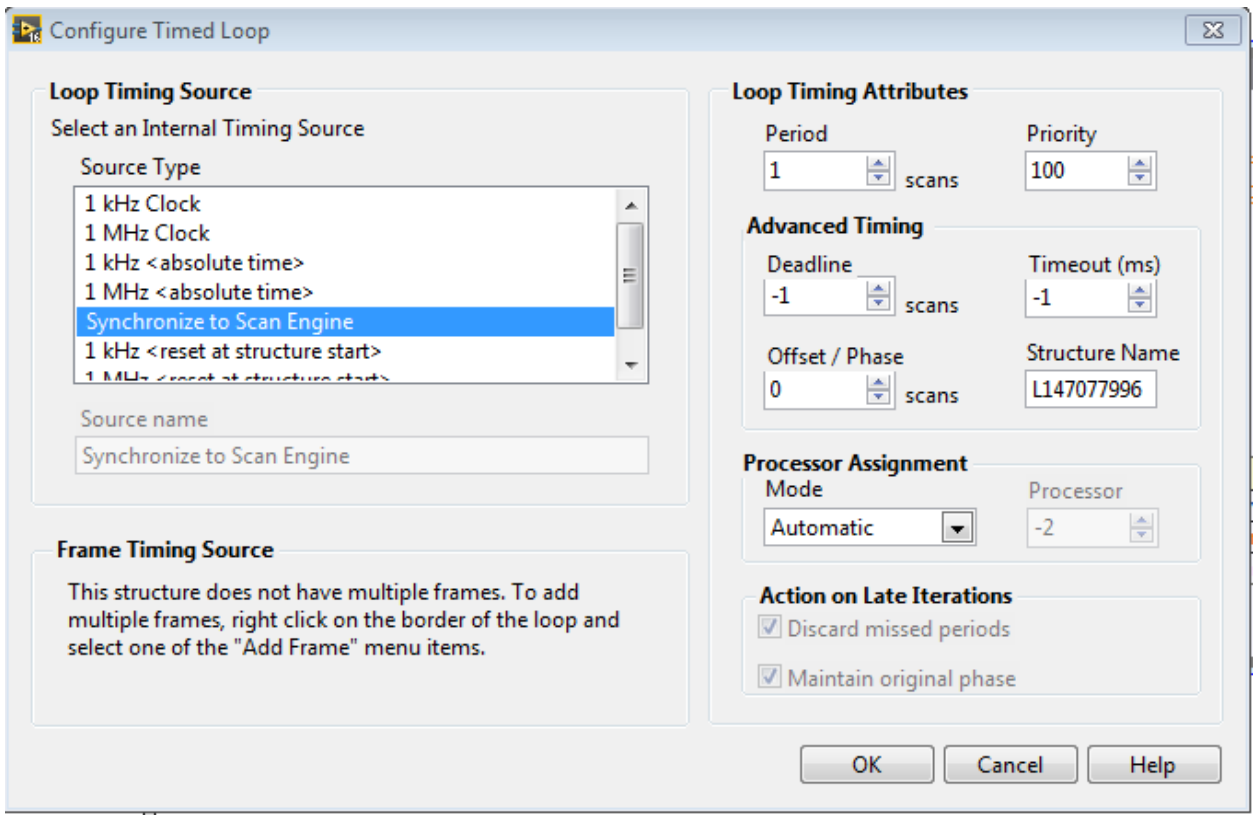

*Figura 6.4 Ventana de configuración de lazo temporizado*

Como se observa en la ventana anterior se puede configurar la señal que estamos usando para darle temporización al reloj, en este caso se escoge Scan Engine, debido a que estamos trabajando bajo este paradigma y es una variable que se escogió con anterioridad como lo muestra la figura 6.4. También se tiene la capacidad de determinar la prioridad y el periodo que se va a tomar a partir del temporizador escogido. Cuando se asignan prioridades él procesador va a ejecutar el código contenido en el lazo temporizado a cada inicio de un ciclo del reloj sin importar otros hilos de ejecución y en el tiempo restante va a ejecutar las tareas menos prioritarias.

Una característica importante es que en sistema con varios procesadores se puede asignar de manera predeterminada a cual procesador se le va a encargar la tarea de correr esta sección del código.

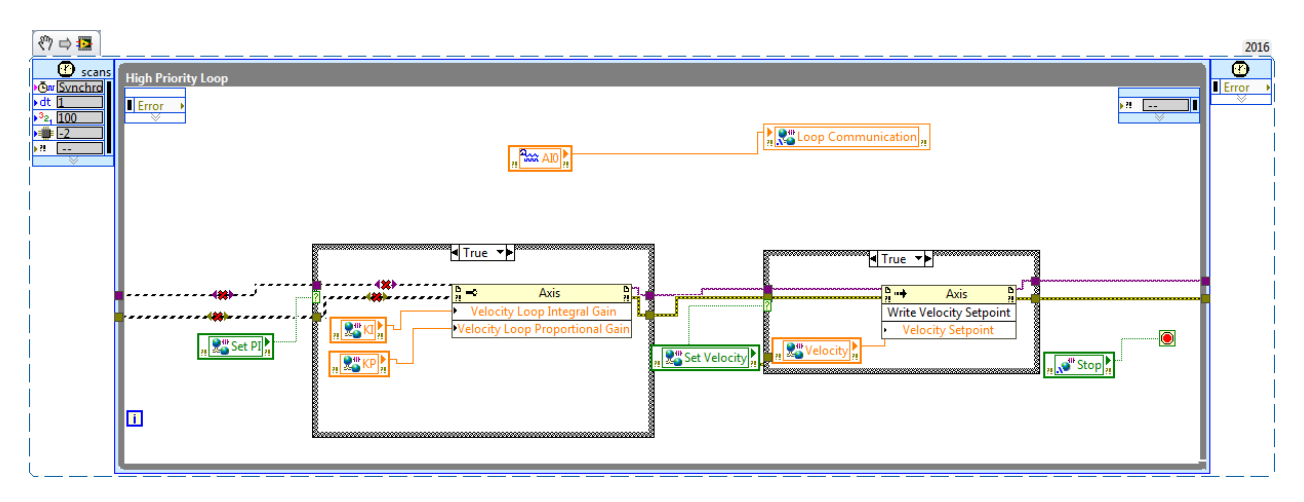

*Figura 6.5 Lazo de alta prioridad en el bloque del proceso principal*

En la parte superior del lazo se escribe directamente de la variable compartida creada para almacenar el flujo de datos proveniente del módulo NI 9227, estas se escriben directamente a una variable compartida, esta variable está configurada para que sea compartida a través de la red a la computadora de desarrollo.

En la parte inferior del lazo se puede observar la programación necesaria para escribirle al amplificar el valor de la velocidad consigna y de las ganancias del control requerido por el usuario. Para esto se realiza una estructura en la cual se encuentra un botón que autoriza la ejecución del comando de escribir los valores deseado. Esto se controla desde la computadora de desarrollo con un botón lógico y otro numérico. La principal razón de esta estructura es para asegurar que el usuario realmente quiera cambiar el valor de consigna de velocidad y que haya una mayor seguridad para el motor.

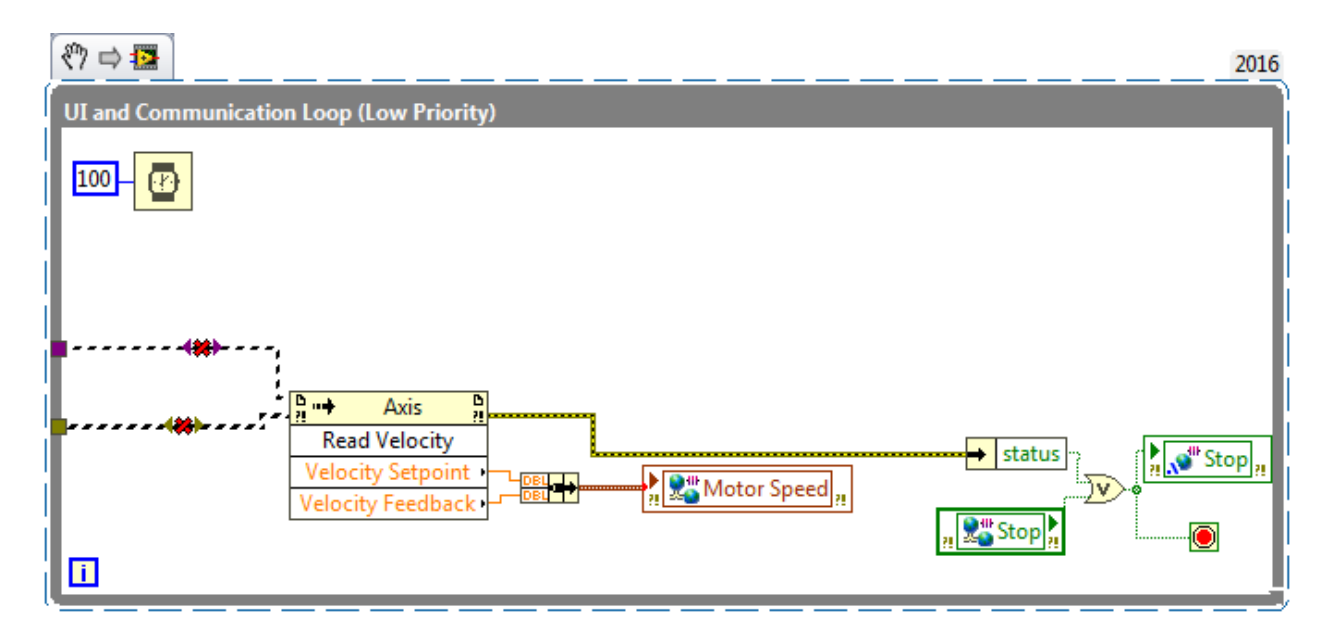

*Figura 6.6 Lazo de baja prioridad en el bloque principal*

Este lazo es encargado de alimentar la gráfica observada por el usuario en la computadora de desarrollo, el primer bloque es un nodo de propiedad que es capaz de leer directamente de la retroalimentación el valor actual de la velocidad, también se extrae el valor actual de consigna deseado por el usuario y se unen en un mismo conjunto el cual es pasado a un variable compartida hacia la interfaz de usuario. Al final de la programación hay dos variables de parada para que desencadenan el final de ambos lazos del bloque de programación principal. Una es una variable compartida a través de la red controlada por el usuario desde la interfaz de usuario, la segunda es una variable compartida dentro del proceso interno de la programación, esta transmite la señal desde el usuario hasta el ciclo de alta prioridad.

#### 6.1.3. Bloque de finalización

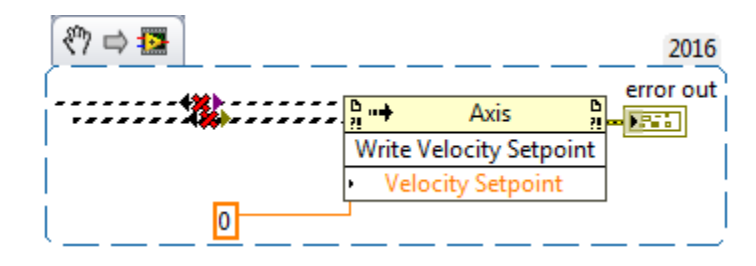

*Figura 6.7 Etapa de finalización del programa*

Esta parte del programa se escribe para que el motor se detenga una vez finalizada la programación, esto ya que de no realizarse, el motor no reinicia su valor y mantiene su ultimo valor de consigna guardado en memoria a pesar de estar desconectado de cualquier dispositivo.

#### 6.1.4. Interfaz de usuario

Todos los datos que están siendo guardados en variables compartidas de red, son utilizados para interactuar con el usuario desde cualquier computadora con acceso a la red local en la que se encuentra el CompactRIO. El programa consiste en dos bloques principales, la primera es crear controles e indicadores, es decir, gráficos para mostrar en tiempo real el valor de la señal y controles para dar valores a la consigna de velocidad o modificar los valores del control PI. Para que las variables locales de la computadora de desarrollo estén ligados a las variables compartidas por red que utiliza el CompactRIO es necesario que configurarlas en las propiedades de cada una de ellas.

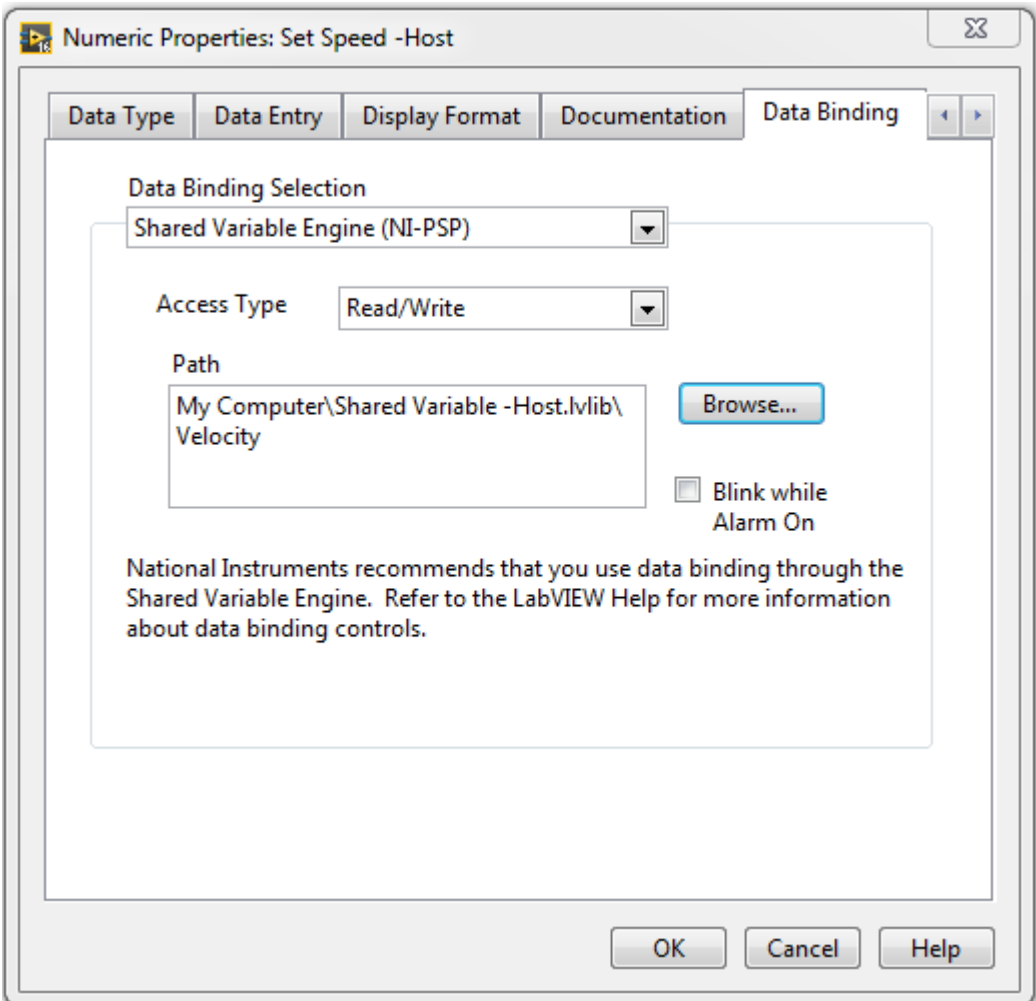

*Figura 6.8 Ventana de configuración de variables compartidas*

Como se puede observar en la figura 6.8 se debe de ir a la opción de Data Binding, en la cual se puede enlazar las variables a múltiples instancias. En este caso se debe de utilizar el motor de variables compartidas que crea LabVIEW y se le debe de escoger la ruta en la cual se encuentra la variable almacenada y el modo de acceso que se está buscando. Debido a que están ligadas estas variables no se deben de conectar a nada en el diagrama de bloques, solo se colocan en un ciclo para que sean leídas de manera continua.

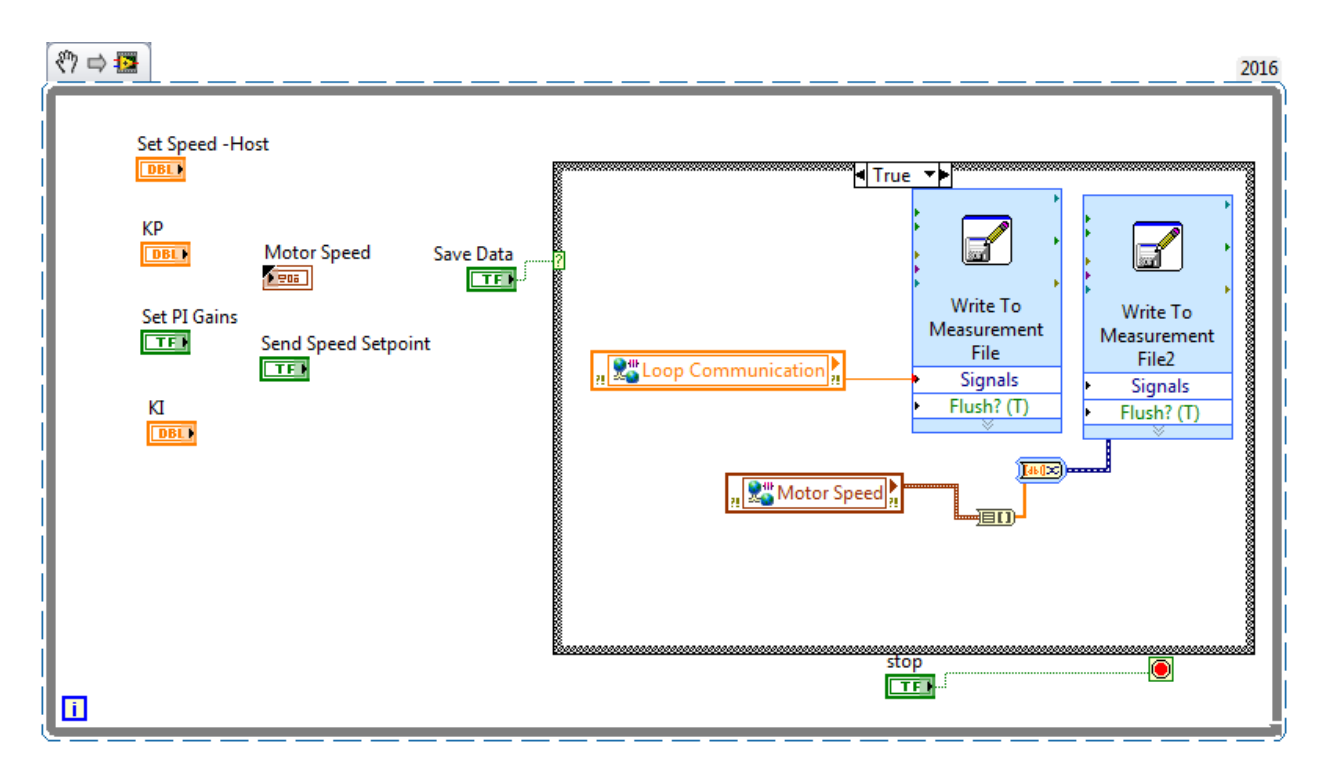

*Figura 6.9 Diagrama de bloques de la Interfaz de usuario*

El bloque a la derecha de la figura 6.9 sirve como método para guardar los datos obtenidos del proceso, se activa solo cuando se presiona el botón llamado Save Data, esto es necesario ya que el CompactRIO está corriendo un ciclo cada 5 ms por lo que la cantidad de datos serían demasiados para su análisis, por lo que solo se guardan datos cuando se intentan analizar perturbaciones.

### 6.2. Ajuste del plato al eje

El sistema presentaba un disco de plástico acoplado al eje a presión, lo cual presentaba una dificultad a la hora de tratar de emprender uno de los objetivos del proyecto: El eje al estar acoplado sin un mecanismo de seguridad cuando se trataba de alcanzar las 2500 revoluciones por minuto requeridos el disco empieza a oscilar sobre su propio eje. Por motivos de seguridad fue descartado y se procedió a hacer un rediseño.

Este rediseño consistió en la elaboración de una acople el cual contara con elementos de sujeción suficientemente seguro para garantizar la rotación del eje a la velocidad requerida, en este caso se decidió utilizar un tornillo tipo prisionero que fija el acople para que de vueltas a la misma velocidad que el eje, por otro lado a este acople se le montó un plato el cual tiene una sujeción por

medio de 4 tornillos. Uniformemente distanciados y distribuidos con respecto al su centro para garantizar rotación céntrica.

Debido a que esta unión va a hacer sometida a un esfuerzo cortante generado por la fuerza tangencial producido por la rotación, por lo que estas piezas tienen que verse sometidas a un análisis de esfuerzos para garantizar su correcto funcionamiento.

Sabiendo que el máximo torque se haya en el par de arranque, se puede determinar la fuerza experimentada por cualquiera de los tornillos utilizando:

$$
T = F \times d \tag{6.4}
$$

Sabiendo que el torque máximo que experimento el motor AKM es de 0,61 Nm (Véase anexo B1) se puede determinar que la fuerza de corte total experimentada por el tornillo es de(Ver procedimiento en el apéndice A7.1) :

$$
F = 17,428 N \tag{6.5}
$$

Ya que esa es la única fuerza que experimentan los tornillos se puede determinar el esfuerzo que presentan utilizando la ecuación 6.22, sabiendo que el tornillo de 3/16 pulgadas de acero galvanzanisdo ASMT 307 grado A, debido que el cortante se haya en el plano de la rosca, se debe de utilizar el área efectiva de rosca y por lo tanto utilizando la ecuación 6.30 se obtiene que equivale a  $0,000013$  m<sup>2</sup> se obtiene que el esfuerzo máximo que experimente el tornillo es de:

$$
\tau = 1{,}341 \ 10^6 \ Pa \tag{6.6}
$$

Obteniendo el máximo esfuerzo de fluencia de los tornillos del anexo B5 junto con la ecuación 4.27 se puede determinar el factor de seguridad obtenido

$$
F.S = 154\tag{6.7}
$$

#### 6.3. Análisis mecánico de estructura de soporte del freno

El soporte fabricado para la suspensión del freno tipo caliper fue fabricado con dos piezas, están hechas de acrílico y forman una sola estructura ya que se unieron de manera permanente con pegamento industrial.

Estas se ven sometidas a un esfuerzo debido a una fuerza que es transmitida desde el disco, a través del freno hasta la estructura. Primeramente se va analizar el esfuerzo cortante sobre la estructura debido al concentrador de esfuerzo hecho por el agujero

Una vez más se puede determinar la fuerza de la ecuación 5.4 ya que se sabe de antemano que el mayor torque puede desarrollar es de 0,61 Nm, por lo que (Ver Apendice A7.4):

$$
F = 7{,}625 N \tag{6.8}
$$

Utilizando la ecuación 6.22 y siguiendo el procedimiento presente en el apéndice A7.5

$$
\tau = 0.61 \times 10^4 Pa \tag{6.9}
$$

Multiplicando el resultado por el factor de concentrador de esfuerzo, determinado por la gráfica del anexo se obtiene:

$$
\tau = 1.22 \times 10^4 Pa \tag{6.10}
$$

Sabiendo que la resistencia última del acrílico al corte es de 62 Mpa (Anexo B.3) se puede determinar el factor de seguridad de la pieza al corte

$$
F.S = 2540,98 \tag{6.11}
$$

La junta adhesiva de la pieza se ve sometida a la misma fuerza, pero también se debe de tomar en cuenta el efecto de un momento torsional sobre la junta sobre la junta (Ver procedimiento en apéndice A7.7

$$
T = 0.137 \text{ Nm} \tag{6.12}
$$

Utilizado la ecuación 4.25 se puede determinar el esfuerzo adicional presente en la junta debido al momento torsional producido por la fuerza de frenado (Ver apéndice A7.8)

$$
\tau = 7.89 \times 10^4 Pa \tag{6.13}
$$

Sabiendo del anexo B.3 que la resistencia al corte de una junta pegada con pegamento cianocrilato es de 8,96 MPa y recordando sumar el esfuerzo cortante ocasionado por la fuerza (ecuación 6.9), se puede determinar que el factor de seguridad alcanzado es de

$$
F.S = 49,18 \tag{6.14}
$$

Sobre la sección horizontal de la pieza se produce un momento flector causado por el brazo de palanca hacia la unión por tornillo a la estructura de soporte del motor, se determina el esfuerzo máximo causado por la viga utilizando la ecuación 4.23, se pueden observar las dimensiones en el apéndice A7.:

$$
\sigma = 8.926 \times 10^4 Pa \tag{6.15}
$$

Utilizando el valor visto en el anexo B.3 para conocer que la resistencia máxima a la flexión es de 114 MPa se puede determinar un factor de seguridad asociado

$$
F.S = 693,01\tag{6.16}
$$

#### 6.3.1. Uniones por tornillo

Cada uno de los soportes está unido ya sea el sistema de freno o a la base del motor por medio de medio de tornillos, ambos están sujetos a la misma fuerza en el plano de corte, la diferencia entre sí es que los tornillos son de diferente diámetro nominal. Los tornillos que unen los soportes al sistema de frenado son de un cuarto de pulgada sabiendo las dimensiones del área efectiva del anexo B.5 y utilizando la misma fuerza obtenida en la ecuación 5.8:

$$
\tau = 3.63 \times 10^5 Pa \tag{6.16}
$$

Utilizando el valor de esfuerzo máximo del anexo B.4 se determina que se está trabajando con un factor de seguridad de:

$$
F.S = 568,87 \tag{6.17}
$$

Se comprueba el esfuerzo por aplastamiento sobre el soporte, por lo que utilizando la ecuación 4.31 se determina que se experimenta un esfuerzo equivalente:

$$
\sigma = 0.242 \times 10^6 Pa \tag{6.18}
$$

Sabiendo el valor de máximo a compresión del acrílico (Anexo B.3) se puede estimar el factor de seguridad alcanzado sobre la pieza

$$
F.S = 853,31\tag{6.19}
$$

Se repite el mismo procedimiento sobre los tornillos que se utilizan para conectar el soporte a la base del motor en este caso se desprecia el momento producido sobre el eje z ya que es muy pequeño y la precarga la supera ampliamente. Los resultados son los siguientes

$$
\tau = 0.586 \times 10^6 Pa \tag{6.20}
$$

$$
F.S = 352,39\tag{6.21}
$$

$$
\sigma = 0.318 \times 10^6 Pa \tag{6.22}
$$

$$
F.S = 649,37\tag{6.23}
$$

## 7. Análisis de resultados

Con el sistema totalmente acoplado y con la programación lista se proceden a hacer una serie de pruebas para verificar la validez del diseño de la solución. El sistema tiene que ser capaz de regular la velocidad a pesar de que se active el freno de bicicleta estilo caliper.

Se van a realizar varias mediciones a distintas velocidades con y sin perturbación, esto se realizará para verificar la diferencia de la tendencia del valor medio de la salida del controlador, así como también se dará especial atención a la diferencia entre el valor de consigna y el valor real proporcionado por el lazo de retroalimentación esto es para verificar si el sistema cumple con los requerimientos de diseño propuestos como objetivo de trabajo.

También se hará una prueba adicional en la que se le varía el valor de consigna al sistema modificando la amplitud de los impulsos de entrada, esto se realizará con el objetivo de observar el comportamiento de sobreimpulso del sistema, ya que no hay manera de verificar el valor exacto de la perturbación del sistema, ya que se comporta como una carga constante que aumenta de forma lineal, esto debido a que cuando se intentó ejercer una presión repentina las protecciones del amplificador se disparaban, esto era ocasionado porque el control actuaba de manera agresiva aumentando la potencia hasta el límite de funcionamiento.

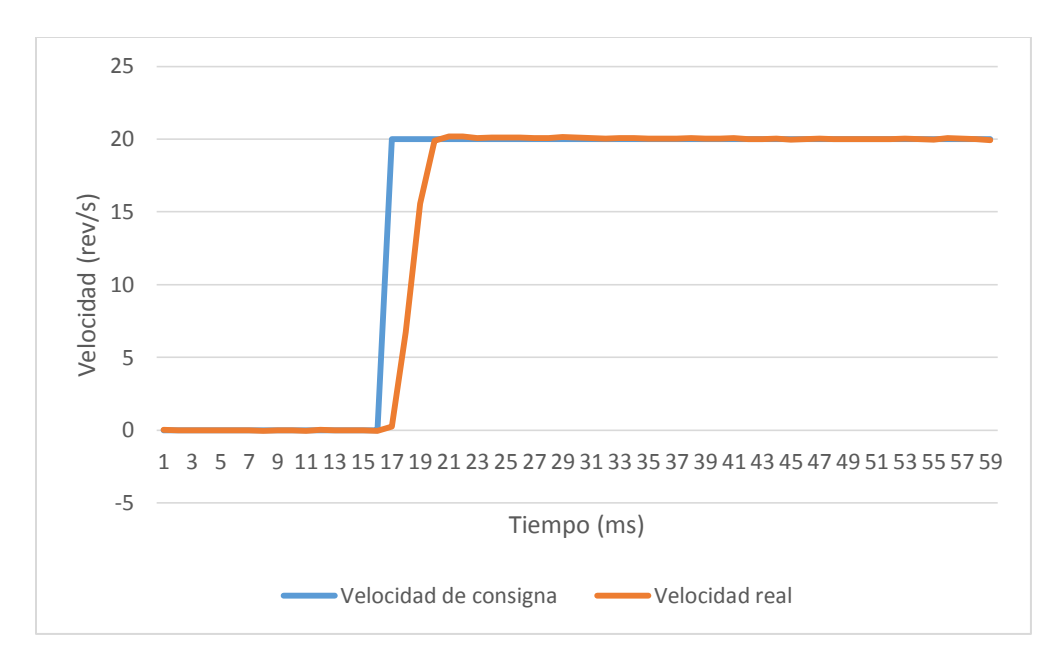

*Figura 7.1 Comportamiento del motor sin perturbaciones a 20 rev/s*

En este caso se puede observar como la línea de velocidad real casi no posee sobre impulso ya que apenas excede el valor de consigna, llegando el valor máximo de 20.188 rev/s, llegando inclusive a entrar en la zona de aceptación en apenas 30 ms desde que se ejecutó la orden y con un error de estado estacionario de apenas 0.078%, por lo que se comprueba que esta velocidad y sin entradas de perturbación el sistema responde a los cambios de velocidad de manera satisfactoria.

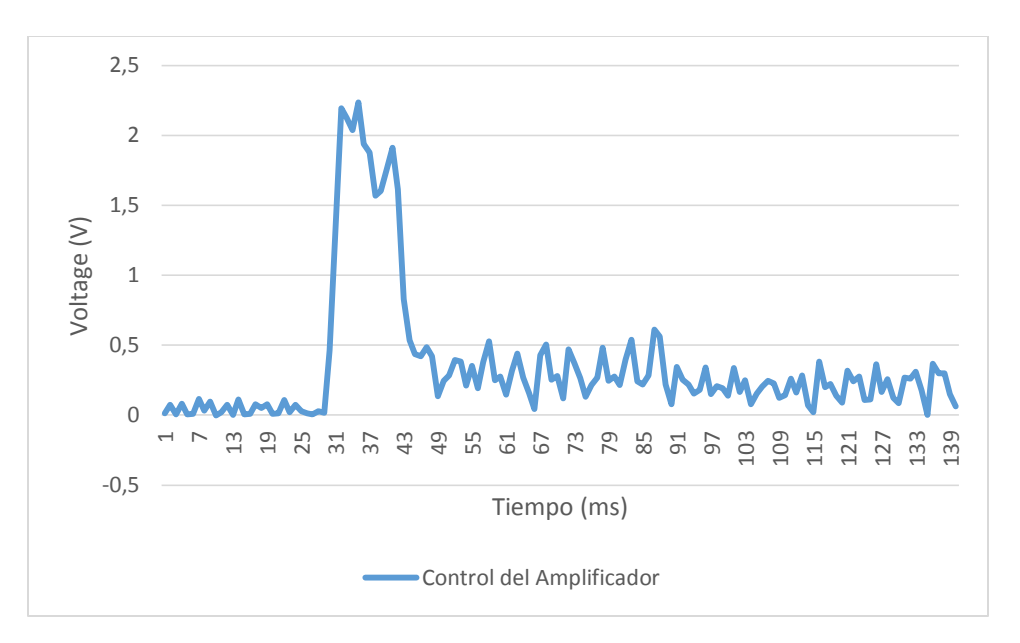

*Figura 7.2 Salida de controlador en respuesta cambio de velocidad de consigna*

En la figura 7.2 se puede observar el controlador aumenta la potencia de salida cuando tiene que romper la inercia inicial acelerando desde 0 hasta 20 rev/s, cabe destacar que los valores de voltaje vistos están escalados ya que el amplificador por sus características no acepta cualquier tipo de medición directa sobre la salida hacia el motor. Cada vez que se intentaba utilizar un sensor el sistema se ponía en estado de error, indicando que había una falla en la inicialización del amplificador AKD, ya que había problemas de conexión entre el motor y el amplificador. Es debido a esto que se debió redirigir la señal del amplificador de manera interna hacia uno de los puertos de salida analógica que posee, pero debido a que estos tienen un rango de ±10V, se debe de realizar una división de voltaje de manera interna.

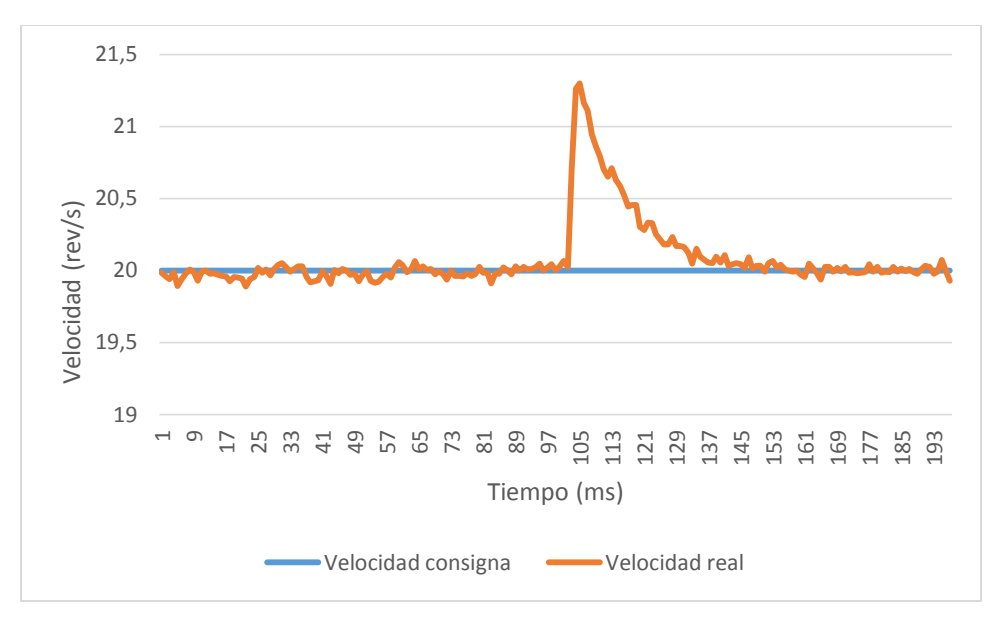

*Figura 7.3 Comportamiento del motor con perturbación a 20 rev/s*

Para esta y el resto de las tomas de datos con perturbaciones se aplicó un torque constante con el freno de la bicicleta sobre el disco. Una vez el sistema alcanzo su valor de estado estable se empieza la grabación y se suelta el freno, esto provoca un escalón positivo en el velocidad del disco, el cual debe de compensar para alcanzar otra vez su valor de consigna, en esta ocasión le toma alrededor de 75 ms en alcanzar otra vez el rango de error de estado estacionario aceptable esta vez con 0.35%

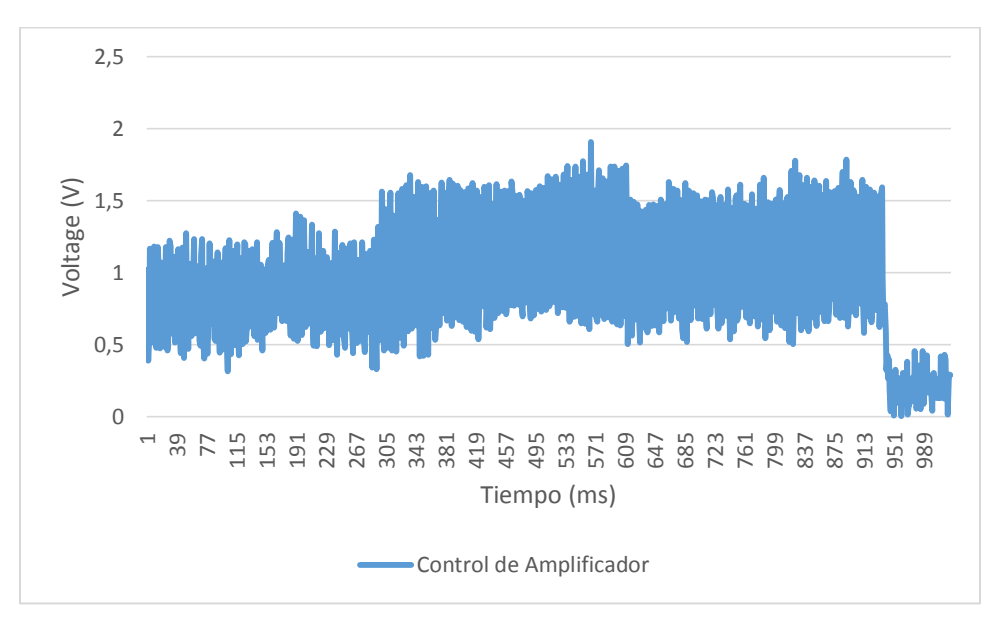

*Figura 7.4 Salida del controlador en la toma de datos a 20 rev/s con perturbación*

Como se puede observar en esta ocasión el valor promedio de la salida del amplificador está por encima del valor mostrado en la figura 7.2 esto se debe a que ya durante toda la toma de datos se mantenía la perturbación constante por lo que el amplificador tenía que aumentar la potencia para vencer el torque de frenado. Como se puede observar al final de la gráfica hay una caída de repentina de valor promedio de salida, esto se debe de que el motor se ve liberado de la acción de frenado por la potencia extra es innecesaria para mantener el valor de consigna de velocidad.

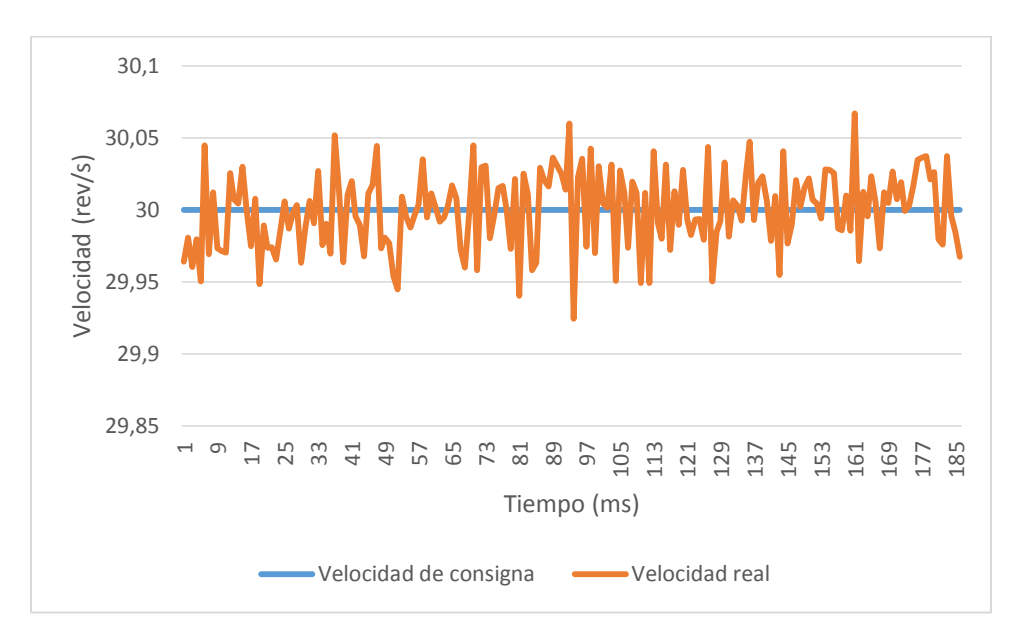

*Figura 7.5 Comportamiento del motor sin perturbación a 30 rev/s*

Como se puede observar en la figura 7.5 a la hora de no tener carga en el motor el motor posee un error de estado estacionario de apenas un 0.16%.

A la hora de realizar el montaje de la planta física de prueba debido a un error de manufactura y de montado el disco presenta una serie de imperfecciones que provocan una variación en el área de contacto con el cual puede hacer contacto el caliper, ya que poseía cierta excentricidad. Este desperfecto fue provocado a la hora de hacer la manufactura del acople del eje para el disco, en esta pieza los agujeros de sujeción del disco no se hayan distribuidos de manera equidistante del eje centro.

Otro defecto que influye en el resultado final es que el disco está ligeramente pandeado, esto se debe a que el material utilizado para hacer el disco debía poseer una combinación adecuada de anchura y peso, por lo cual fue manufacturado con acrílico, este al ser tan delgado y no tener una

distribución uniforme de los esfuerzos de precarga de los tornillos de sujeción se pandeó, haciendo que el disco tocara la pastilla superior o inferior de manera intermitente provocando un constante frenado mínimo el cual el control del sistema intenta corregir.

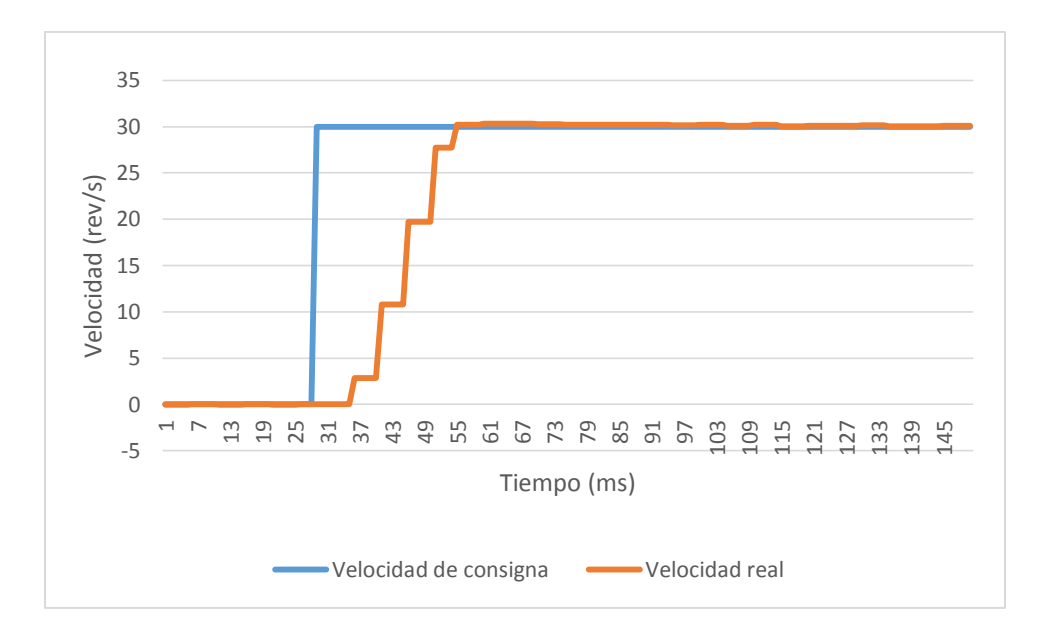

*Figura 7.6 Respuesta al sistema de entrada escalón de 30*

Como se puede observar, el sistema posee un sobreimpulso apenas perceptible, el valor máximo alcanzado en la gráfica es de 30.3503 rev/s y llegando al tiempo de asentamiento del 2% en apenas 28 ms. Además de esto se puede notar que hay momentos en los cuales se mantiene el valor constante de salida del controlador, esto debe que tanto el controlador como el amplificador están siendo operados con el reloj interno de 5 ms, mientras que en la computadora de desarrollo se logró un tiempo de actualización de las variables en alrededor de 1 ms.

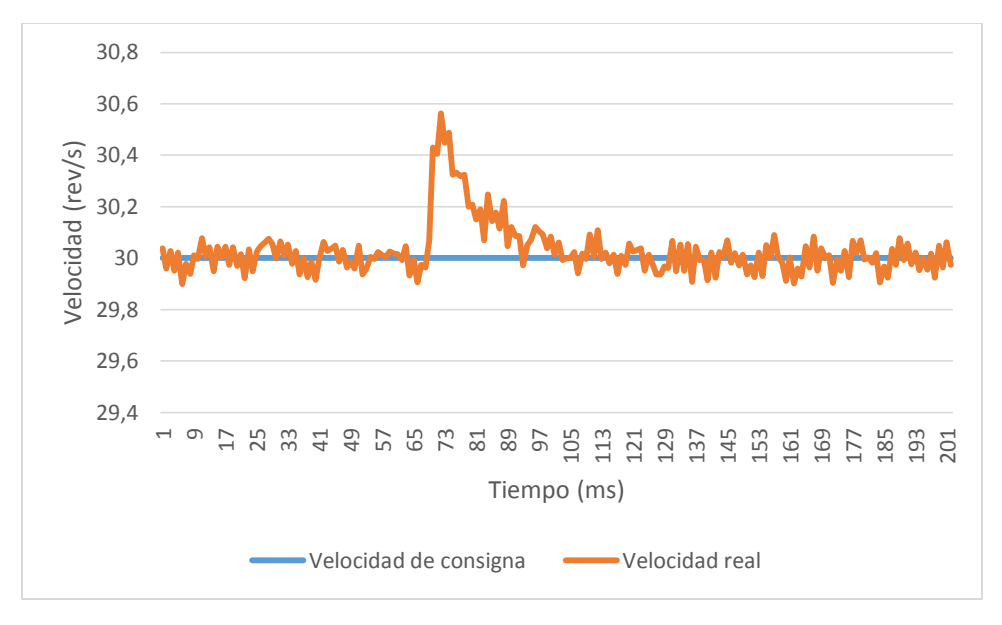

*Figura 7.7 Comportamiento del motor con perturbación a 30 rev/s*

La dinámica de la medición de la prueba con carga es la misma utilizada con anterioridad, como se puede observar la toma de datos empieza con un error de estado estacionario de 0.33%. Una vez soltado el freno, el sistema presenta un pico que no es capaz de sacarlo de la zona de estabilización ya que el pico máximo es alcanzado en un valor de 30.5 rev/s volviendo rápidamente a un estado estacionario de alrededor de 0.2%

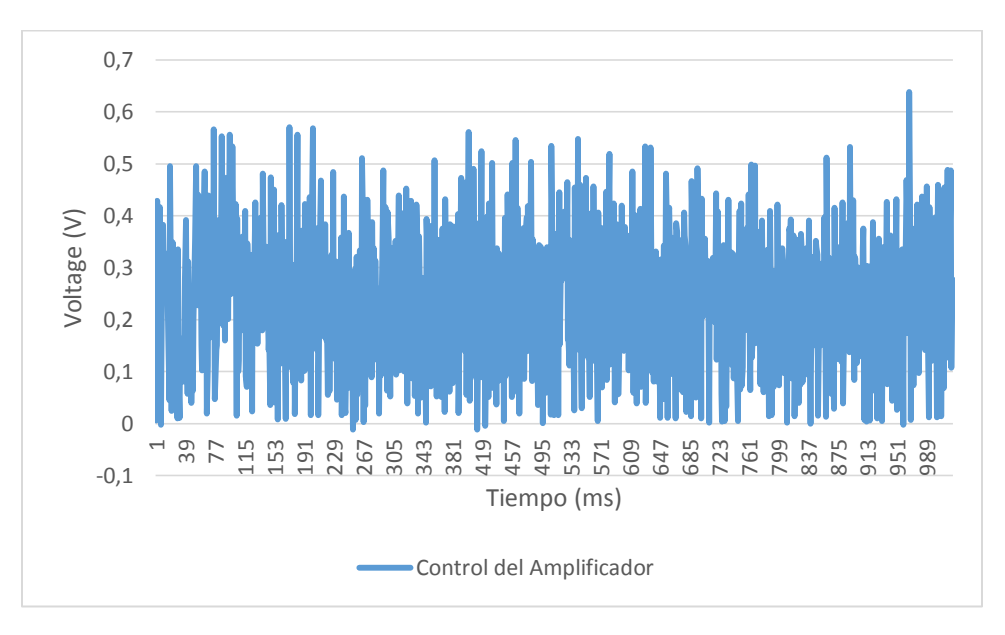

*Figura 7.8 Salida del amplificador en la toma de datos del sistema a 30 rev/s*

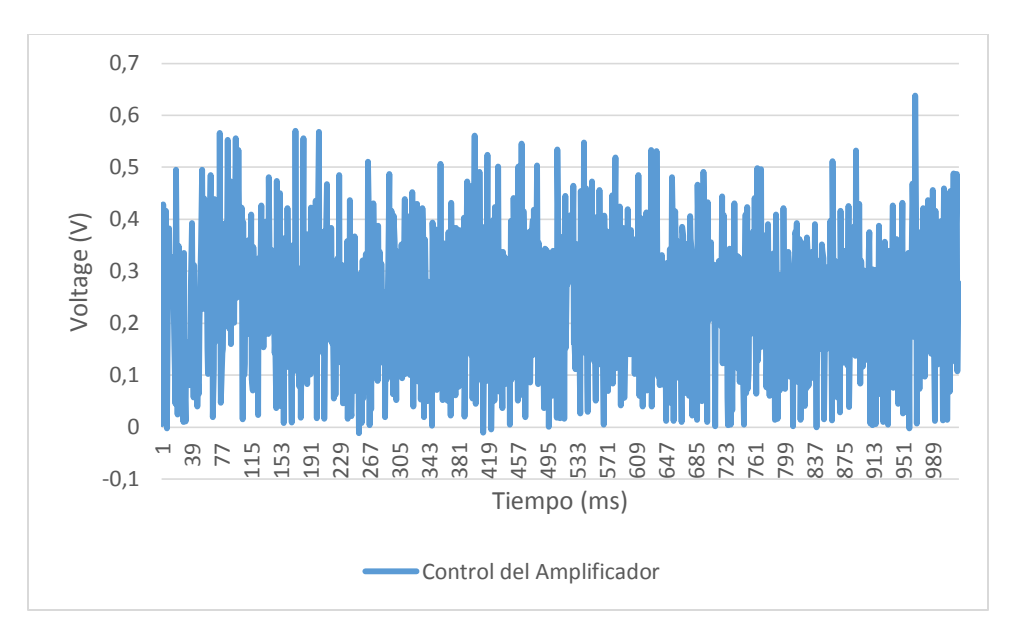

*Figura 7.9Salida del amplificador en la toma de datos del sistema a 30 rev/s con perturbación*

Como se puede notar en la figuras 7.8 y 7.9 el valor medio de la salida del amplificador se ve aumentado debido a la carga que se le impone cuando es accionado el freno. También se observa que en esta vez no se puede apreciar una caída significativa en el valor promedio de la salida del controlador como se nota en la figura 7.4. Esto lo podemos adjudicar al hecho de que el valor mostrado en la figura 7.7 no posee la misma magnitud que en la figura 7.3 por lo que se deduce el torque aplicado en esta ocasión fue menor.

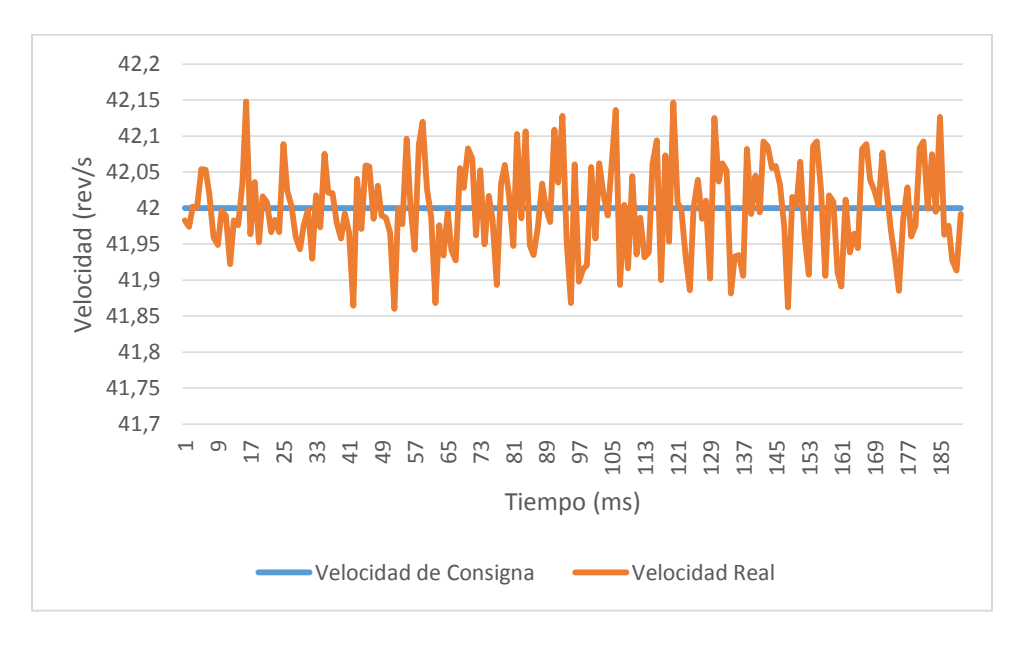

*Figura 7.10 Comportamiento del motor a 42 rev/s*

Se puede observar que el comportamiento de los sistemas cuando se operan sin perturbaciones va aumentando su error de estado estacionario, ya que en esta ocasión la mayor oscilación en esta toma de datos alcanza un valor de 0,3% lo que casi el doble del alcanzado por el sistema a las 30 rev/s y alrededor de 5 al sistema girando a 20 rev/s; esto puede ser ocasionado por las por el aumento en la frecuencia de contacto con los frenos debido al pandeo.

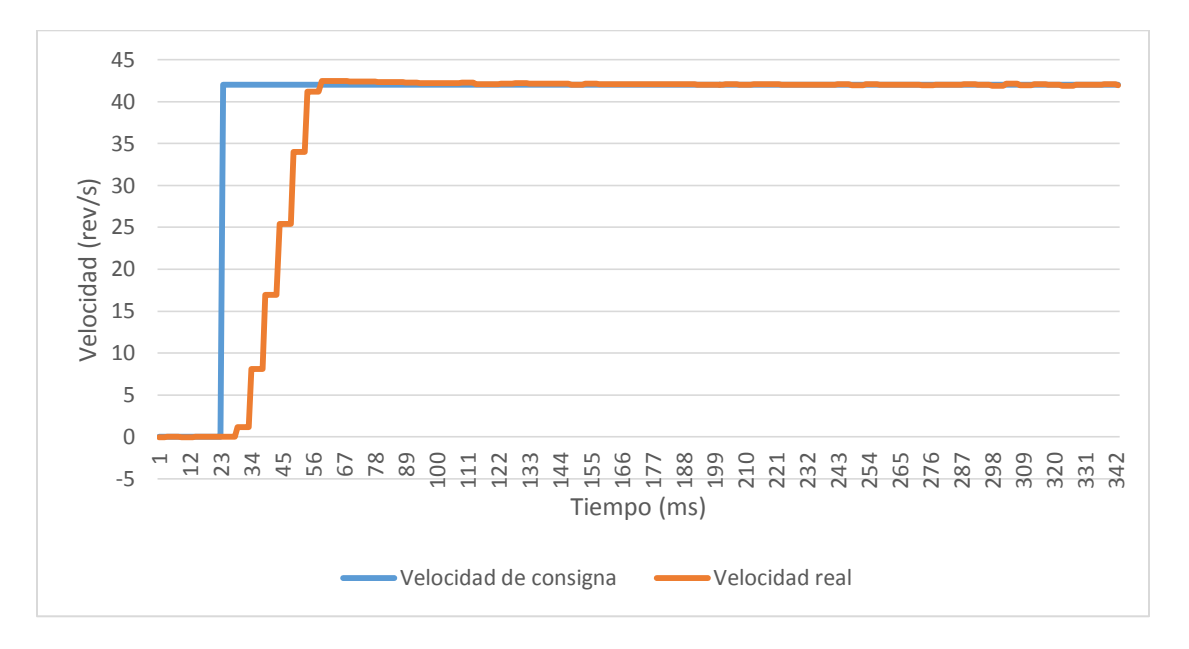

*Figura 7.11 Respuesta del sistema a entrada escalón de 42*

Como se muestra en la figura 7.11 el sobreimpulso se estabiliza aun cuando se somete el sistemas a entradas escalón de mayor amplitud, en esta ocasión su valor máximo es de 42.46 rev/s lo que equivale a un 1,09% valor que es casi igual al 1,1% alcanzado en la prueba a 30 rev/s.

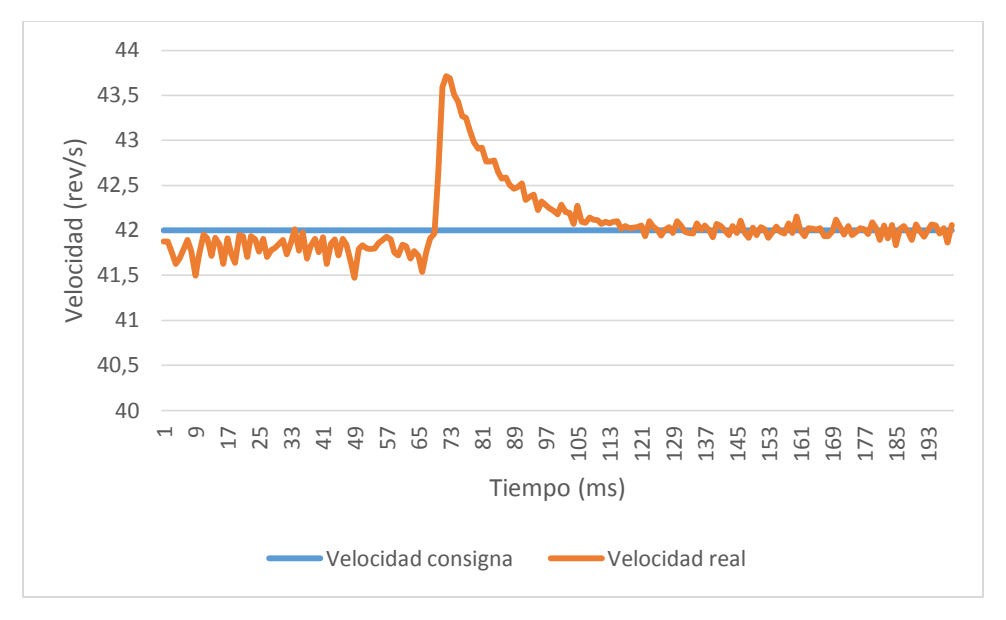

*Figura 7.12 Comportamiento del motor con perturbación a 42 rev/s*

En esta ocasión se llevó el sistema a una situación similar a la causada en la prueba de 20 rev/s en la cual el sistema viene siendo frenado por un torque considerable y después se libera. Si se observa la parte izquierda de la figura 7.2 el motor está oscilando inclusive por debajo de la línea del valor de consigna, sin embargo si se toman en cuenta los datos, los valores de oscilación se encuentra entre los 0.86% de error de estado estacionario, el mayor alcanzado durante todas las pruebas.

Una vez soltado el freno el valor de velocidad máximo alcanzado es de 43,63 rev/s valor que logra reducir a la zona de aceptación en tan solo 45 ms.

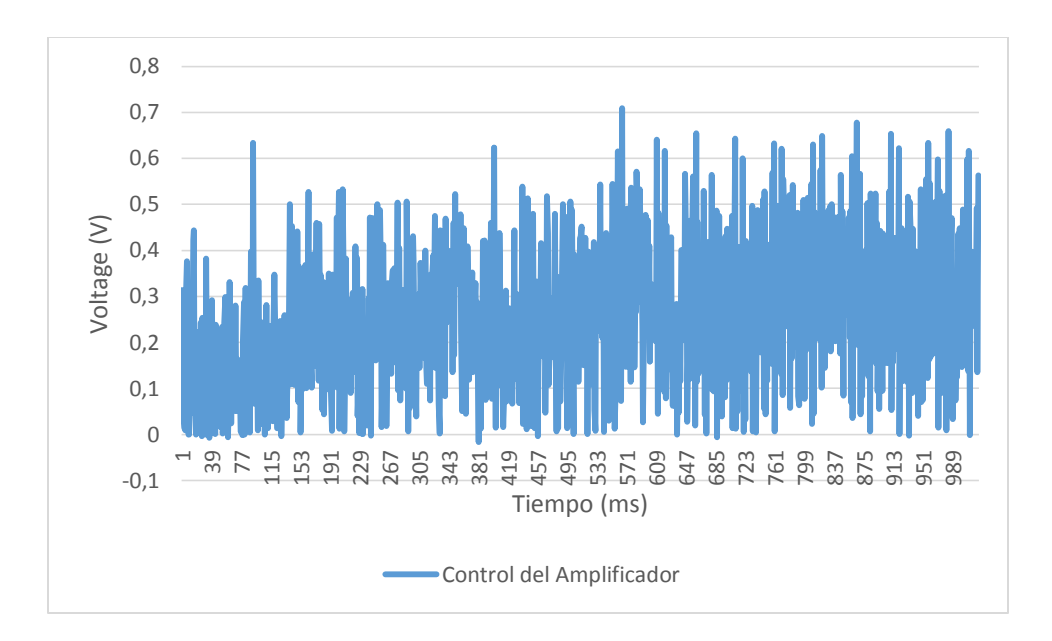

*Figura 7.13 Salida del amplificador en la toma de datos del sistema a 42 rev/s*

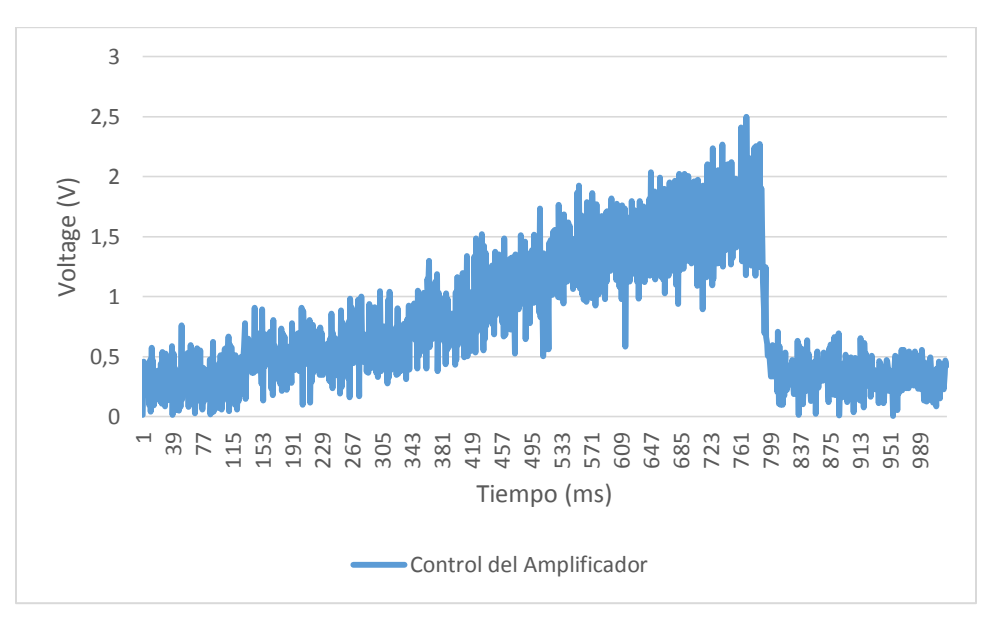

*Figura 7.14 Salida del amplificador en la toma de datos del sistema a 42 rev/s con perturbación*

Como se observar en la figura 7.14 la rampa de esfuerzo hecho por el amplificador para mantener la velocidad constante a pesar del aumento del torque, comportamiento muy parecido al producido por el sistema cuando se hizo la misma prueba a 20 rev/s inclusive con la caída repentina del valor de salida del control para compensar la ausencia de la fricción.

## 8. Análisis Económico

Debido a que esta plataforma está pensada para que motive la compra de equipos relacionadas con el control de velocidad, torque y posición de un servomotor es importante hacer un análisis de cuanto puede costar la implementación de esta plataforma en los clientes y en relación con cuanto se invirtió para su desarrollo. Es importante recalcar que cada sistema es diferente y si bien es cierto la instrumentación que se necesitó para realizar esta planta demostrativa es la base de todo sistema de control, el equipo puede variar mucho.

Por lo tanto se va a hacer un recuento de cada uno de los gastos, incluyendo mano de obra especializada, materiales que se debieron de comprar para la conformación de la planta demostrativa así como toda la instrumentación y software necesario.

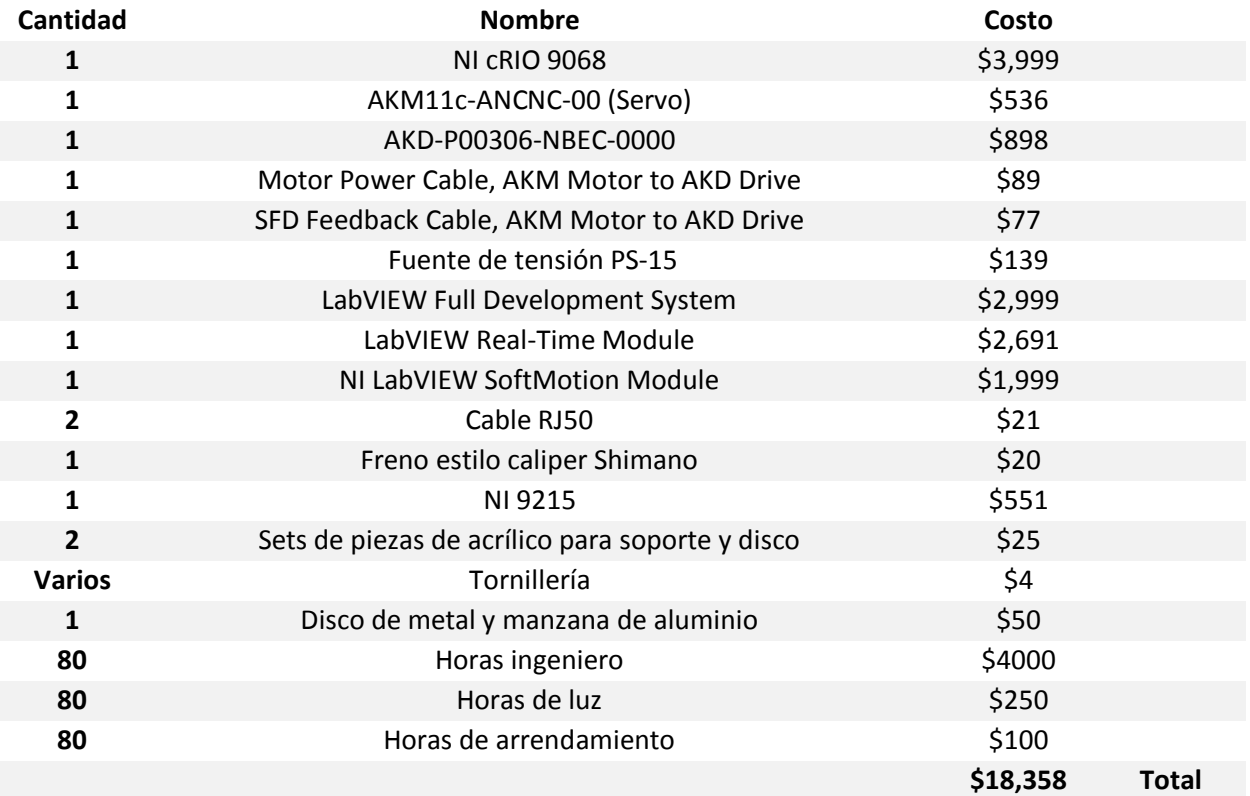

*Tabla 8.1 Gastos de la planta demostrativa*

En la mayoría de casos el equipo varía dependiendo de factores como lo son: la cantidad de motores que se desean controlar, los amplificadores y motores utilizados y su capacidad de integración con la plataforma LabVIEW, el grado de control que se desea tener sobre la implementación, si se cuenta o no con personas calificadas para realizar la programación, inclusive se debe de tomar en cuenta el espacio físico disponible para realizar el montaje de la plataforma. Es debido a esto que es muy complicado poder realizar un cálculo acerca de cuantos productos relacionados con el sistema se deberían de vender para poder observar un retorno de inversión.

Debido a que por motivos de confidencialidad no se puede revelar el verdadero valor del margen de ganancia de los productos, se va a suponer que es un margen de ganancia de 35%, ya que este es el recomendado de forma general en cualquier producto [15]. Sin, embargo como se sabe este valor es una generalización bastante grande, ya que el valor real de rentabilidad de un producto puede variar mucho dependiendo del sector de la industria y hasta el tipo de producto que se está comercializando dentro del mismo sector [16].

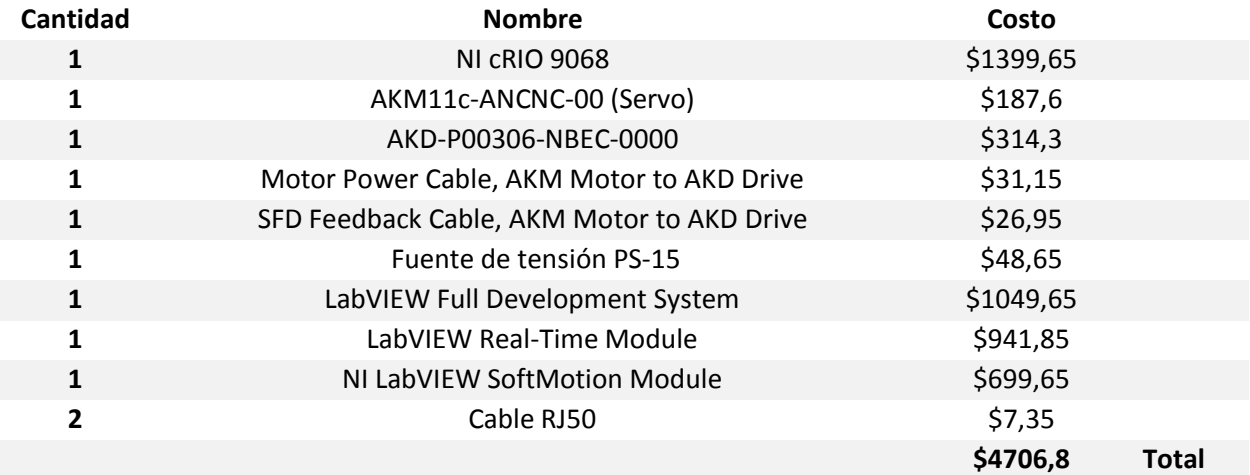

*Tabla 8.2 Margen de ganancia de productos National Instruments*

Como se puede observar en la Tabla 8.2 cada sistema produce una ganancia de alrededor del 25% del total del costo de la implementación de la plataforma demostrativa, por lo que con la venta de apenas cuatro sistemas de control de velocidad, posición o torque de un servomotor sin escobillas se empieza a ver ganancia en con respecto a la inversión.

En el periodo de un menos de un año en la cual llevo ejerciendo el puesto de Ingeniero en Desarrollo de Ventas he tenido la oportunidad de participar en al menos 5 conversaciones con clientes de sistemas de control de un motor, en la cual se incluyó una configuración muy similar a

la cual se plantea en este proyecto, cabe recalcar que en la mayoría de las conversaciones la cantidad de motores a controlar aumenta, por lo cual se incluyen más amplificadores que se pueden conectar en cadena y el Compact RIO se vuelve el controlador maestro de la red.

# 9. Conclusiones

Se logró la implementación de una planta física al desarrollar un rediseño del sistema actual presente en National Instruments. Para poder realizar este nuevo sistema se realizó un diseño de diversas piezas mecánicas de sujeción para el nuevo plato y el freno.

Se diseñó una manzana para conectar el eje con el plato, a los tornillos que realizan las conexiones se les realiza un análisis de falla en el cual se demostró que posee un factor de seguridad de 154. Mientras que los soportes verticales y horizontales poseen un factor de seguridad de 2540 y 693 respectivamente. Mientras que la unión adhesiva posee un factor de seguridad de apenas de 49, siendo el punto más débil en todo el sistema mecánico. Además del análisis de los tornillos que sujetan tanto el freno a la estructura de soporte como la estructura de soporte a la base poseen un factor de seguridad de 569 y 352. También se realizó un análisis de esfuerzo por aplastamiento de 853 y 649.

Una vez realizado el análisis mecánico de la estructura se logró primeramente mantener una velocidad constante de hasta 42 revoluciones por segundo y después implementarle un control de velocidad que mantenía el sistema constante en las diversas velocidades con un sobreimpulso máximo de 1,09%, un tiempo de asentamiento máximo de 75 milisegundos y una error de estado estacionario máximo de 0,77%.

El costo total del sistema es de \$18 358, mientras que la ganancia por cada uno de uno de estos sistemas es de \$4706, de esta manera se puede determinar que con la venta de cuatro sistemas se puede empezar a obtener ganancias de la inversión hecha para el desarrollo de esta plataforma demostrativa. Como parte del equipo de ingeniero de ventas se ha tenido la oportunidad de participar en al menos cinco sistemas con características similares, por lo que en menos de un año se va a observar ganancias.

## 10. Recomendaciones

- Para mejorar la implementación del sistema se debe de realizar cada una de las piezas en un taller con una mayor precisión en la medidas, ya que a la hora de trabajar con ejes y con discos que pasan sobre aperturas de un espesor de un par de milímetros cualquier pequeño desperfecto o desalineación conlleva a una perturbación permanente sobre el sistema.
- Se debe de rehacer el disco con un material que sea capaz de resistir de manera más prolongada el rozamiento provocado por los frenos, ya que con solo unas horas de utilización se puede notar que el disco se empieza a desgastar.
- Implementar un freno en el cual sea posible conocer cuanto es la fuerza que se está aplicando para conocer en todo momento el torque de freno con el que se perturba el sistema, esto mejoraría la capacidad de calibración del sistema.
- Implementar sobre el mismo sistema un control de posición y de velocidad para aumentar las capacidades de la plataforma demostrativa.

## Bibliografía

- [1] NI Corporation, "National Instruments," [Online]. Available: http://www.ni.com/enus/innovations.html. [Accessed 17 Agosto 2016].
- [2] NI Corporation, "National Instruments," [Online]. Available: http://www.ni.com/content/ni/locales/en-us/innovations/platform.html. [Accessed 17 Agosto 2016].
- [3] NI Corporation, "National Instruments," [Online]. Available: http://www.ni.com/content/ni/locales/en-us/innovations/technology.html. [Accessed 17 Agosto 2016].
- [4] Microchip Technology, "Brushed DC Motor Fundamentals," 26 Enero 2004. [Online]. Available: http://ww1.microchip.com/downloads/en/appnotes/00905a.pdf. [Accessed 03 Noviembre 2016].
- [5] S. Rambabu, "Modeling and Control of a Brushless DC Motor," National Institute of Technology, Rourkela, 2007.
- [6] G. W. Younkin, "Control Technology Corporation," [Online]. Available: http://support.ctccontrol.com/customer/elearning/younkin/driveMotorEquations.pdf. [Accessed 24 Octubre 2016].
- [7] K. J. Aström, "PID Control," Universidad de California, Santa Barbara, 2002.
- [8] V. Mazzone, "Controladores PID," Universidad Nacional de Quilmes, Quilmes, 2002.
- [9] R. Budynas and K. Nisbett, "Diseño en ingeniería Mecanica de Shigley," in *Diseño en ingeniería Mecanica de Shigley*, México, McGraw-Hill, 2011, pp. 73-84.
- [10 R. Budynas and N. Keith, "Diseño en ingeniería mecánica de Shigley," in *Diseño en ingeniería*   $\mathbf{I}$ *mecánica de Shigley*, Ciudad de Mexico, McGraw-Hill, 2011, pp. 98-101.
- [11 R. Ledesma, "Diseño y comportamiento de uniones estructurales mecánicas y adhesivas.  $\mathbf{I}$ Condiciones superficiales y operacionales," Escuela Técnica Supererior de Ingenieros Industriales de Madrid, Madrid, 2013.
- [12 L. Dorn, "Adhesive Joints Design and Calculations," Univesidad Técnica de Berlín, Berlín, 1994. ]
- [13 Fastenal Engineering & Design Suppor, "Mechanical Properties of Inch Fasteners," 25 Agosto 2009.
- ] [Online]. Available: https://www.fastenal.com/content/feds/pdf/Mechanical%20Properties%20of%20Inch%20Fastener s.pdf. [Accessed 13 Noviembre 2016].
- [14 A. Porras and M. L. Soriano, "Tema 6. Frenos," [Online]. Available:
- ] https://www.uclm.es/profesorado/porrasysoriano/elementos/Tema06.pdf. [Accessed 04 Noviembre 2016].
- [15 M. Martínez, "Think & Start," Marzo 2016. [Online]. Available:  $\mathbf{1}$ http://thinkandstart.com/2014/calcula-correctamente-el-precio-de-venta/. [Accessed 21 Noviembre 2016].
- [16 Inc, "Markup," [Online]. Available: http://www.inc.com/encyclopedia/markup.html. [Accessed 21  $\mathbf{I}$ Noviembre 2016].
- [17 NI Corporation, "LabVIEW SoftMotion Module," 2016. [Online]. Available: ] http://sine.ni.com/nips/cds/view/p/lang/en/nid/14234. [Accessed 21 Julio 2016].
- [18 K. Ha, "Real-Time Control of a Switched Reluctance Motor Using NI LabVIEW FPGA and ] CompactRIO," [Online]. Available: http://sine.ni.com/cs/app/doc/p/id/cs-672#. [Accessed 17 Agosto 2016].
- [19 NI Corporation, "Building an NI Motion Control System," 10 Febrero 2016. [Online]. Available:  $\mathbf{1}$ http://www.ni.com/white-paper/12127/en/. [Accessed 21 Julio 2016].
- [20 NI Corporation, "What Is the CompactRIO Platform?," [Online]. Available:  $\mathbf{1}$ http://www.ni.com/compactrio/whatis/. [Accessed 17 Agosto 2016].
- [21 A. Pratap, "Speed Control of DC Motor using Pid Controller Based on Matlab," *International*   $\mathbf{I}$ *Conference on Recent Trends in Applied Sciences with Engineering Applications,* pp. 22-28, 2013.
- [22 J. Mendolia, "Choosing servomotor brakes," 1 August 2000. [Online]. Available:  $\mathbf{1}$ http://machinedesign.com/technologies/choosing-servomotor-brakes. [Accessed 08 Agosto 2016].
- [23 "Designing and Testing an Electromagnetic Braking System," 2015. [Online]. Available:  $\mathbf{1}$ http://www.instructables.com/id/Designing-and-Testing-an-Electromagnetic-Braking-S/?ALLSTEPS. [Accessed 8 Agosto 2016].
- [24 NI Corporation, "NI Motion Control," 2016. [Online]. Available: http://www.ni.com/motion/.  $\mathbf{1}$ [Accessed 21 Julio 2016].
- [25 N. I. B. P. JABO, November 2008. [Online]. Available:
- $\mathbf{1}$ http://umpir.ump.edu.my/466/1/NURRUL\_IZZATI.pdf. [Accessed 08 Agosto 2016].
- [26 M. K. SINGH, "Speed Control of DC Servo Motor using PID Controller Based on MATLAB," [Online]. ] Available:

http://www.academia.edu/13589756/Speed\_Control\_of\_DC\_Servo\_Motor\_using\_PID\_Controller\_ Based\_on\_MATLAB. [Accessed 08 Agosto 2016].

[27 R. Budynas and K. Nisbett, "Diseño en ingeniería mecánica de Shigley," in *Diseño en ingeniería*   $\mathbf{1}$ *mecánica de Shigley*, Ciudad de México, McGraw-Hill, 2011, pp. 210-212.

- [28 N. Instruments, "AKD Servo Drive and Brushless Servo Motor With Smart Feedaback Devices Data ] Sheet," 2014. [Online]. Available: http://www.ni.com/datasheet/pdf/en/ds-280. [Accessed 15 Noviembre 2016].
- [29 Akrylik, "Physical Properties Acrilic," [Online]. Available:
- $\mathbf{1}$ http://www.builditsolar.com/References/Glazing/physicalpropertiesAcrylic.pdf. [Accessed 15 Noviembre 2016].
- [30 Master Bond, "Masterbond\_Cyanoacrylate," [Online]. Available:
- $\mathbf{I}$ http://www.masterbond.com/sites/default/files/selector\_guides/masterbond\_cyanoacrylate.pdf. [Accessed 15 Noviembre 2016].
- [31 Fastenal Engineerng and Design Support, "Mechanical Properties of Inch Fasteners," 25 Agosto  $\mathbf{I}$ 2009. [Online]. Available:

https://www.fastenal.com/content/feds/pdf/Mechanical%20Properties%20of%20Inch%20Fastener s.pdf. [Accessed 15 Noviembre 2016].

[32 Sommer, "Catálogo tornillos," [Online]. Available:

] http://www.sommer.com.mx/application/files/9714/3214/0206/catalogo\_tornillos.pdf. [Accessed 15 Noviembre 2016].

[33 Fastenal Engineering & Design Support, "Mechanical Properties of Inch Fastener," [Online].

] Available:

https://www.fastenal.com/content/feds/pdf/Mechanical%20Properties%20of%20Inch%20Fastener s.pdf. [Accessed 15 Noviembre 2016].

# Apéndices

### Apéndice A.1 Plano mecánicos

Plano de explosión del conjunto mecánico Plano de soporte horizontal del freno Plano de soporte vertical del freno Plano de acople del motor Plano del disco del motor

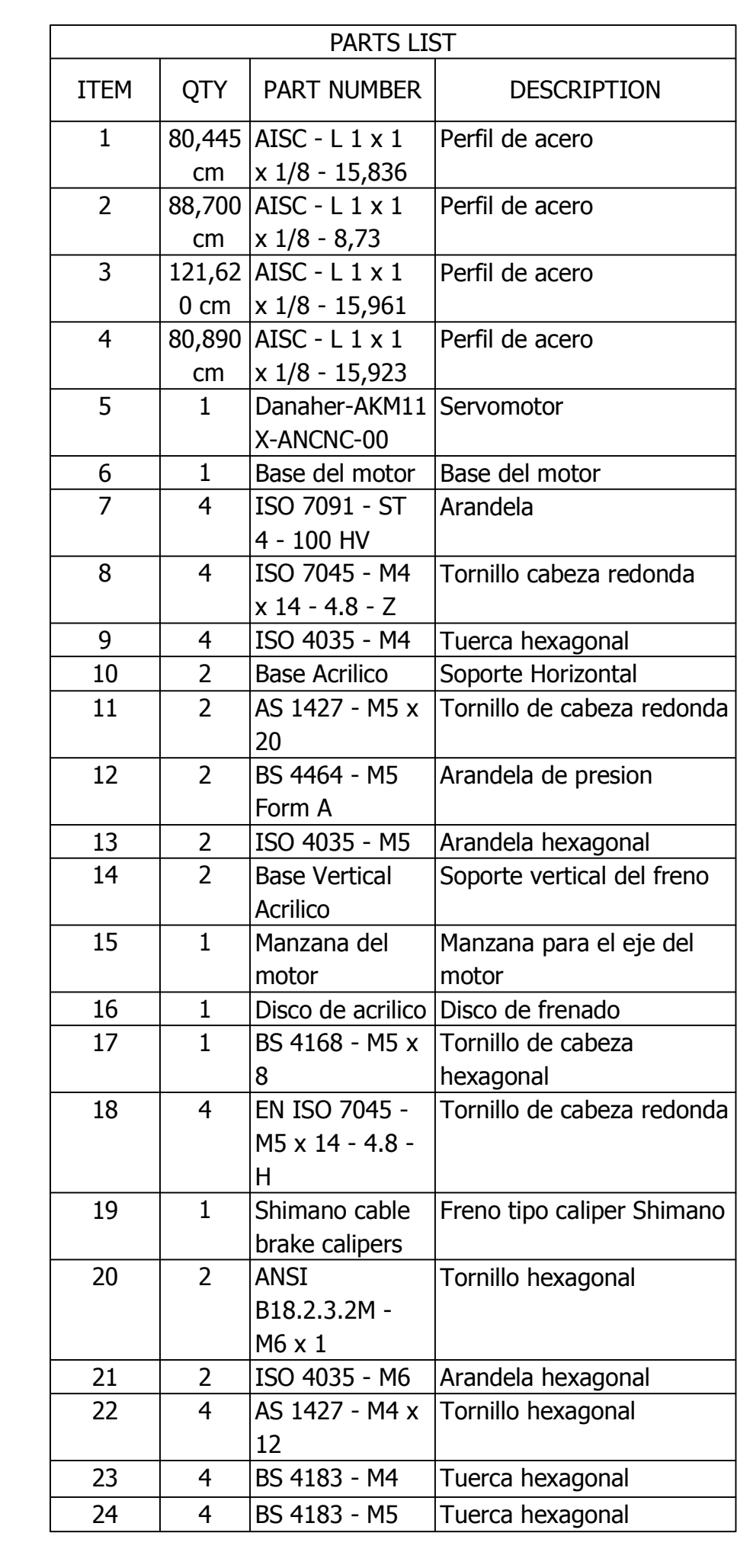

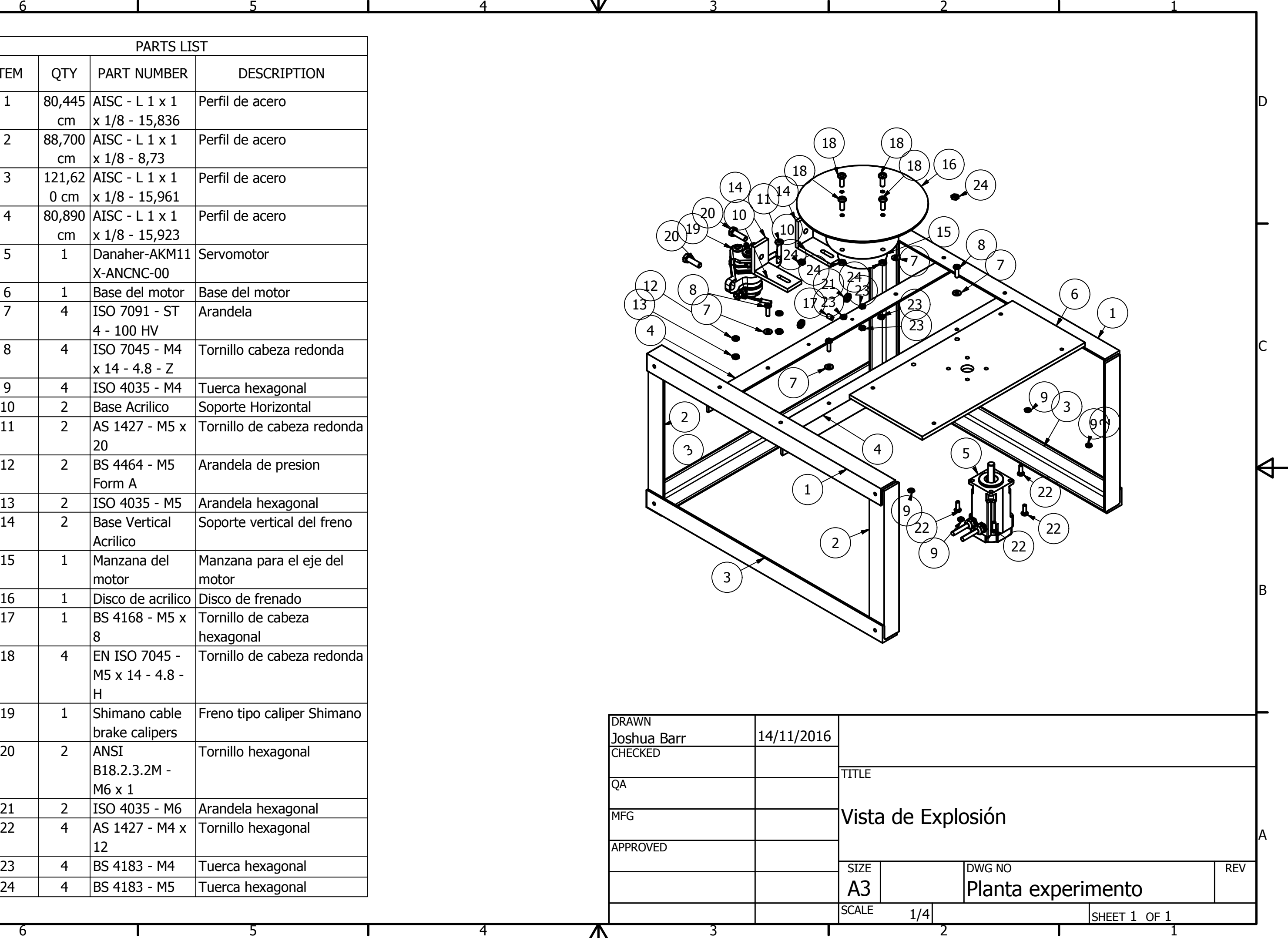

A

B

 $\Gamma$ 

D

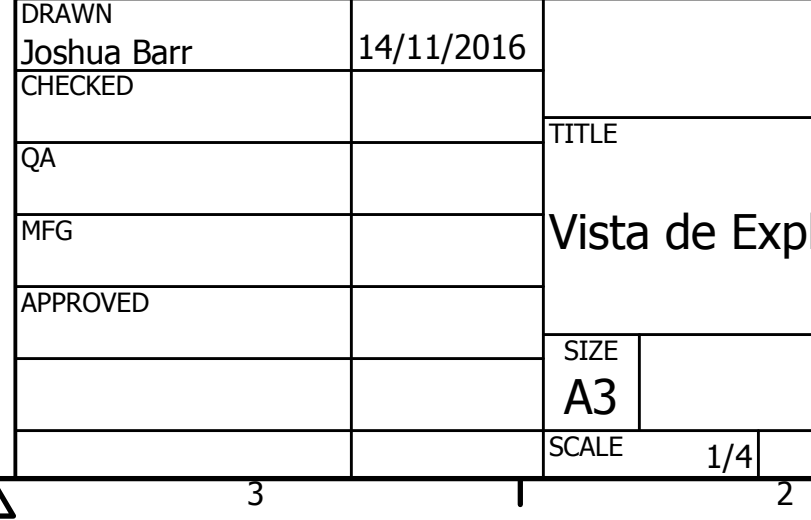

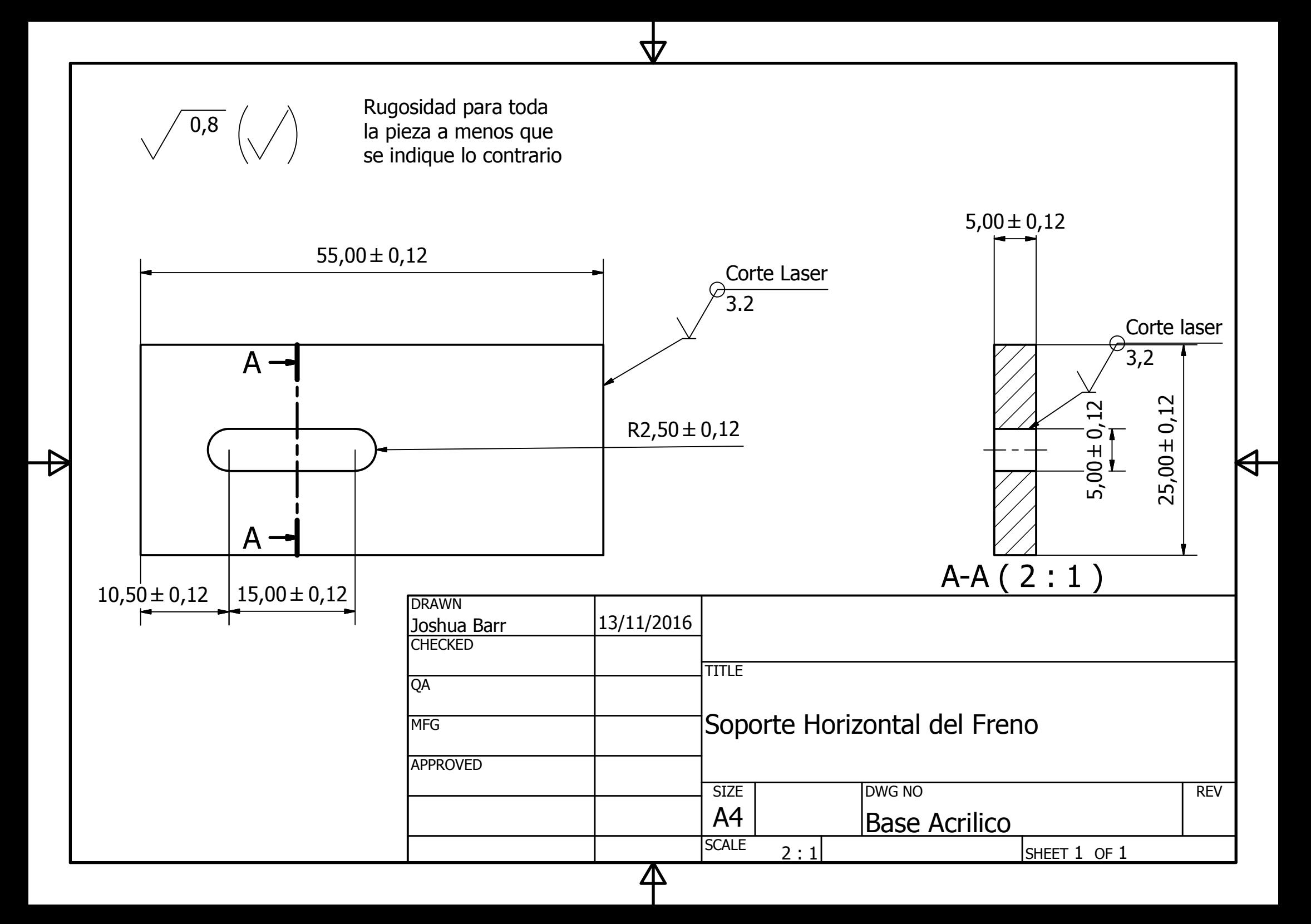
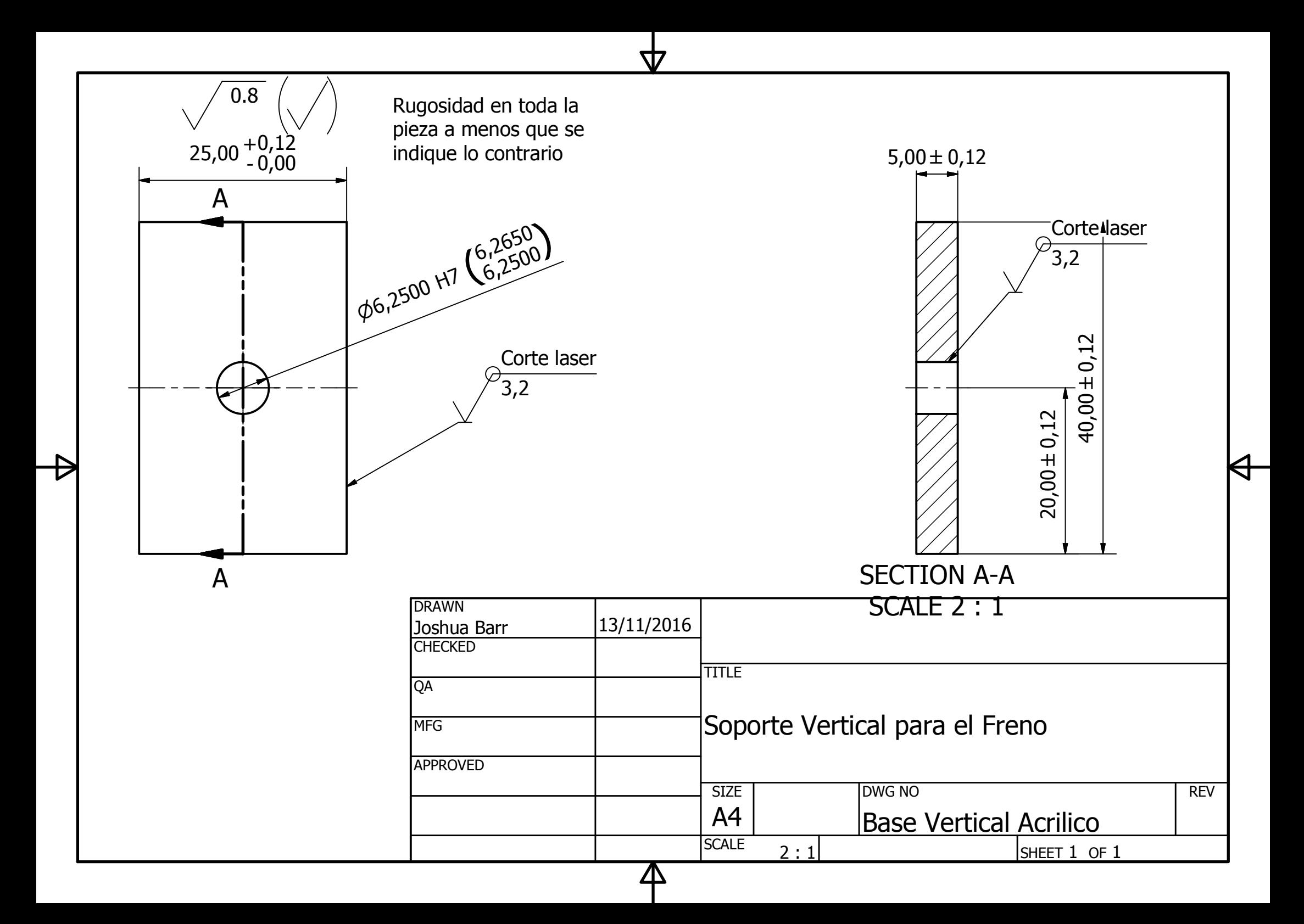

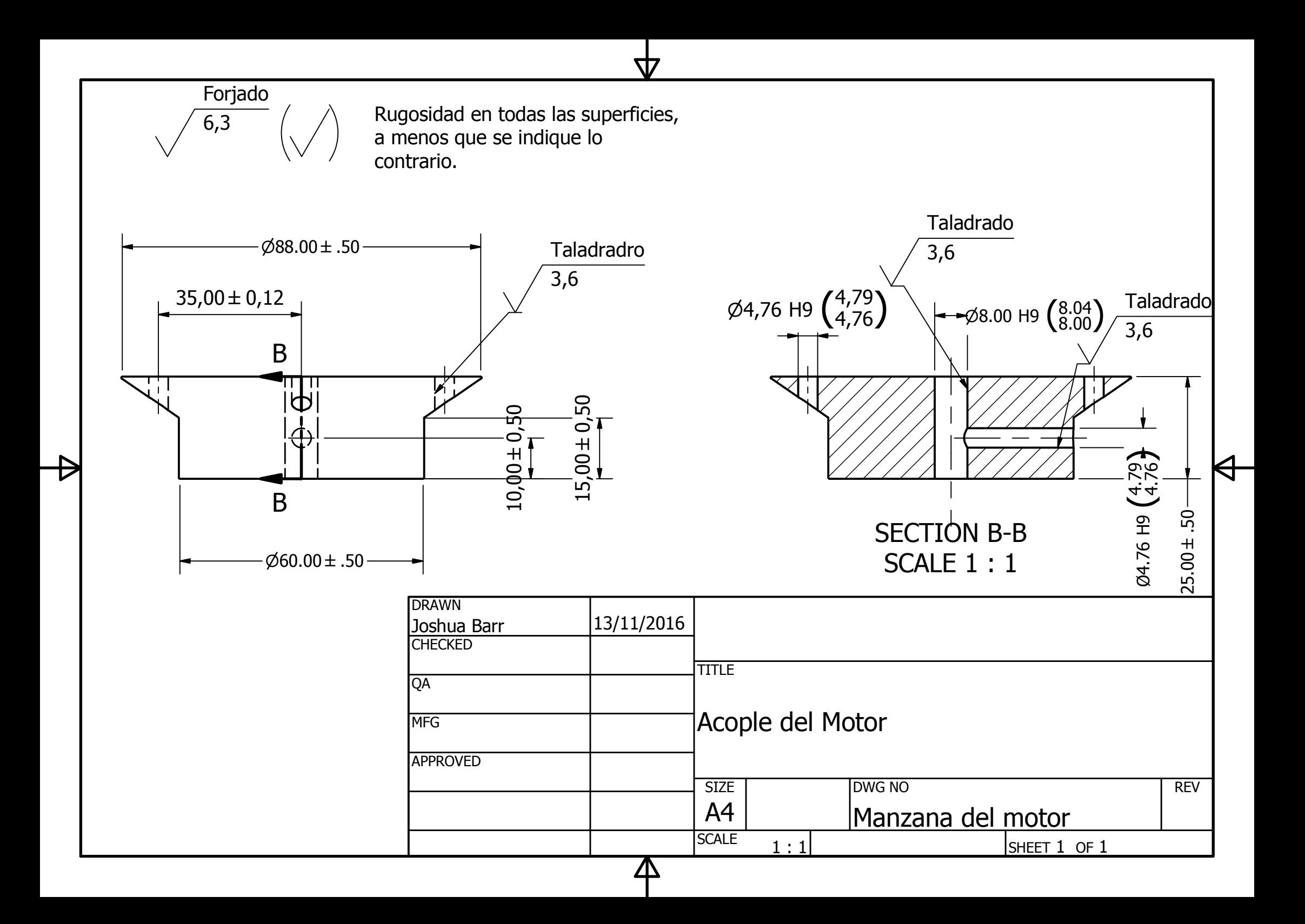

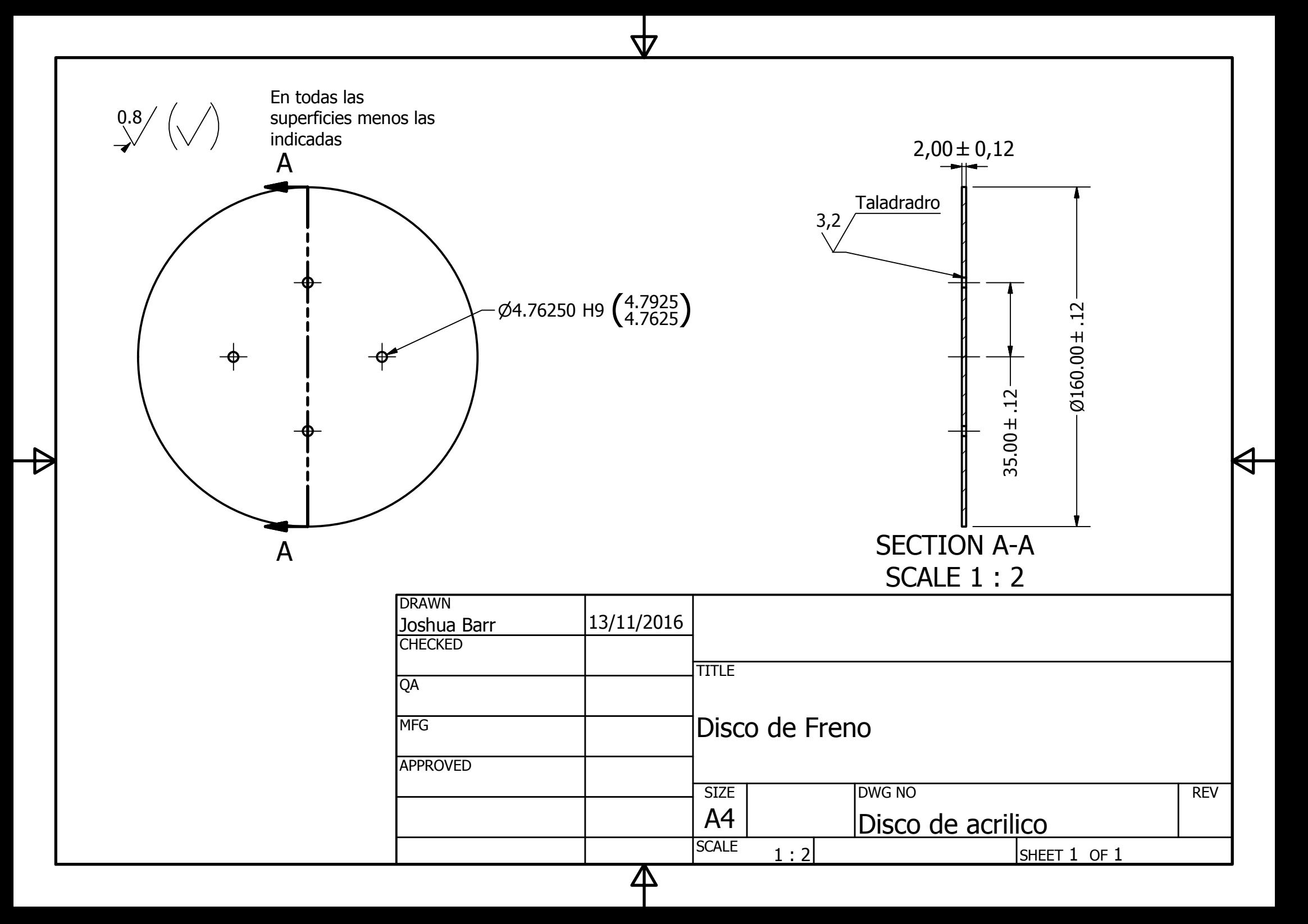

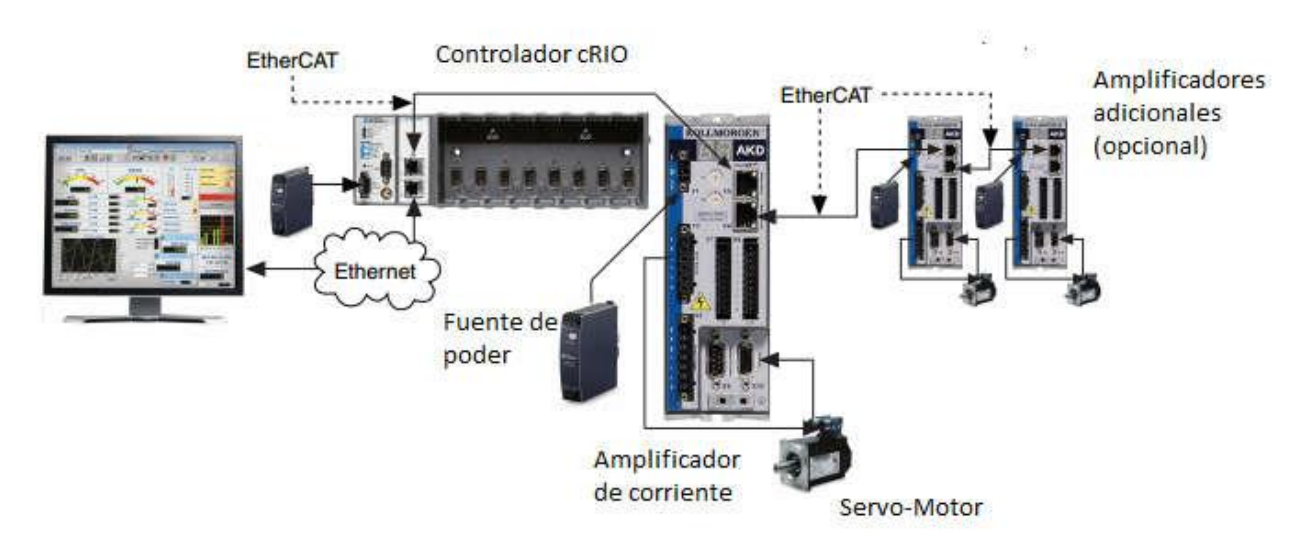

# Apéndice A.6 Diagrama de conexión eléctrico

## Apéndice A.7 Memoria de Cálculo

1. Fuerza en el plano de tornillos de la manzana Sabiendo que:

 $T = 0,61$  Nm

 $d = 0,035$  m

$$
F=\frac{T}{d}
$$

$$
F = \frac{0.61}{0.035}
$$

 $F = 17,428$  N

2. Esfuerzo cortante en el plano de los tornillos que sujetan la manzana con el disco

Sabiendo que:

 $F = 17,428 N$ A=  $0,000013$  m<sup>2</sup>  $\cal F$ 

$$
\tau = \frac{1}{A}
$$

$$
\tau = \frac{17,428}{0,000013}
$$

 $\tau = 1,341 \times 10^6 Pa$ 

3. Determinación de factor de seguridad de los tornillos de la manzana.

Teniendo:

 $σ<sub>max</sub> = 413 MPa$ 

τ = 1,341 MPa

$$
F.S = \frac{413}{1,341 \times 2}
$$

F.S= 154

4. Determinación de la fuerza experimentada por la estructura de freno

Sabiendo que:

 $T = 0,61$  Nm

 $d = 0.08$  m

$$
F=\frac{0.61}{0.08}
$$

 $F = 7,625$  N

5. Esfuerzo cortante en el plano de los soportes verticales del freno

Sabiendo que:

 $F = 7,625 N$ 

 $A = 0,005 * 0,025$ 

 $A = 0,000125$  m<sup>2</sup>

$$
\tau = \frac{F}{A}
$$
  

$$
\tau = \frac{7,625}{}
$$

$$
\tau = \frac{0.000125}{0.000125}
$$

$$
\tau = 6.1 \ x 10^4 Pa
$$

Sabiendo que el factor de concentrador de esfuerzo es k= 2:

### $\tau = 12{,}2 x10^{4} Pa$

6. Determinación de factor de seguridad de los soportes verticales.

Teniendo:

 $σ<sub>max</sub> = 62 MPa$ 

τ = 0,0122 MPa

$$
F.S = \frac{62}{0.0122 \times 2}
$$

F.S= 2540,98

7. Determinación del torque experimentado en la junta por adhesivo del soporte del freno

Sabiendo que:

 $F = 7,625 N$ 

 $d = 0,018$  m

 $T = 7,625 * 0,018$ 

- $T = 0,137$  Nm
	- 8. Esfuerzo cortante en la junta adhesiva

Sabiendo que:

 $T = 0,137$  Nm

 $b = 0,025m$ 

 $c = 0,005$  m

$$
\tau = \frac{T}{bc^2} \left(\frac{1.8}{b/c}\right)
$$
  

$$
\tau = \frac{0.137}{0.025 * (0.005)^2} \left(\frac{1.8}{0.025/0.005}\right)
$$

 $\tau = 7.89 x 10^4 Pa$ 

9. Determinación de factor de seguridad sobre la junta adhesiva.

Teniendo:

σmax =8,96 MPa  $\tau_{\text{total}} = \tau_{\text{m}} + \tau_{\text{f}}$  $\tau_{\text{total}} = 0.0789 + 0.0122$  $F.S =$ 8,96  $(0,0789 + 0,0122) * 2$ 

F.S= 49,1767

10. Determinación del torque experimentado por el soporte horizontal

Sabiendo que:

 $F = 7,625 N$ 

d = 0,0295 m

 $T = 7,625 * 0,0295$ 

 $T = 0,225$  Nm

11. Esfuerzo flector en el plano del soporte horizontal del freno

#### Sabiendo que:

 $T = 0,225$  Nm

 $c = 0,0275m$ 

 $b = 0,005$  m

 $h = 0,055$  m

$$
I = \frac{1}{12}bh^3
$$

 $I = 6,932 \times 10^{-8}$  m<sup>4</sup>

$$
\sigma = \frac{Mc}{J}
$$

$$
\sigma = \frac{0.225 \times 0.0275}{6.932 \times 10^{-8}}
$$

 $\sigma = 8.926 x 10^4 Pa$ 

12. Determinación de factor de seguridad sobre el soporte horizontal.

Teniendo:

 $σ<sub>max</sub> = 114 MPa$ 

σ = 0,0892

$$
F.S = \frac{114}{0,0892 \times 2}
$$

F.S= 693,01

13. Esfuerzo cortante en el plano de los tornillos que sujetan el caliper al soporte vertical

Sabiendo que:

 $F = 7,625 N$ A=  $0,000021 \text{ m}^2$  $\mathbf{r}$ 

$$
\tau = \frac{r}{A}
$$

$$
\tau = \frac{7,625}{0,000021}
$$

 $\tau = 0.363 \; x 10^6 Pa$ 

14. Determinación de factor de seguridad de los tornillos que unen el soporte con el caliper.

Teniendo:

 $σ<sub>max</sub> = 413 MPa$ 

τ = 0,363 MPa

$$
F.S = \frac{413}{0,363 \times 2}
$$

F.S= 568,87

15. Esfuerzo por aplastamiento en el soporte vertical

Sabiendo que:

 $F = 7,625 N$ 

 $b = 0,005$  m

d = 0,0063 m

$$
\sigma = \frac{F}{A}
$$

 $\sigma =$ 7,625 0,005 ∗ 0,0063

 $\sigma = 0.242 x10^6 Pa$ 

16. Determinación de factor de seguridad por aplastamiento del soporte vertical.

Teniendo:

 $σ<sub>max</sub> = 413 MPa$ 

τ = 0,242 MPa

$$
F.S = \frac{413}{0,242 \times 2}
$$

F.S= 853,31

17. Esfuerzo cortante en el plano de los tornillos que sujetan el soporte horizontal con la estructura base

Sabiendo que:

 $F = 7,625 N$ 

A=  $0,000013$  m<sup>2</sup>

$$
\tau = \frac{F}{A}
$$

$$
\tau = \frac{7,625}{0,000013}
$$

$$
\tau=0.586\;x10^6 Pa
$$

18. Determinación de factor de seguridad de los tornillos que unen la base con los soportes horizontales.

Teniendo:

 $σ<sub>max</sub> = 413 MPa$ 

τ = 0,586 MPa

$$
F.S = \frac{413}{0,586 \times 2}
$$

F.S= 352,39

19. Esfuerzo por aplastamiento en el soporte horizontal

Sabiendo que:

 $F = 7,625 N$ 

b = 0,005 m  
\nd = 0,0048 m  
\n
$$
\sigma = \frac{F}{A}
$$
\n
$$
\sigma = \frac{7,625}{0,005 * 0,0048}
$$

 $\sigma = 0.318\,x10^6 Pa$ 

20. Determinación de factor de seguridad por aplastamiento del soporte horizontal.

### Teniendo:

σmax = 413 MPa

τ = 0,318 MPa

$$
F.S = \frac{413}{0,318 \times 2}
$$

F.S= 649,37

### Apéndice A.8 Manual de Usuario de la Planta Demostrativa

- 1. Se debe de conectar el puerto cero de Ethernet del Compact RIO a la computadora de desarrollo con conexión Link Local para poder detectar el CompactRIO en NI MAX.
- 2. Configure el puerto uno del Compact RIO para trabajar como puerto EtherCAT en vez de tener protocolo TCP/IP. Para lograrlo abra NI MAX, diríjase a la opción de Remote systems en donde se encontrará el controlador conectada a la computadora de desarrollo. Seleccione la pestaña de Network settings y configure el puerto uno de Ethernet como EtherCAT.

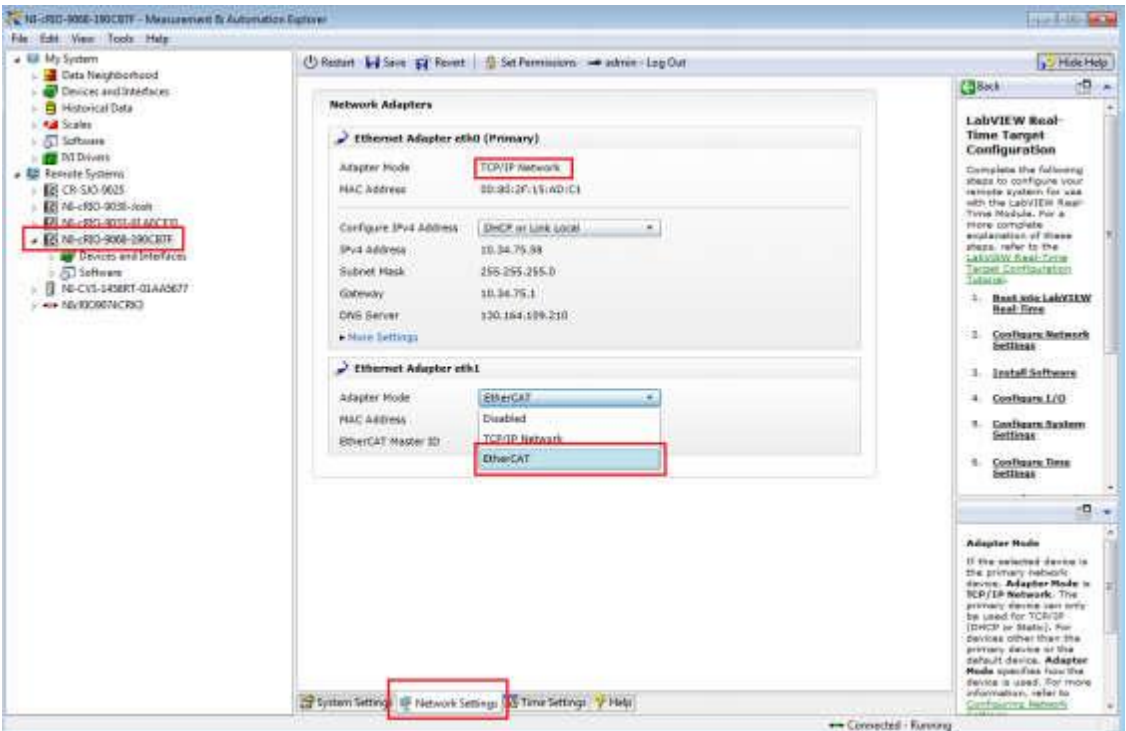

*Figura A.1 Ventana de configuración del controlador Compact RIO en NI MAX*

Para poder interactuar con este tipo de sistemas se tiene que crear un proyecto de LabVIEW con el cual si se puede interactuar, ya que se tiene que establecer conexión con el dispositivo y designarlo como un elemento de movimiento antes de poder hacer uso de él. Para configurar el sistema se tienen que seguir los siguientes pasos:

1. Abra la plataforma LabVIEW en la computadora de desarrollo y cree un proyecto nuevo.

2. En la jerarquía más alta del proyecto, presione con clic derecho, del menú emergente seleccione New, seguido de Target and Devices (Asegurarse que el controlador sea añadido en modo de Scan Interface en vez de FPGA Interface.

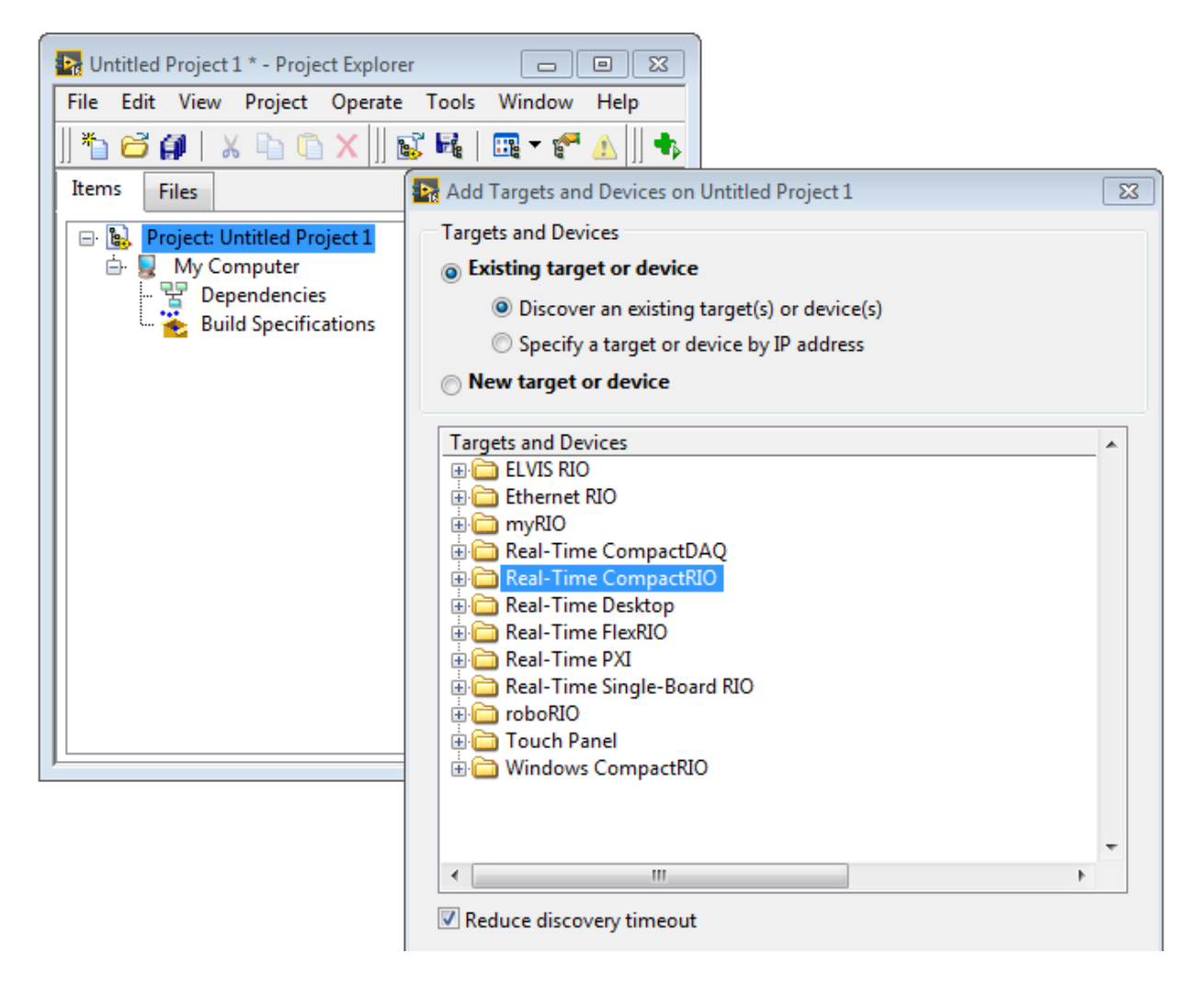

*Figura A.2 Adición de controlador al proyecto LabVIEW*

3. Una vez agregado el Compact RIO al proyecto se tiene que volver a presionar clic derecho sobre él, a continuación se selecciona nuevamente New seguidamente de Targets and Devices con la diferencia que ahora se selecciona un nuevo dispositivo EtherCAT. Expanda la carpeta EtherCAT master device para seleccionar el amplificador conectado al cRIO por el puerto ether1.

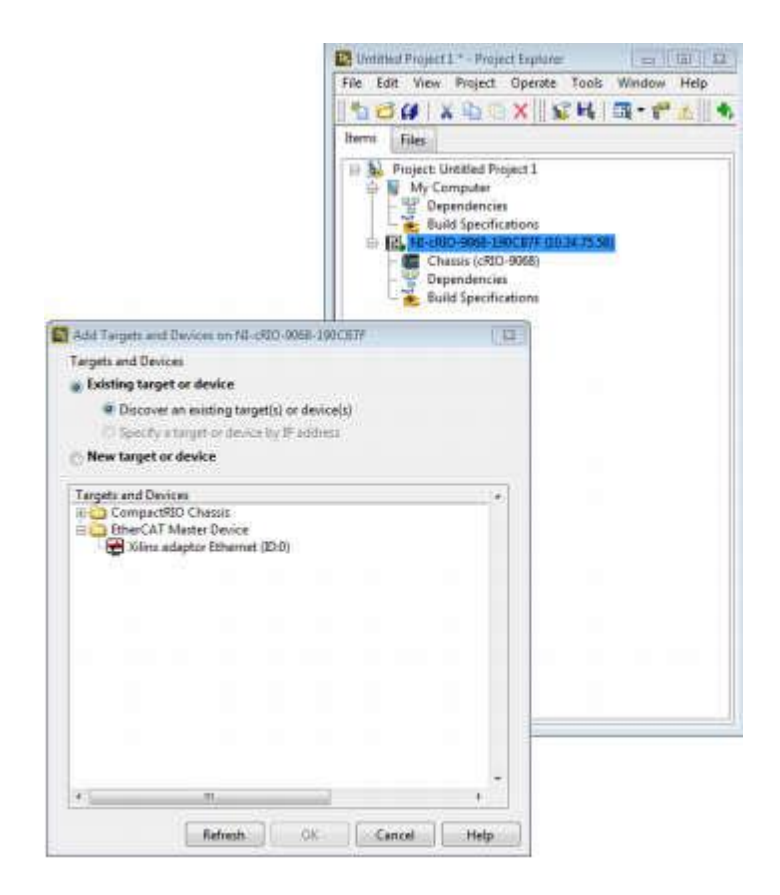

*Figura A.3 Adición de amplificador AKD al proyecto LabVIEW*

4. Una vez agregado el dispositivo el proyecto debe de quedar configurado de la siguiente manera.

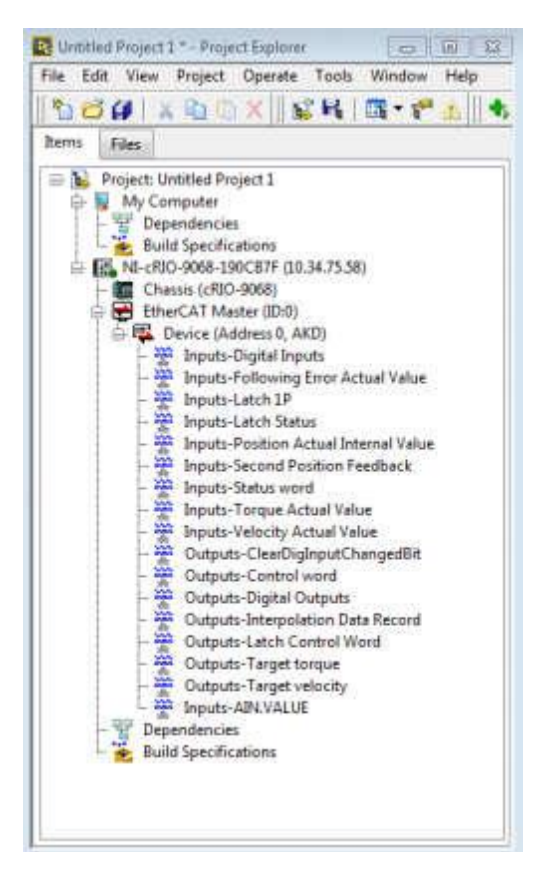

*Figura A.4 Proyecto de LabVIEW con controlador y amplificador incluidos*

- 5. Se le debe de dar clic derecho sobre el cRIO y elegir la opción de propiedades, una vez allí es importante buscar la opción de Scan Engine y asignar un periodo de 5 ms, este parámetro sirve para controlar la velocidad del ciclo a la que se va correr el amplificador AKD.
- 6. Para que el amplificador AKD acepte la señal de reloj proveniente del cRIO se tiene que dar clic derecho en él, ir a propiedades, buscar la opción EtherCAT:Advance: Distributed Clock y habilitar la opción llamada Enable Distributed Clock.

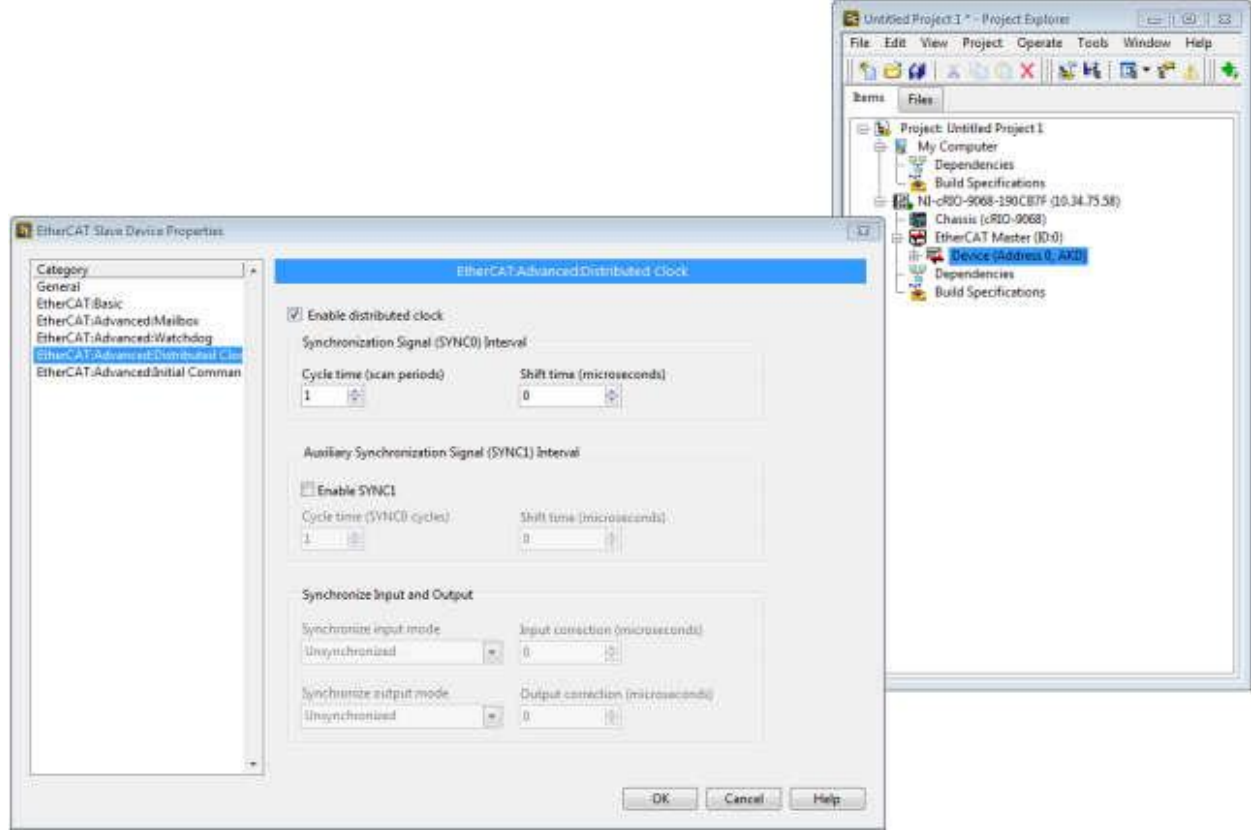

*Figura A. 5 Ventana de preferencias del amplificador AKD*

7. A continuación se tiene que agregar el motor el cual se quiere controlar al sistema, para esto se tiene que dar clic derecho sobre el cRIO seleccionar New seguido de NI Softmotion Axis. Esto abrirá el Softmotion Manager. Una vez ahí se da clic en el botón Add new axis para agregar el motor. Se termina dando un clic en el botón Ok.

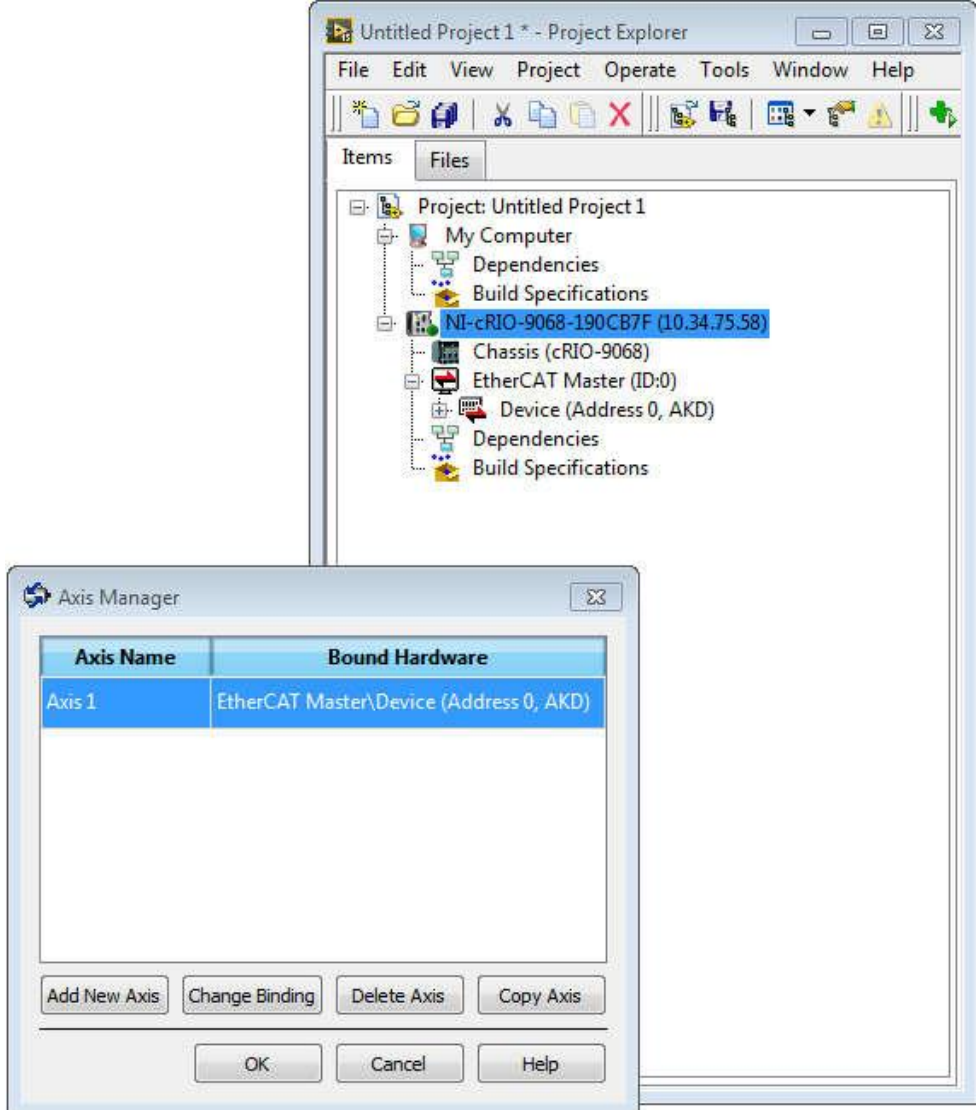

*Figura A.6 Ventana de Axis Manager*

En este punto el proyecto debería de verse de la siguiente manera.

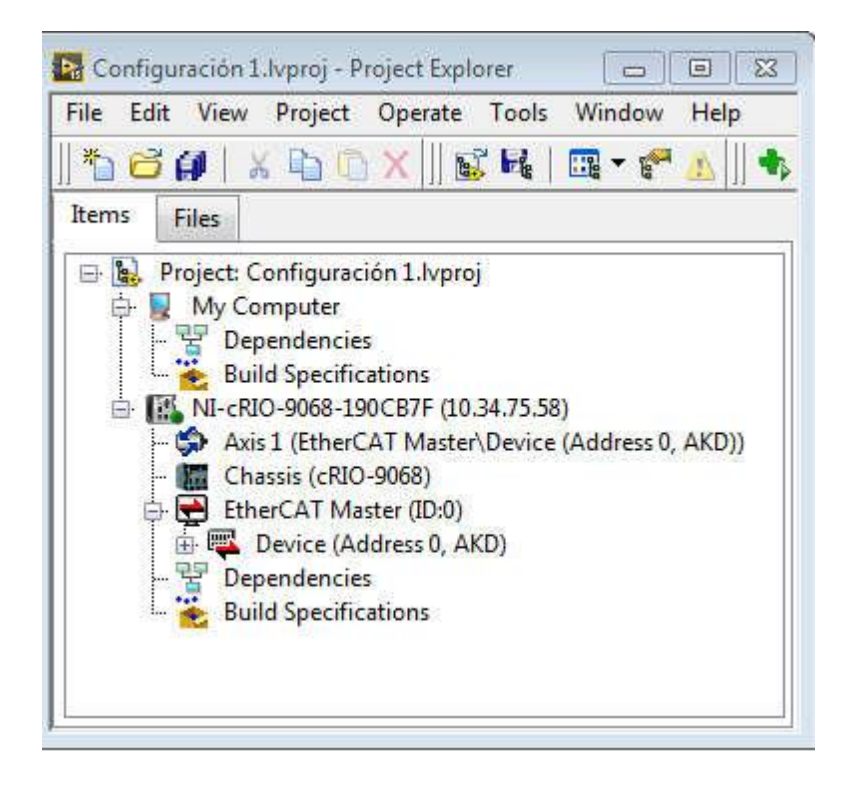

*Figura A.7 Proyecto LabVIEW con motor incluido como dispositivo*

8. Se abre la ventana de propiedades del motor al darle clic derecho sobre ítem Axis y seleccionado Properties del menú emergente.

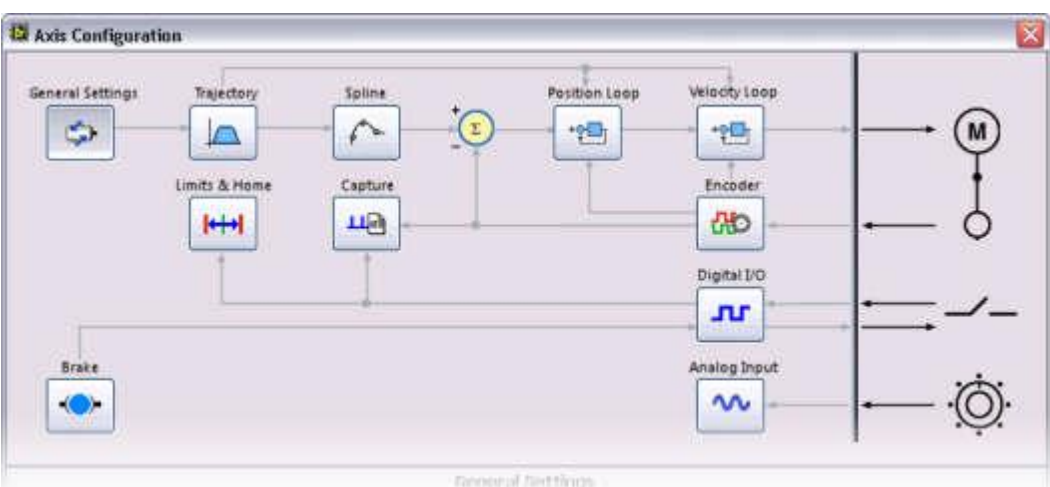

*Figura A. 8 Ventana de configuración del eje*

Se debe de asegurar que en la sección de General Settings se encuentra habilitado la opción de Axis Enable y de igual manera verificar que la opción de Enable Transition to Active Mode se encuentra deshabilitada.

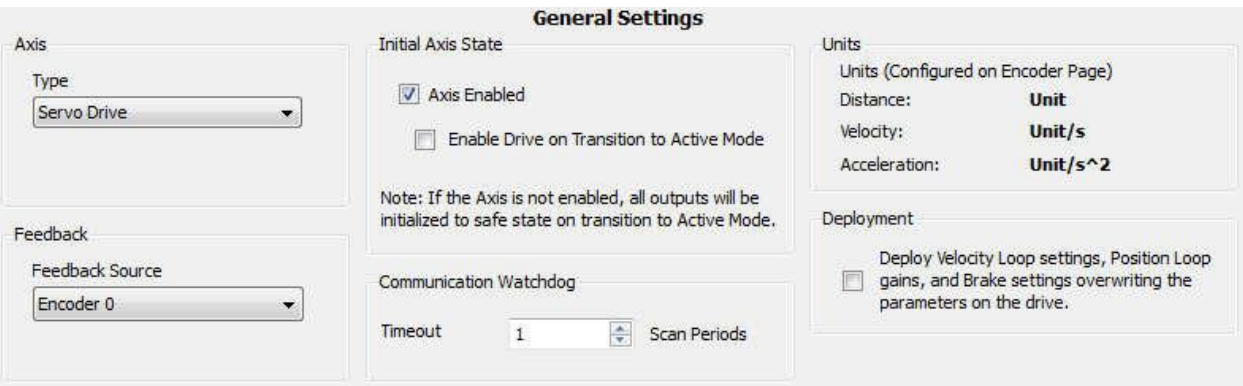

*Figura A. 9 Ventana general de configuración del eje*

En la sección de Limits & Home se debe desmarcar las opciones de Foward Limit, Reverse Limit y Home Switch, Estas son entradas digitales en el amplificador AKD que nos permiten detectar cuando el movimiento llega a un posición deseada por medio de un sensor de final de carrera.

En la sección del Encoder se le debe de dar un valor a las unidades que vamos a utilizar para medir la velocidad de eje. En este caso se le pone RPM.

El motor AKM11B-ANCNC-00 tiene una resolución de  $2^{24}$  pulsos por revolución, sin embargo, a la hora de utilizar el protocolo comunicación EtherCAT esa resolución se ve reducida a 2<sup>20</sup>, esto equivale a 1048576 pulsos por revolución, esta cifra debe de ir en el espacio que dice encoder.

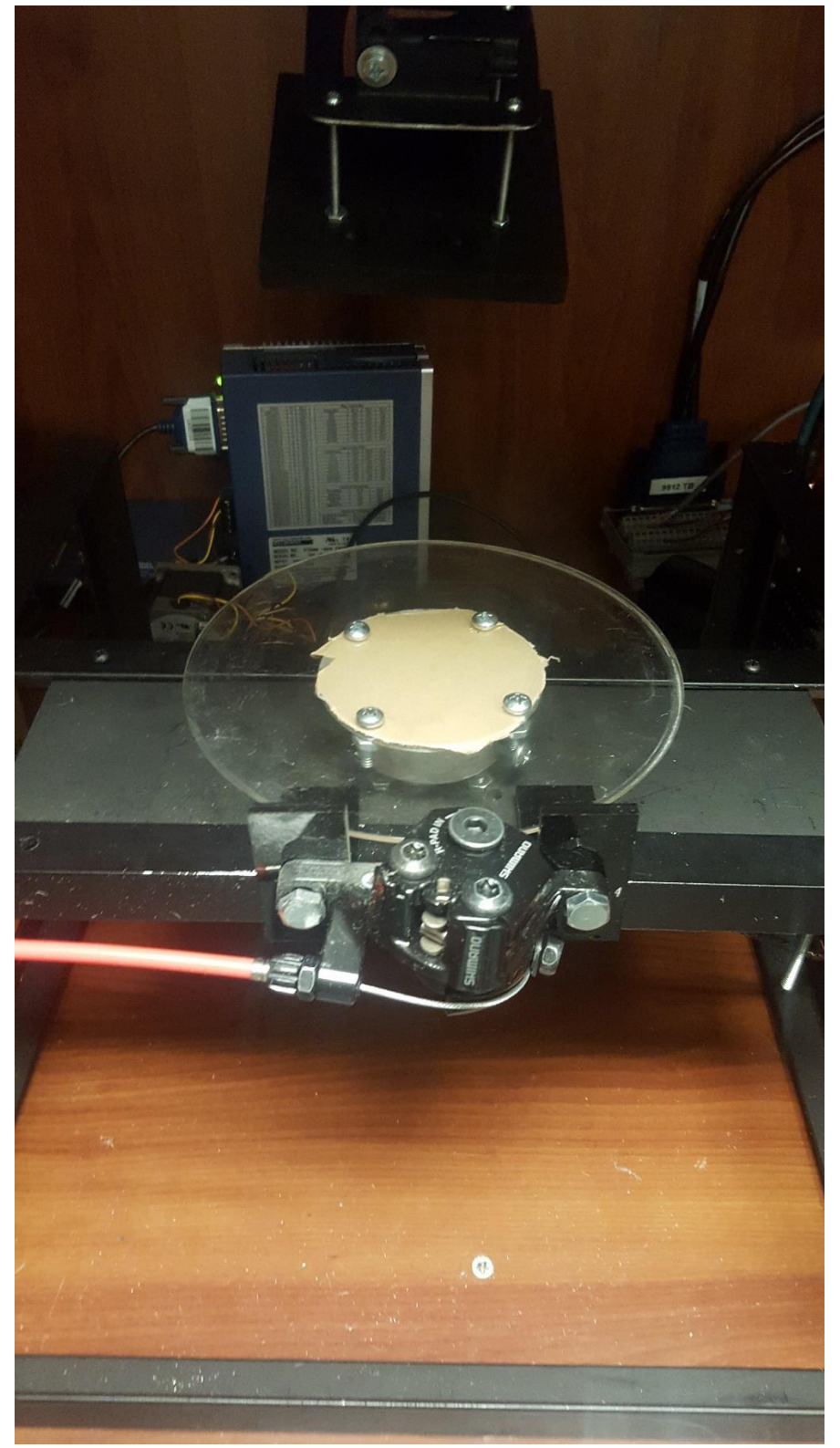

Apéndice A.9 Imágenes de la planta demostrativa

*Figura A.10 Imagen de planta demostrativa*

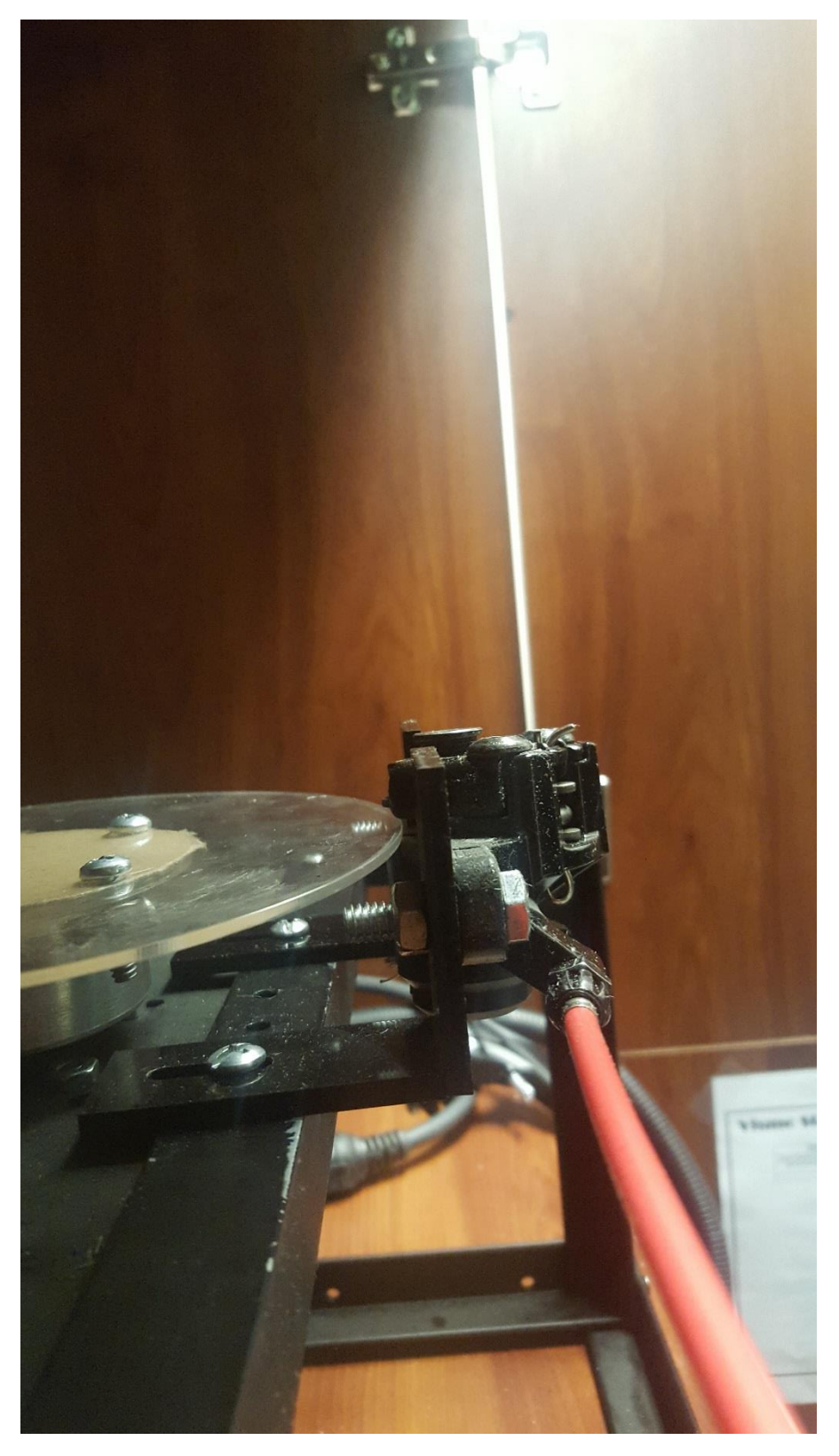

*Figura A.11 Vista lateral de planta demostrativa*

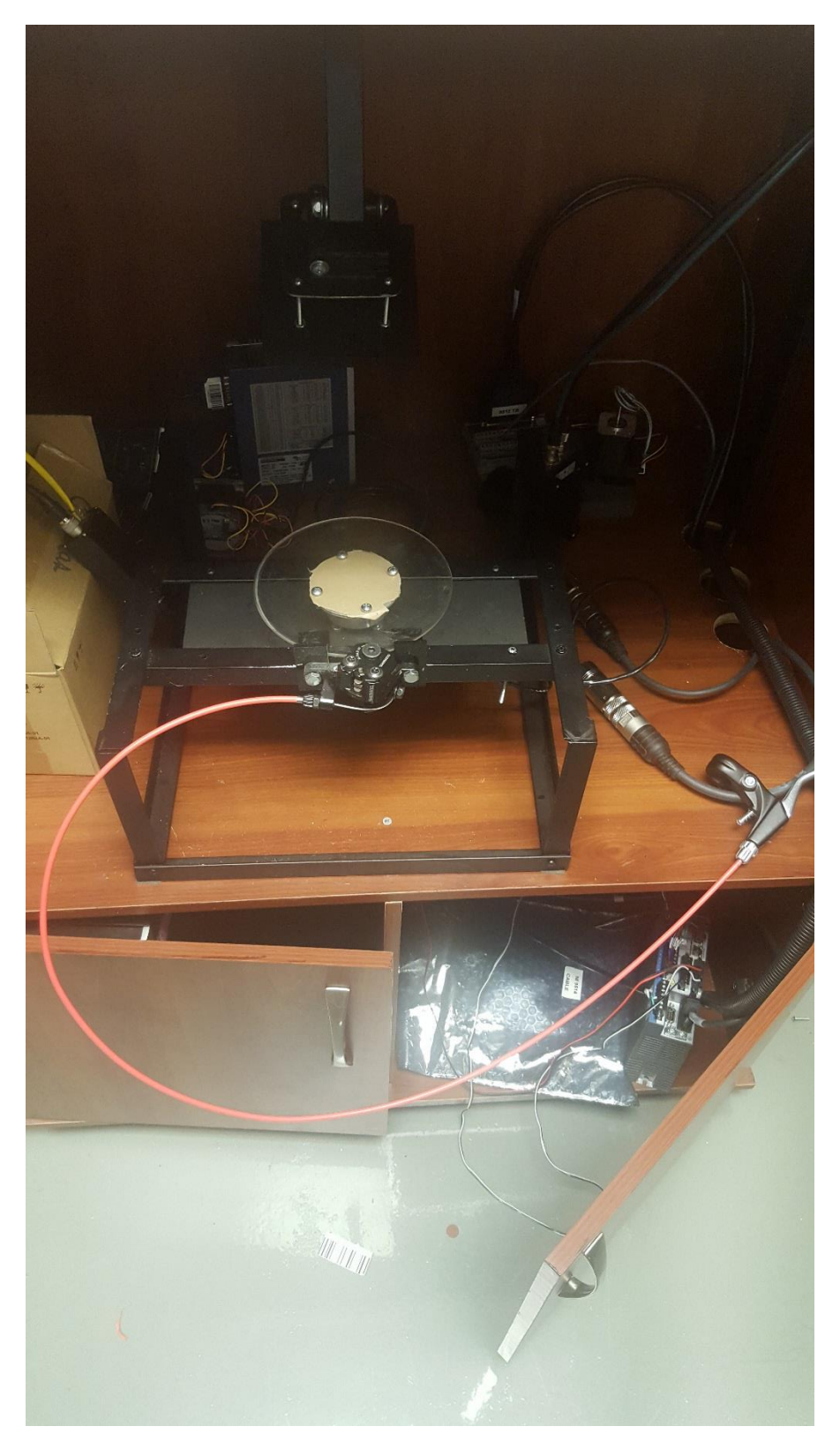

*Figura A.12 Vista superior de planta demostrativa*

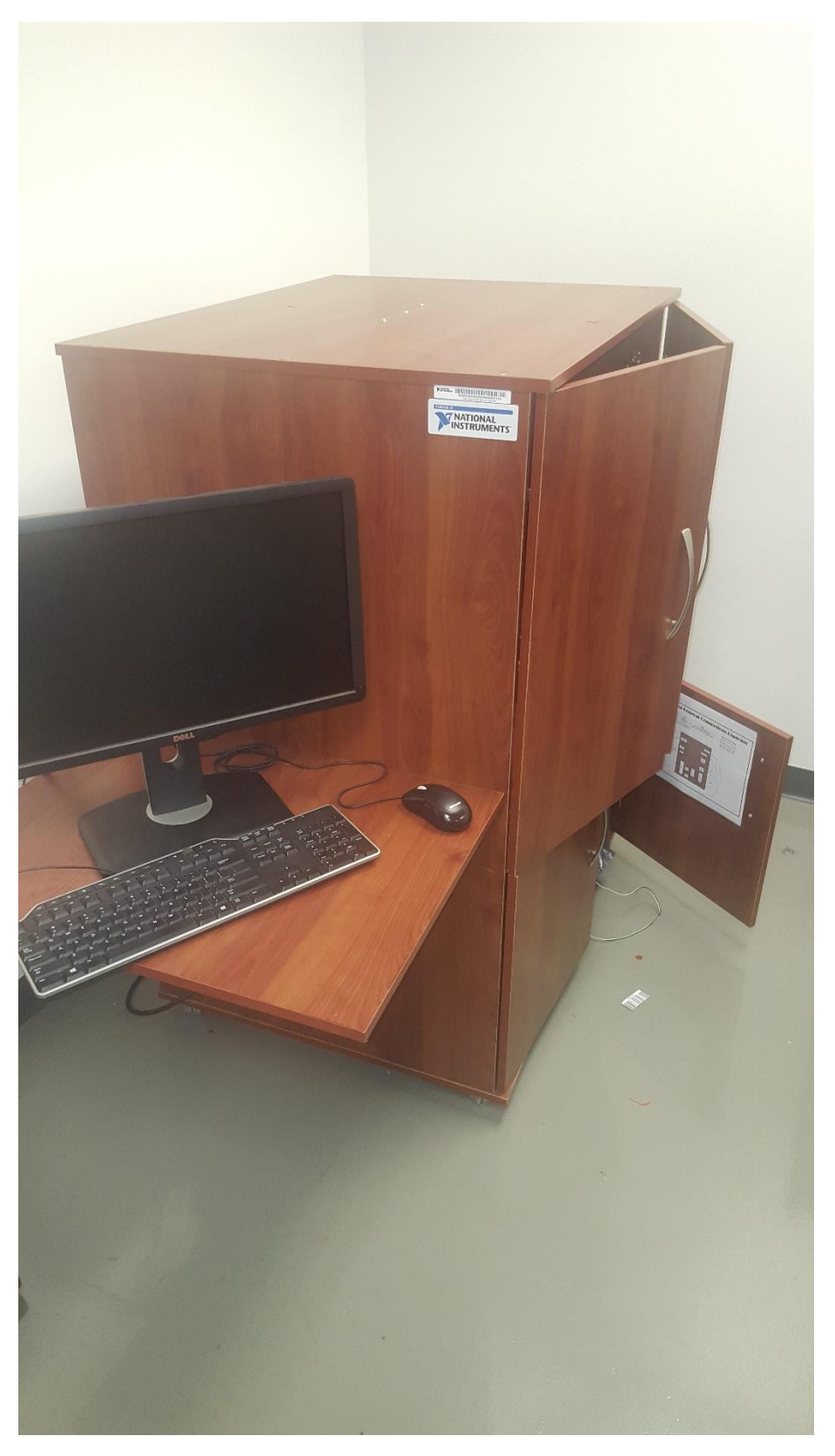

*Figura A.13 Computadora cliente del sistema*

## 11. Anexos

## Anexo B.1 Especificaciones técnicas del motor

#### **Detailed Specifications**

#### **AKM 1x Motors**

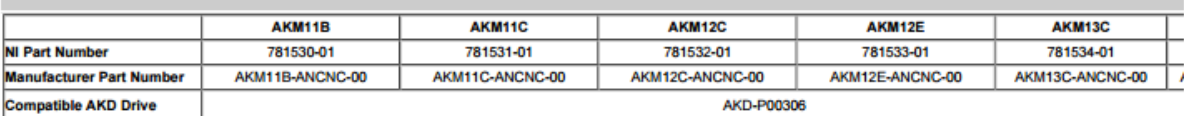

**Specifications** 

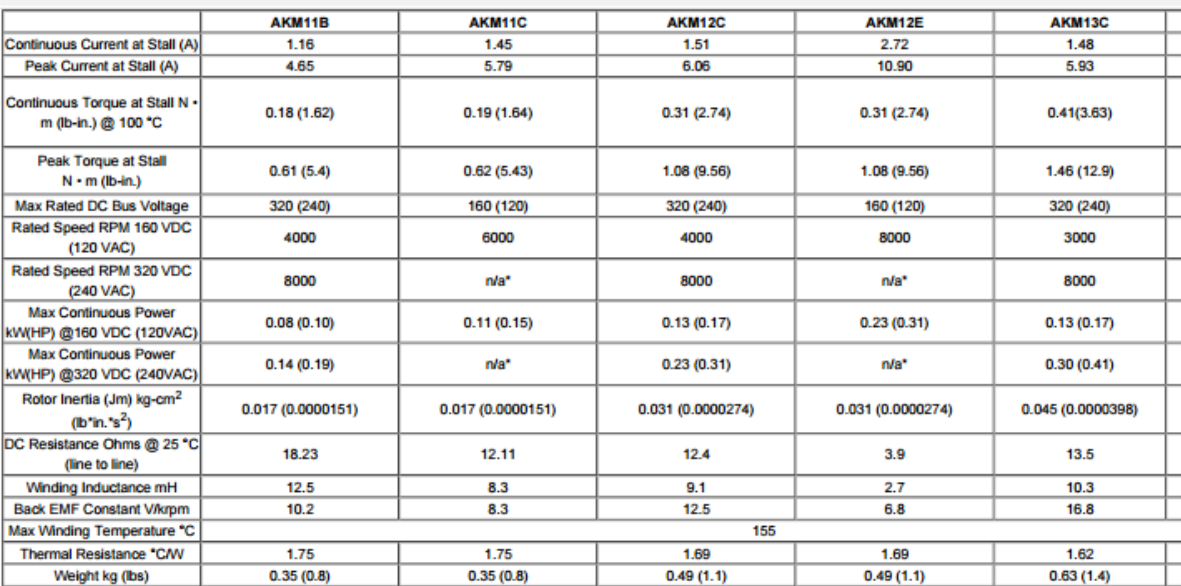

# Anexo B.2 Propiedades mecánicas del acrílico

**Physical**<br>**Properties** 

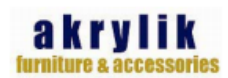

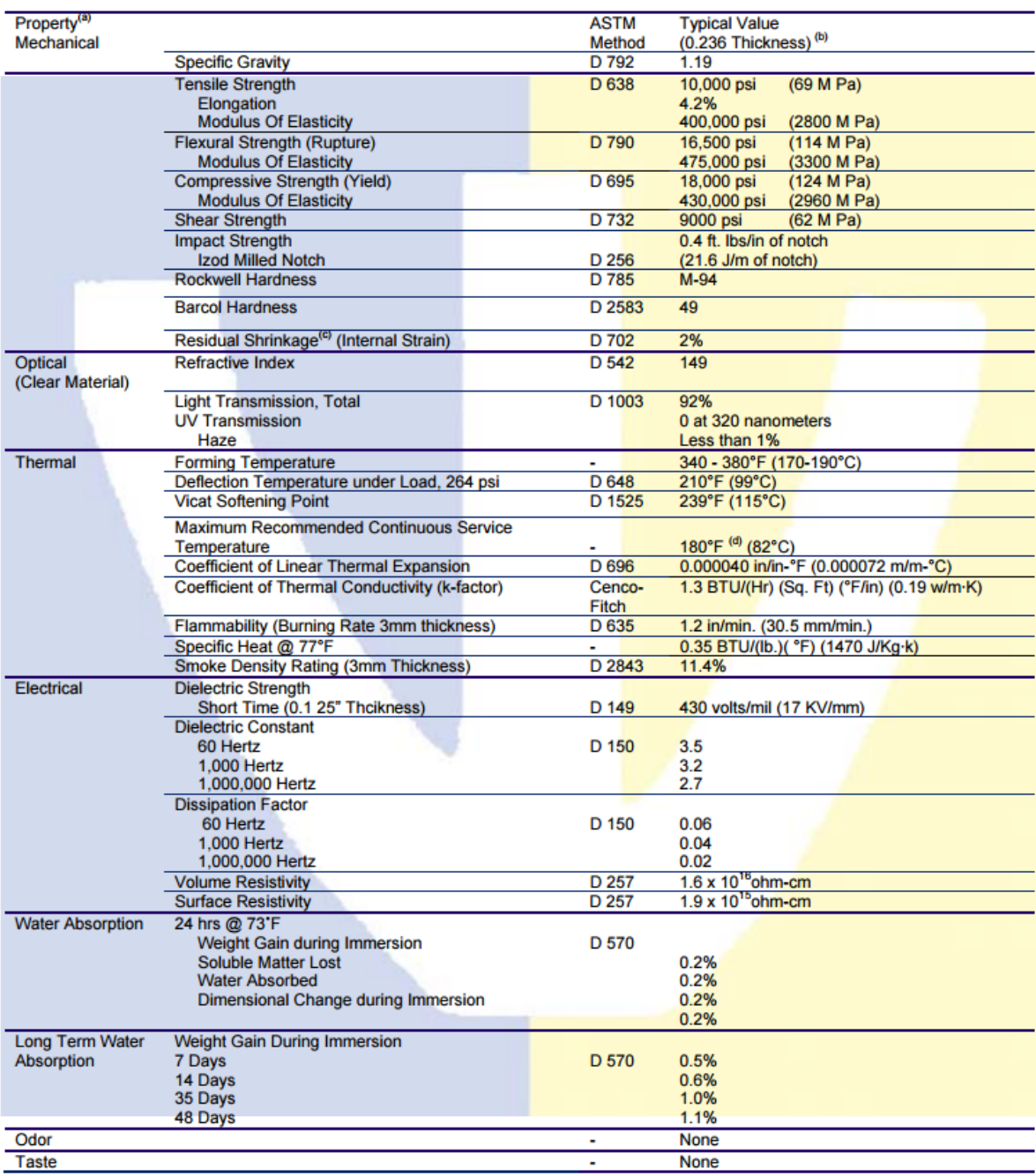

# Anexo B.3 Propiedades mecánicas del adhesivo

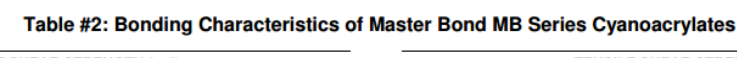

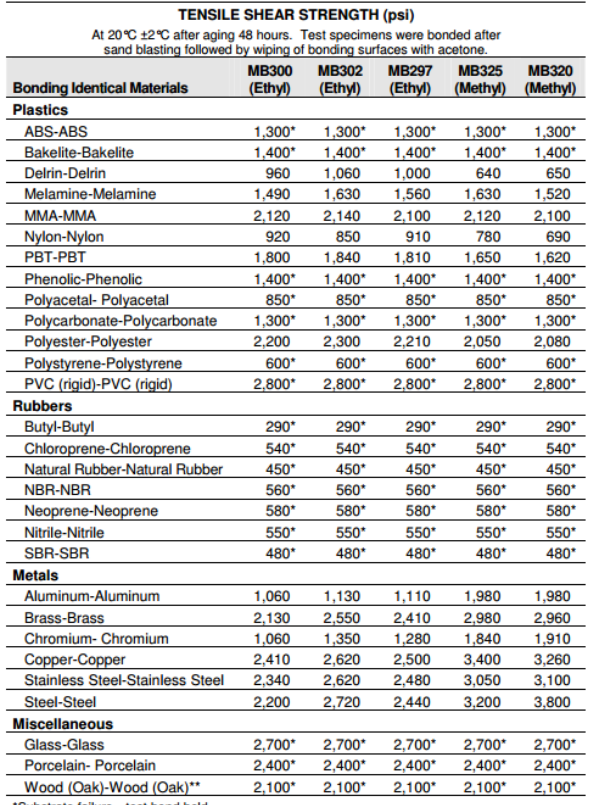

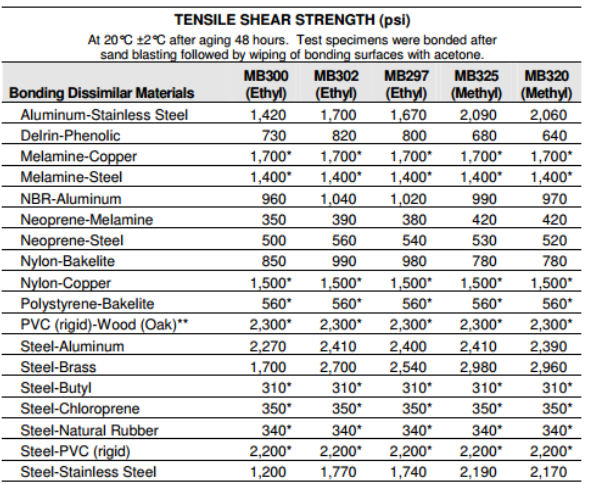

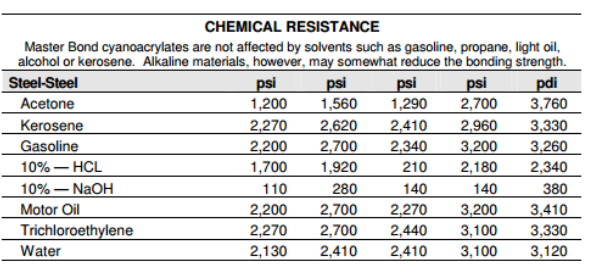

\*Substrate failure-test bond held<br>\*\*May require accelerator

# Anexo B.4 Propiedades mecánicas del tornillo

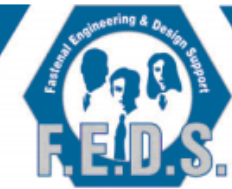

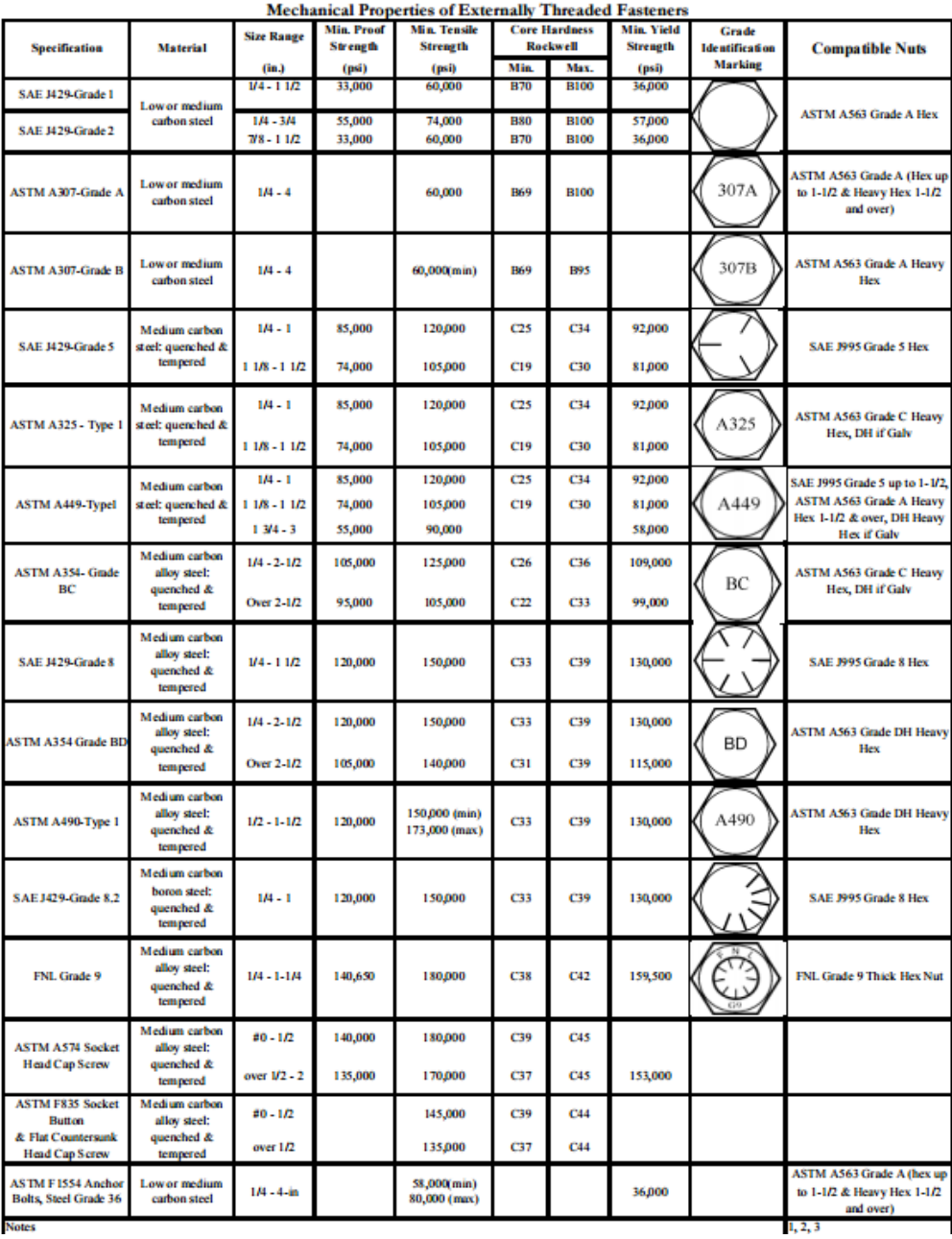

### Anexo B.5 Especificaciones físicas de tornillos

## **Tornillo Tipo Estufa Cuerda STD**

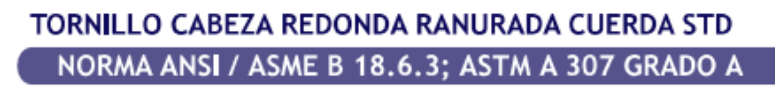

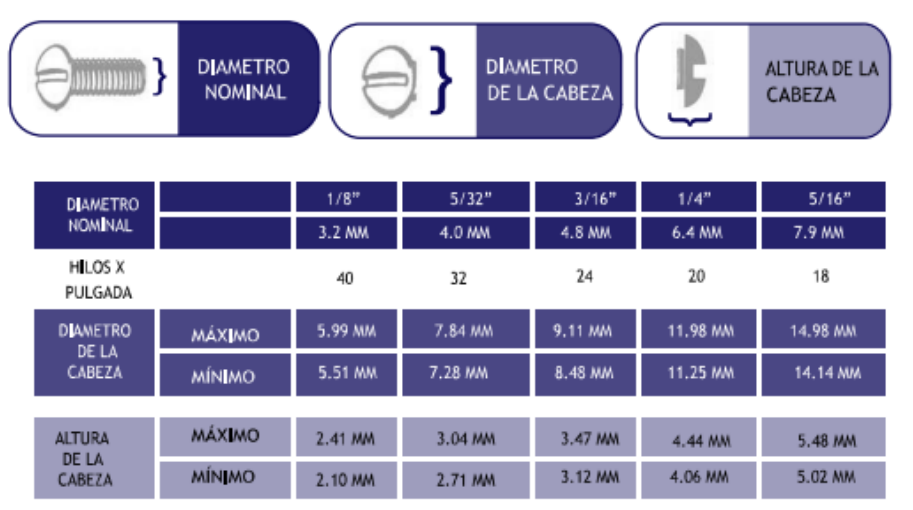

### TORNILLO CABEZA PLANA RANURADA CUERDA STD NORMA ANSI / ASME B 18.6.3; ASTM A 307 GRADO A

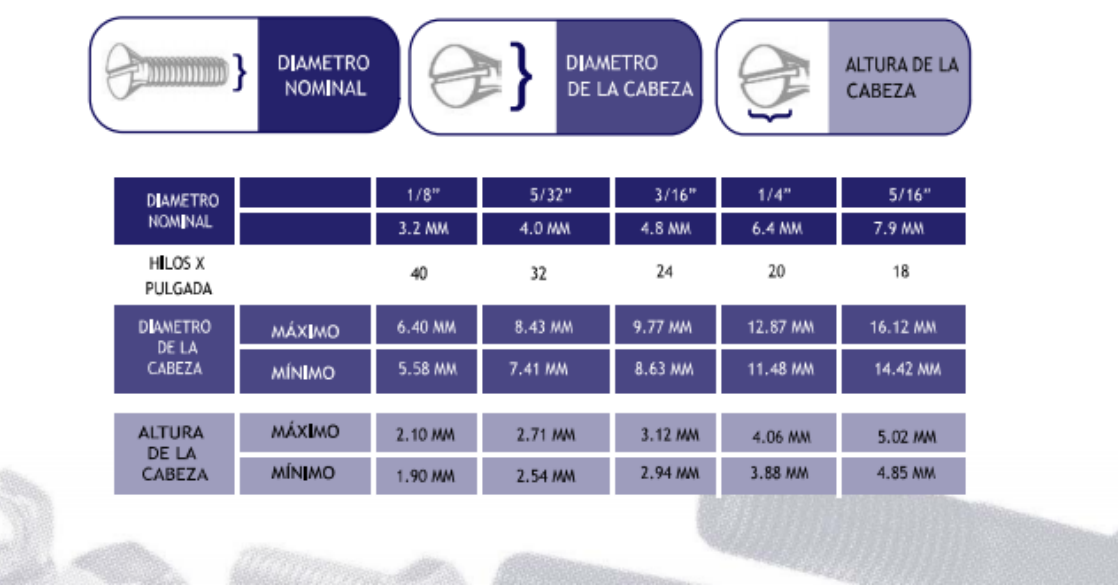

## Anexo B.5 Propiedades mecánicas de los tornillos

| Nominal Size            |       | Coarse Inread |                    |         |                                         | 8 Inread Series |                |                    |                           | Fine Infeat   |                    |         |                                         |
|-------------------------|-------|---------------|--------------------|---------|-----------------------------------------|-----------------|----------------|--------------------|---------------------------|---------------|--------------------|---------|-----------------------------------------|
|                         |       | <b>Thread</b> | <b>Tensile</b>     |         | <b>Thread Root Int Thread Stripping</b> | <b>Thread</b>   | <b>Tonsilo</b> | <b>Thread Root</b> | <b>Int Throad</b>         | <b>Thread</b> | <b>Tonsilo</b>     |         | <b>Thread Root Int Thread Stripping</b> |
|                         |       | <b>Pitch</b>  | <b>Stress Area</b> | Area    | <b>Area Asn</b>                         | <b>Pitch</b>    | <b>Streets</b> | Area               | <b>Stripping Area Asn</b> | Pitch         | <b>Stress Area</b> | Area    | Area Asn                                |
|                         |       |               |                    |         |                                         |                 | Area           |                    |                           |               |                    |         |                                         |
|                         |       | (tpi)         | (sq n)             | (sqin)  | sa in per in of                         | (tpi)           | (sa in)        | (sq m)             | sain per in of            | (tpi)         | (sa in)            | (sa in) | sa in per in of                         |
|                         |       |               |                    |         | engagement                              |                 |                |                    | engagement                |               |                    |         | engagement                              |
| $\overline{\mathbf{0}}$ | 0.060 |               |                    |         |                                         |                 |                |                    |                           | 80            | 0.0018             | 0.00150 | 0.106                                   |
| $\mathbf{1}$            | 0.073 | 64            | 0.00262            | 0.00218 | 0.133                                   |                 |                |                    |                           | 72            | 0.00278            | 0.00237 | 0.130                                   |
| 2                       | 0.086 | 56            | 0.00370            | 0.00310 | 0.162                                   |                 |                |                    |                           | 64            | 0.00394            | 0.00339 | 0.156                                   |
| з                       | 0.099 | 48            | 0.00487            | 0.00406 | 0.191                                   |                 |                |                    |                           | 56            | 0.00523            | 0.00451 | 0.186                                   |
| 4                       | 0.112 | 40            | 0.00604            | 0.00496 | 0.221                                   |                 |                |                    |                           | 48            | 0.00661            | 0.00566 | 0.216                                   |
| 5                       | 0.125 | 40            | 0.00796            | 0.00572 | 0.248                                   |                 |                |                    |                           | 44            | 0.00831            | 0.00716 | 0.246                                   |
| 6                       | 0.138 | 32            | 0.00909            | 0.00745 | 0.281                                   |                 |                |                    |                           | 40            | 0.01015            | 0.00874 | 0.274                                   |
| 8                       | 0.164 | 32            | 0.0140             | 0.0120  | 0.334                                   |                 |                |                    |                           | 36            | 0.0147             | 0.01285 | 0.331                                   |
| 10                      | 0.190 | 24            | 0.0175             | 0.0145  | 0.401                                   |                 |                |                    |                           | 32            | 0.02               | 0.01752 | 0.389                                   |
| 12                      | 0.216 | 24            | 0.0242             | 0.0205  | 0.458                                   |                 |                |                    |                           | 28            | 0.0258             | 0.02258 | 0.450                                   |
| 1/4                     | 0.250 | 20            | 0.0318             | 0.0269  | 0.539                                   |                 |                |                    |                           | 28            | 0.0364             | 0.03255 | 0.521                                   |
| 5/16                    | 0.313 | 18            | 0.0525             | 0.0455  | 0.682                                   |                 |                |                    |                           | 24            | 0.0581             | 0.05262 | 0.663                                   |
| 3/8                     | 0.375 | 16            | 0.0775             | 0.0578  | 0.828                                   |                 |                |                    |                           | 24            | 0.0878             | 0.08084 | 0.800                                   |
| 7716                    | 0.438 | 14            | 0.106              | 0.094   | 0.981                                   |                 |                |                    |                           | 20            | 0.119              | 0.10927 | 0.908                                   |
| 1/2                     | 0.500 | 13            | 0.142              | 0.126   | 1.12                                    |                 |                |                    |                           | 20            | 0.160              | 0.14862 | 1,08                                    |
| 9/16                    | 0.563 | 12            | 0.182              | 0.162   | 1.27                                    |                 |                |                    |                           | 18            | 0.203              | 0.18917 | 1.23                                    |
| 5/8                     | 0.625 | 11            | 0.226              | 0.202   | 1.42                                    |                 |                |                    |                           | 18            | 0.256              | 0.23999 | 1.37                                    |
| 3/4                     | 0.750 | 10            | 0.335              | 0.302   | 1.72                                    |                 |                |                    |                           | 16            | 0.373              | 0.35125 | 1,66                                    |
| 7/8                     | 0.875 | ø             | 0.462              | 0.419   | 2.03                                    |                 |                |                    |                           | 14            | 0.510              | 0.48047 | 1.96                                    |
| 4                       | 1,000 | я             | 0.606              | 0.551   | 2.33                                    |                 |                |                    |                           | 12 UNF        | 0.663              | 0.62445 | 2.27                                    |
| 4                       | 1,000 |               |                    |         |                                         |                 |                |                    |                           | 14 UNS        | 0.680              | 0.64631 | 2.23                                    |
| 1 1/8                   | 1.125 | 7             | 0.763              | 0.693   | 2.65                                    | 8               | 0.791          | 0.728              | 2.63                      | $+2$          | 0.856              | 0.81180 | 2.54                                    |
| 1 1/4                   | 1.250 | 7             | 0.969              | 0.890   | 2.94                                    | 8               | 1,000          | 0.929              | 3.27                      | 12            | 1.073              | 1.02369 | 2.83                                    |
| 13/8                    | 1.375 | 6             | 1.155              | 1.054   | 3.27                                    | 8               | 1.234          | 1.160              | 3.21                      | 12            | 1.315              | 1,26013 | 3.11                                    |
| 1 1/2                   | 1,500 | 6             | 1,405              | 1.294   | 3.57                                    | 8               | 1.492          | 1,410              | 3.5                       | 12            | 1.581              | 1,52111 | 3.39                                    |

**Tensile Stress, Thread Root and Thread Stripping Areas** 

The 1-12 is the standard inch series fine thread to the Unified screw firead system. The 1-14 is considered a UNS (Unified Special). However, the majority of all 1-in fine threads manufactured are 1-14 (UNS).

Tensile Stress Area = 0.7854 (D - 0.9743/h)<sup>2</sup>

D = nominal thread diameter

 $n =$  threads per inch

Thread Root Area =  $0.7854(D - 1.3h)^2$ 

D = nominal thread diameter

 $n$  = threads per inch

Int Thread Stripping Area per inch of Engagement = 3.1416 x D.min x n [(1/2n)+0.57735(D.min - E.max)]

The values listed are for 2B internal threads

 $n$  = threads per inch

Dsmin = minimum major diameter of external thread

Enmax = maximum pitch diameter of internal thread